# Desarrollo e implementación de un Software de Reconocimiento Facial para llevar el Registro de Ingreso a las capacitaciones dentro de la organización

Christian Lauck Zuluaga

Universitaria Agustiniana Facultad de Ingenierías Programa de Tecnología en Desarrollo de Software Bogotá, D.C.

2021

# Desarrollo e implementación de un Software de Reconocimiento Facial para llevar el Registro de Ingreso a las capacitaciones dentro de la organización

Christian Lauck Zuluaga

Director Mauricio Alonso Villalba

Trabajo de grado para optar al título de Tecnólogo en Desarrollo de Software

Universitaria Agustiniana Facultad de Ingenierías Programa de Tecnología en Desarrollo de Software Bogotá, D.C.

2021

### Resumen

El siguiente proyecto consiste en el desarrollo de una aplicación web con reconocimiento facial, la cual mediante el uso de este software de reconocimiento facial logra de una manera más sencilla, llevar el control de asistencia a capacitaciones almacenando esta información de forma permanente para su posterior consulta en las bases de datos ,dado que en la actualidad resulta muy difícil llevar ese registro por que las empresas o instituciones lo llevan de una forma muy manual en documentos físicos, lo que genera muchos errores en la transcripción escrita o al digitar los mismos, es por esa razón que el presente proyecto pretende generar un software capaz de registrar, almacenar y visualizar la información pertinente para gestionar el control de todos los usuarios de una organización, garantizando que esta siempre esté disponible para cualquier consulta, tratamiento y análisis que se requiera de esta información, generando así un gran servicio a fin de obtener los respectivos informes y monitoreo de asistencia de sus empleados. Otros hardware utilizados para este mismo fin son los que utilizan un biométrico para la lectura de la huella digital ,esta debe ser registrada y para cada registro cada empleado debe poner su huella en este biométrico lo cual lo hace una solución no muy higiénica y costosa porque por cada centro de trabajo se requiere al menos uno de estos biométricos para el desarrollo de esta actividad, lo que lo hace una aplicación muy costosa a la cual no muchas empresas pueden acceder, por este motivo se realiza este proyecto el cual lo que busca es realizar una solución más versátil y a un mejor costo para brindar un excelente servicio contando con un software confiable siempre a disponible para los usuarios de este software.

 *Palabras clave*: Software, reconocimiento facial, Biométrico.

#### Abstract

The next project consists of the development of a web application with facial recognition, which through the use of this facial recognition software achieves in a simpler way, take control of attendance at training sessions, storing this information permanently for later consultation. in databases, given that at present it is very difficult to keep that record because companies or institutions keep it in a very manual way in physical documents, which generates many errors in the written transcription or when typing them, it is For this reason, this project aims to generate a software capable of registering, storing and displaying the pertinent information to manage the control of all the users of an organization, guaranteeing that it is always available for any consultation, treatment and analysis that is required of this information, thus generating a great service in order to obtain the respective in forms and attendance monitoring of your employees. Other hardware used for this same purpose are those that use a biometric to read the fingerprint, this must be registered and for each record each employee must put their fingerprint in this biometric which makes it a not very hygienic and expensive solution because For each work center, at least one of these biometrics is required for the development of this activity, which makes it a very expensive application that not many companies can access, for this reason this project is being carried out, which you are looking for is make a more versatile solution at a better cost to provide an excellent service with reliable software always available to users of this software.

*Keywords*: Software, facial recognition, Biometric.

# Tabla de contenidos

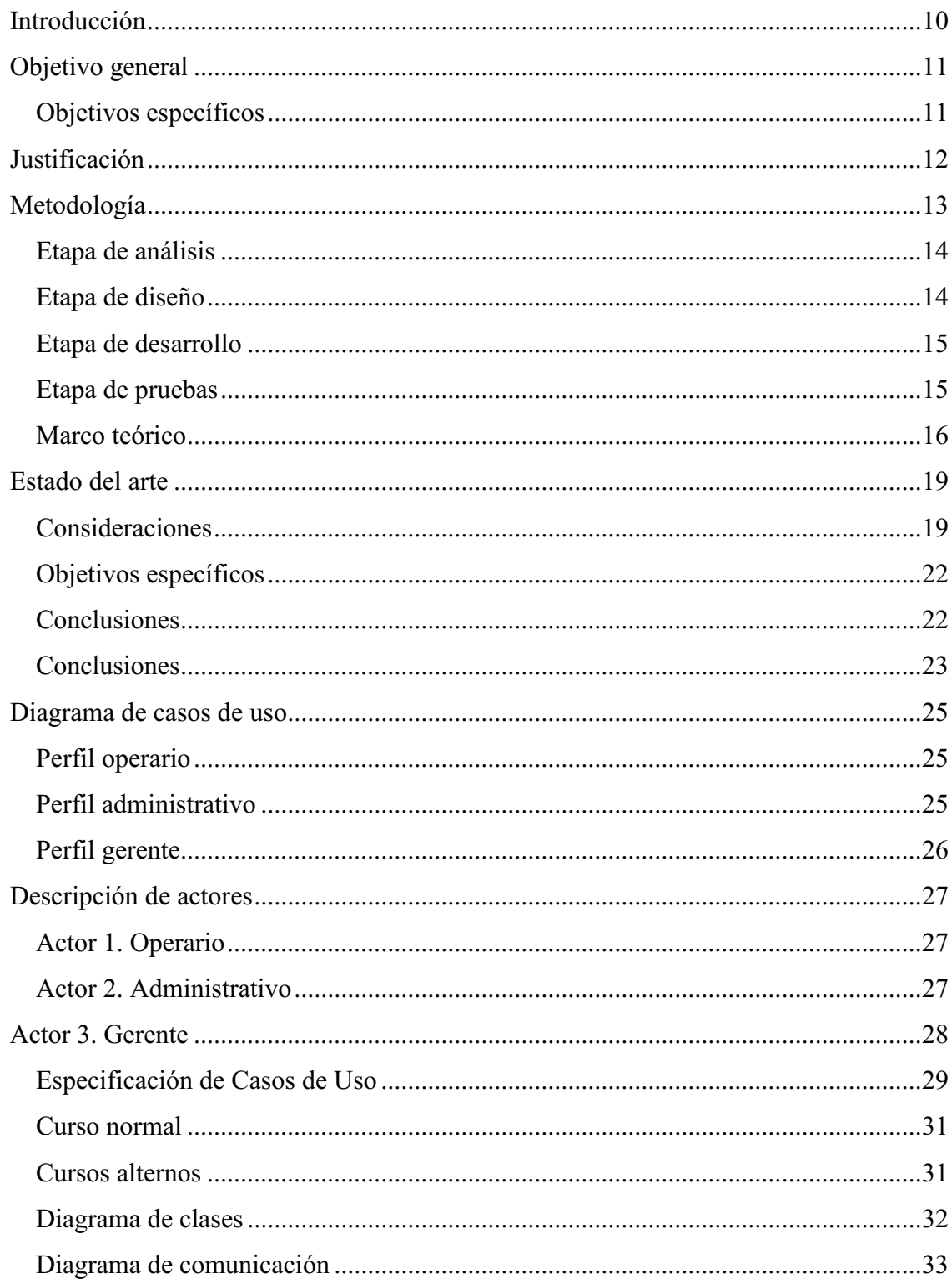

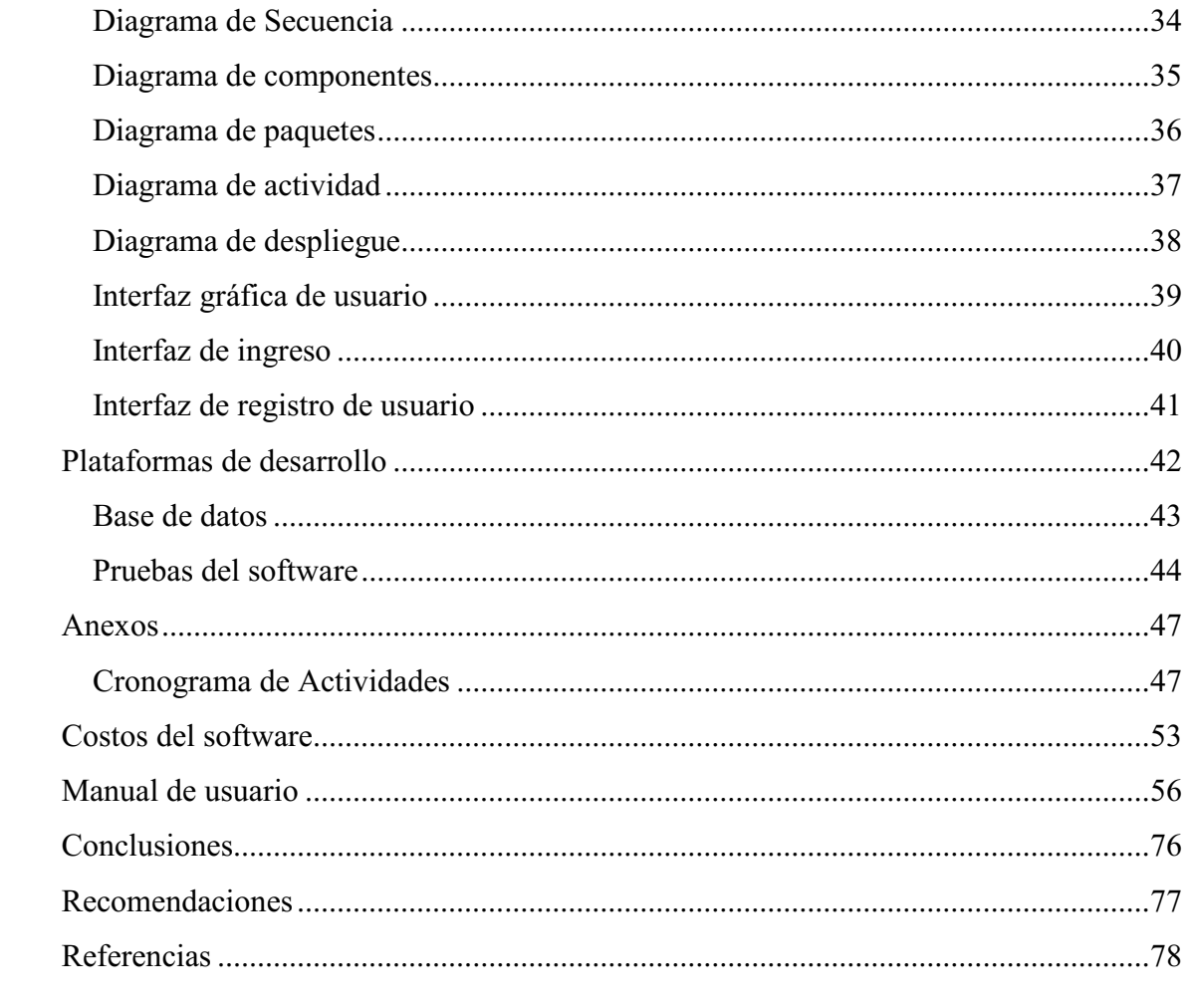

# Lista de tablas

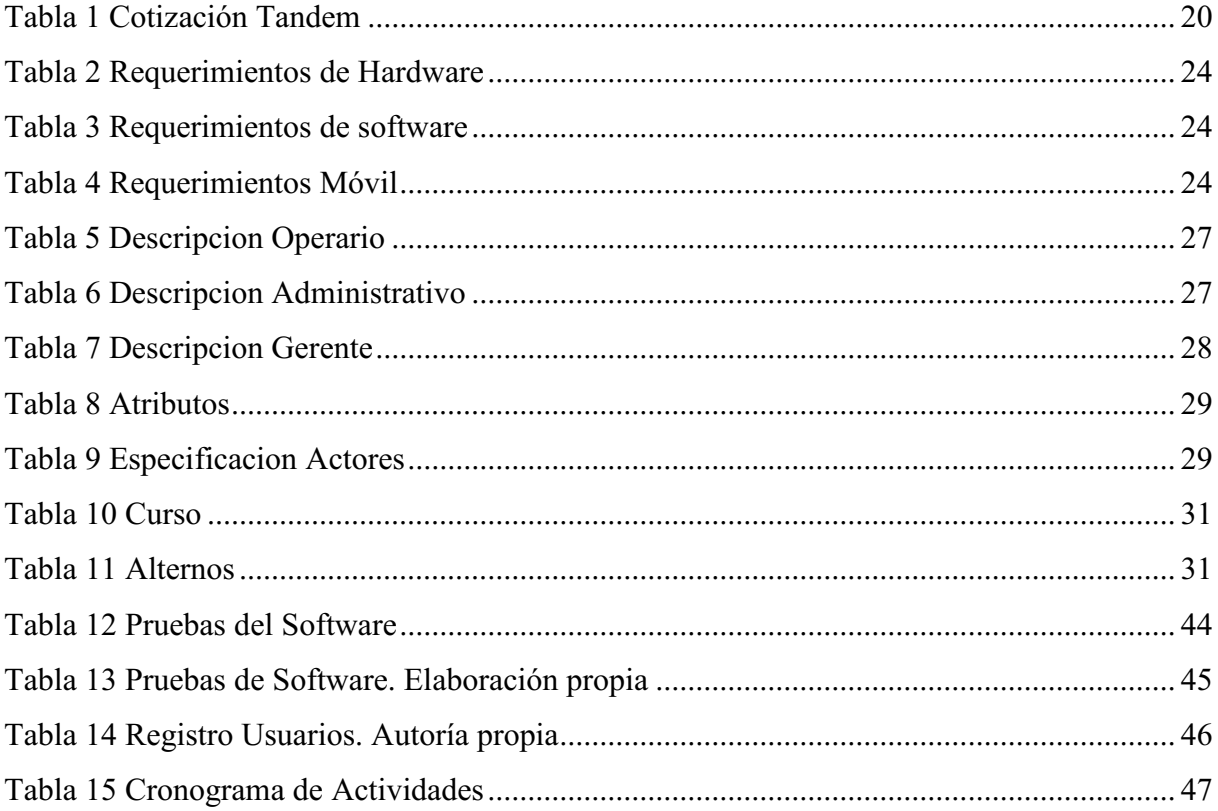

# Lista de figuras

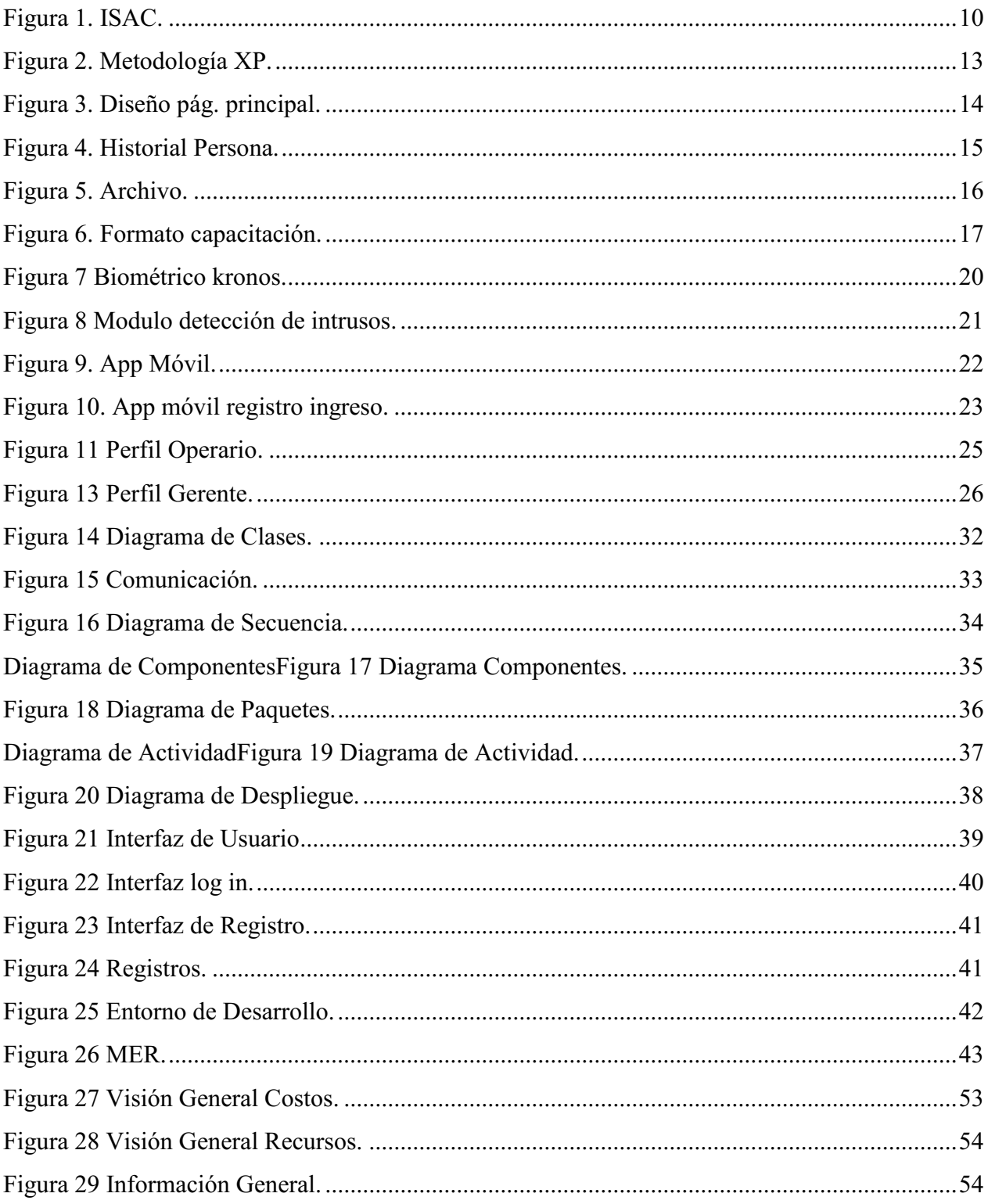

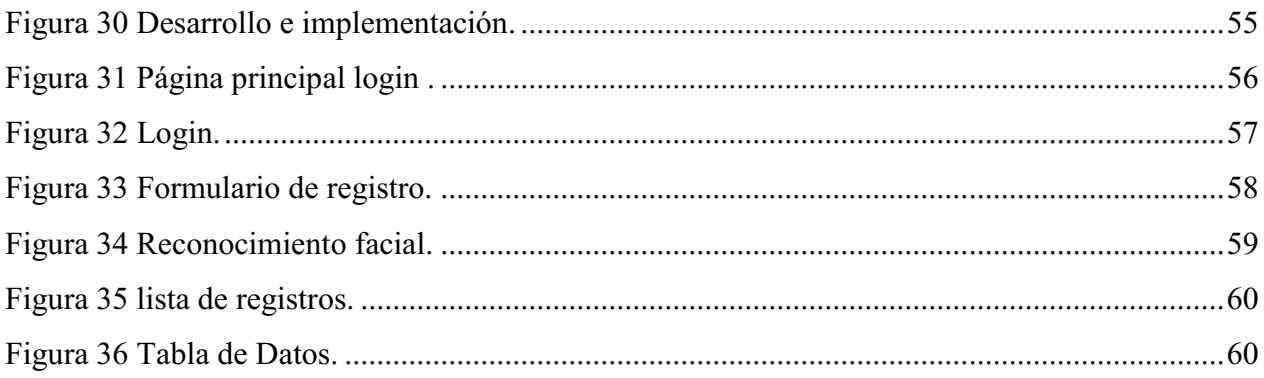

### Introducción

<span id="page-9-0"></span>Generar un software de reconocimiento facial para el control de asistencia a capacitaciones mediante el uso de cámaras instaladas en la entrada de los espacios de formación (aulas), que mediante el procesamiento de los rostros por medio del software de reconocimiento facial se podrá actualizar en tiempo real registros de ingresos y salida del personal, al tiempo que se almacena la evidencia correspondiente en el servidor, (ya sean locales o externos según necesidad), y permite generar al personal administrativo reportes de forma fácil, y amigable.

<span id="page-9-1"></span>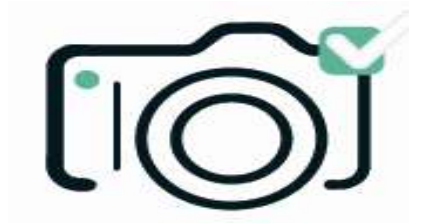

Figura 1. ISAC. Autoría propia.

### Objetivo general

<span id="page-10-0"></span>Desarrollar e implementar un software de reconocimiento facial para llevar el registro de ingreso a las capacitaciones de una organización, con el fin de obtener el control de asistencia del personal a capacitar en tiempo real y almacenado en las bases de datos a perpetuidad.

### <span id="page-10-1"></span>Objetivos específicos

1. Agilizar el proceso de control de asistencia con el software de reconocimiento facial.

2. Generar reportes de asistencia a las capacitaciones.

3. Verificar la correcta coincidencia de rostros almacenadas en las bases de datos.

4. Generar una herramienta capaz de realizar el mapeo facial, por medio de un software de reconocimiento, el cual se encargará de llevar el histórico de ingreso a capacitaciones desde su enrolamiento en una base de datos

5. Realizar el almacenamiento de toda la información por el tiempo que lo requiera la empresa.

6. Generar un servicio de disponibilidad optimo del software para el cliente.

### Justificación

<span id="page-11-0"></span>En la actualidad es complicado llevar a cabo un control confiable del ingreso del personal a capacitaciones, debido a que el sistema actual se realiza una transcripción manual por medio de una planilla, la cual no es eficaz, debido a que se puede extraviar, no es legible, y quien realiza la trascripción es el personal de compañía quien no está exento de cometer errores de digitación en el llenado de esta información ,además en esta no hay un control de entrada y salida eficiente, por lo tanto, se pensó en la automatización de este control por medio de este software de reconocimiento facial.

El cual quiere brindar una alternativa diferente a lo que existe hoy en día en el mercado, debido a que no es fácil llevar a cabo informes con estos formatos y por qué requiere de mucho tiempo transcribir todos los datos de manera oportuna, aparte del personal que hay que dedicar a realizar esta tarea tan dispendiosa, normalmente quienes realizan esta tarea, son los encargados del área de gestión humana de cada compañía o alguna persona que designan para esta tarea, siempre y cuando la allá, ya que lo más fácil es contratar a un tercero quien realizara la tarea, pero esto siempre implica o demanda unos costos a los que la compañía por casos extraordinarios debe incurrir.

El proveedor que realiza esta tarea define un tiempo estimado y un costo por palabra ingresada, común mente en un archivo de Excel que posterior mente será enviado al personal idóneo de la empresa quien recopilara esta información de carácter sensible, del mismo modo el proveedor debe firmar un documento en cual se abstiene de compartir información del personal ya que en estos documentos va información sensible que el proveedor no debe almacenar en ningún medio esta información , esta misma debe ser destruida una vez allá sido entregada a satisfacción para no incurrir en el abuso y uso no autorizado de esta información y no tener problemas con sanciones dadas por la ley 1581 de habeas data y el decreto 1377 del 2013 que reglamenta el tratamiento de los datos personales.

### Metodología

<span id="page-12-0"></span>La metodología utilizada para este proyecto es XP (Programación Extrema), debido a que es una metodología ágil y flexible, haciendo énfasis en el desarrollo, utilizando técnicas que permitan una mayor flexibilidad y agilidad a la hora de realizar todo el proyecto generando un mejor resultado por la constancia y focalización en el desarrollo del software. Es una metodología de desarrollo que pertenece a las metodología agiles, cuyo objetivo es el de desarrollar proyectos con eficacia, flexibilidad y control.

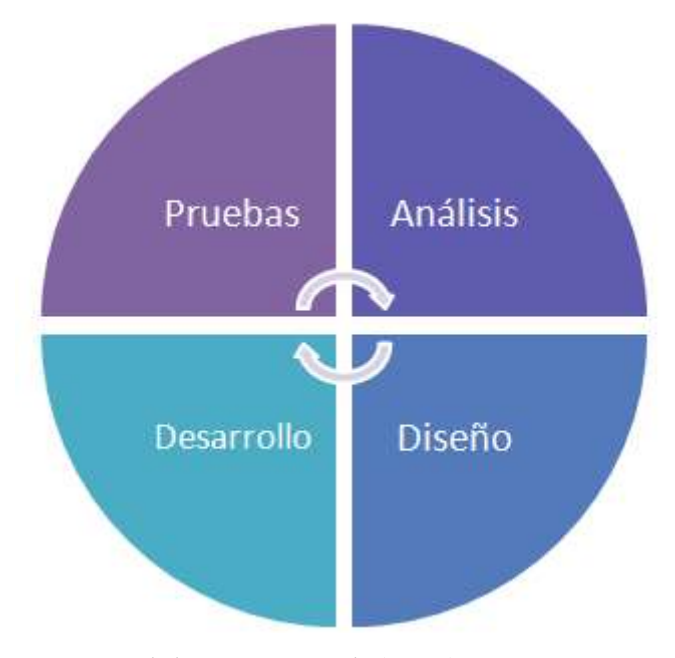

<span id="page-12-1"></span>Figura 2. Metodología XP. Beck (2021)

Para la correcta aplicación a este proyecto primero se realiza previamente un enrolamiento o registro del personal con todos sus datos personales, firmando previamente la autorización de tratamiento de datos, lo que nos permitirá almacenarlos en nuestras bases de datos para que al momento de la persona ingrese a una capacitación esta información quede registrada a perpetuidad para los trámites pertinentes de la compañía o ente encargado que destinará esta información para sus fines.

### <span id="page-13-0"></span>Etapa de análisis

En esta etapa se procedió con el análisis de los requerimientos de un software similar, pero planteando una mejora a nivel de hardware, la cual consiste en omitirla por completo el biométrico y pasar a algo más sencillo, para así solo enfocarse en la ejecución del software la asignación de tareas pertinentes para este desarrollo y por último los entregables de este mismo para concluir.

### <span id="page-13-1"></span>Etapa de diseño

El diseño guía la implementación de una historia conforme se escribe, si el diseño es difícil, xp recomienda la creación inmediata de un prototipó operativo de esa porción del diseño, en esta etapa se empezó a maquetar todo el diseño de cómo se quería ver todo el software.

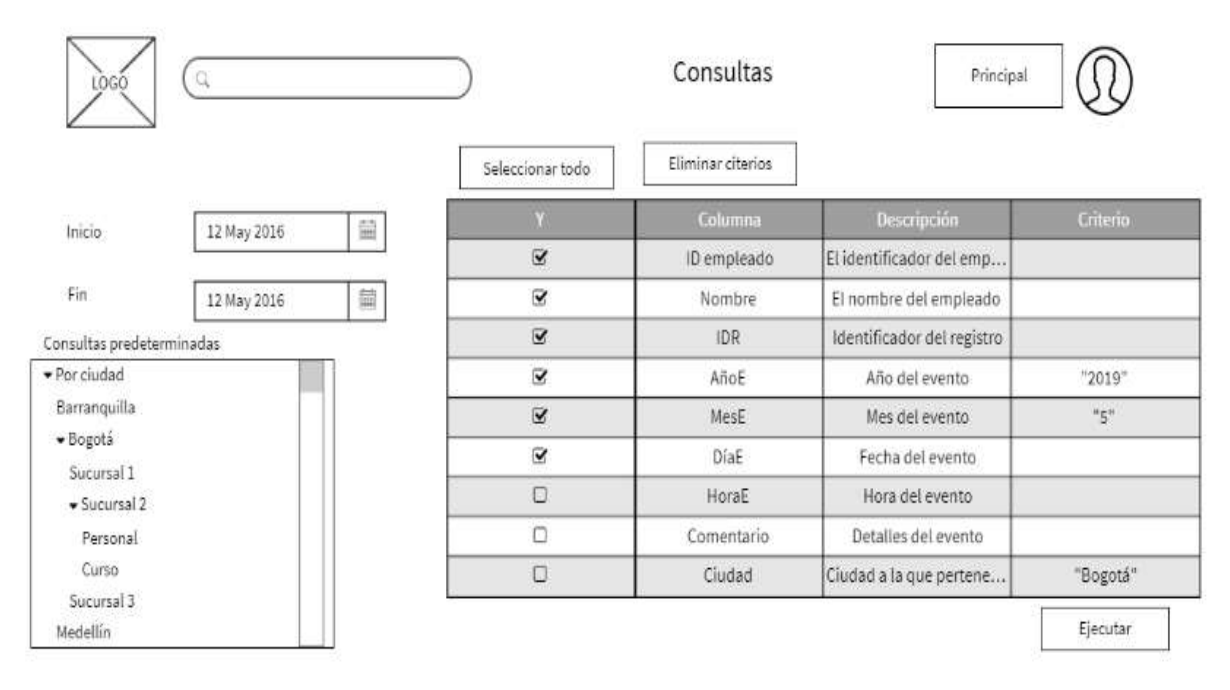

<span id="page-13-2"></span>Figura 3. Diseño pág. principal. Autoría propia

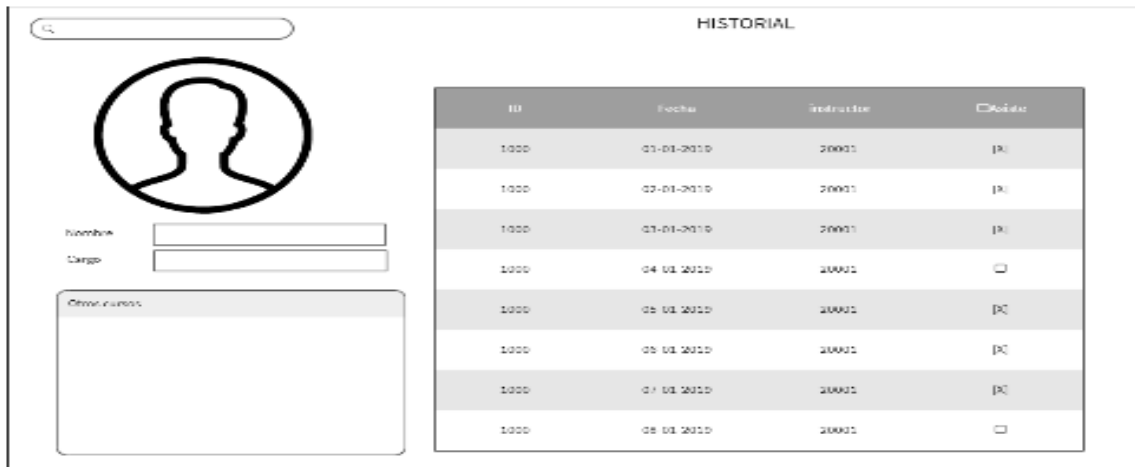

### <span id="page-14-2"></span>Figura 4. Historial persona. Autoría propia

### <span id="page-14-0"></span>Etapa de desarrollo

En esta etapa se mezclan los elementos que son referentes y necesarios para que la codificación sea utilizada y formada de manera sencilla siguiendo los estándares de programación.

### <span id="page-14-1"></span>Etapa de pruebas

En esta etapa se verificará y comprobará que el software, inicialmente comprobando por separado cada módulo y luego todo en conjunto.

En el módulo de registro se rectifica que la información del formulario este acorde a los requerimientos de los datos que se necesitan almacenar por cada empleado.

Luego de esta comprobación revisamos que se esté almacenado de forma correcta en la base de datos, que funcione correctamente el Log-in, que el perfil asignado sea el adecuado para cada tipo de persona.

Y por último se hace un check final de todo el front-end y en paralelo se revisa que todas las funciones del Backen.

### Marco teórico

<span id="page-15-0"></span>Cada proyecto de investigación debe contener en su marco teórico ya sean tesis, artículos o ebooks sobre el tema a exponer, para este caso el proceso de registro de capacitaciones no es la excepción debido a que existe mucha información hoy en día en gracias a los avances tecnológicos, sin embargo, las soluciones investigadas no contemplan la solución planteada en este trabajo investigativo.

Desde sus inicios el personal de gestión humana en una empresa es el que lidera y abarca muchos temas correspondientes al personal que labora en cada compañía, desde que reciben las hojas de vida de diversos participantes para aplicar a los cargos u ofertas laborales lanzados por cada compañía , es este personal el que se encarga del almacenamiento y debida gestión y custodia de cada uno de los documentos de cada empleado lo que hace unos años era una tarea tediosa , por el almacenamiento de tantos documentos , carpetas y demás información personal que guardan de cada empleado, esta es almacenada en cajas que posteriormente son rotuladas y almacenadas en alguna bodega como se muestra en la siguiente imagen tomada de universidad del valle en Cartago.

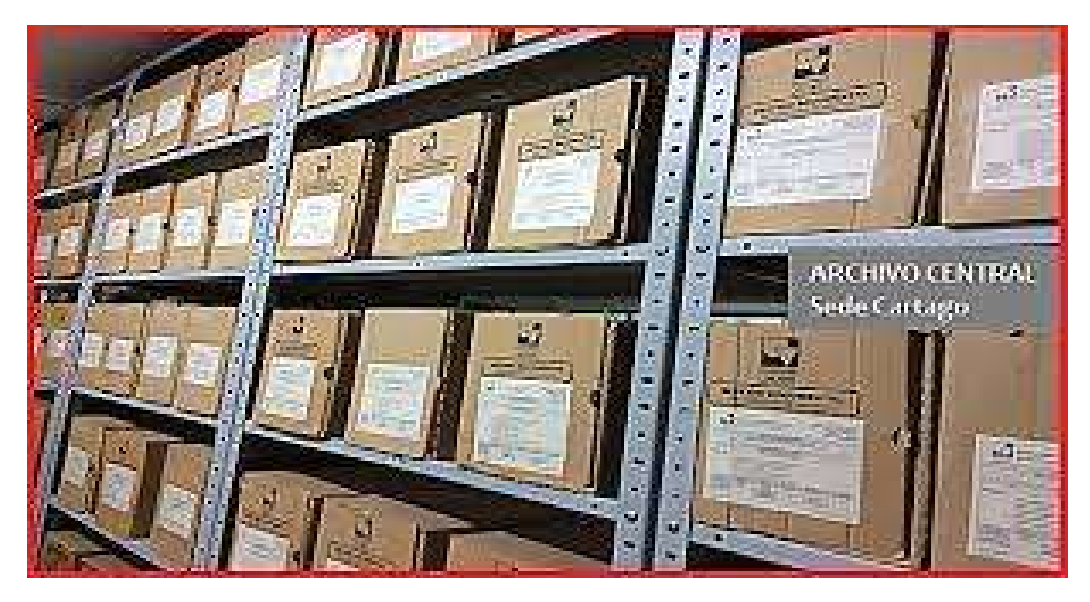

### <span id="page-15-1"></span>Figura 5. Archivo. U. del Valle (2021)

Esta es la forma actual en cómo se llevaba el archivo para su posterior envió a bodegas de almacenamiento donde estos documentos son almacenados de acuerdo a una tabla de gestión documental en la que se establece el tiempo de almacenamiento de dicho documentos , cada

documento tiene una cantidad de tiempo especifica de la cual este es almacenado , una vez cumplido este tiempo los documentos son destruidos , pero gracias a los avances tecnológicos hoy en algunos de estos documentos son almacenados electrónicamente normalmente en formato PDF para su futura consulta y así evitando perder información relevante para los intereses de cualquier compañía.

Las capacitaciones en cualquier empresa son de vital importancia, ayudan a mitigar los costos de operación, previenen accidentes, entre muchas cosas más.

Para llevar el registro de capacitación del personal se han empleado atreves de varios mecanismos a lo largo del tiempo y como se ha evidenciado lo más común es llevar un formato como el que se ve a continuación.

|                                                      |             | FORMATO CAPACITACION      |       |              |
|------------------------------------------------------|-------------|---------------------------|-------|--------------|
| <b>FECHA</b><br><b>INSTRUCTOR</b><br><b>DURACION</b> |             | NOMBRE DE LA CAPACITACION |       |              |
|                                                      |             |                           |       |              |
|                                                      | <b>AREA</b> | <b>DOCUMENTO</b>          | CARGO | <b>FIRMA</b> |
| NOMBRE COMPLETO                                      |             |                           |       |              |
|                                                      |             |                           |       |              |

<span id="page-16-0"></span>Figura 6. Formato capacitación. Autoría propia

Los datos solicitados en el anterior formato, son llenados a mano por el personal que se va a capacitar en algún tema importante para la compañía, como se tiene diversos cargos y diferentes niveles de educación, es muy normal ver en estos documentos letra ilegible, números de documentos incompletos, solo un apellido y así sucesivamente faltantes de información en cada uno de estos formatos. Esto hace que se genere un reproceso dado que el personal de gestión Humana deba corregir estos datos porque son usados para realizar diversos informes a las áreas y

esto implica más costos y demora en que la información se entregue a tiempo y sea corroborada ya que en todo este proceso la transcripción de datos es totalmente manual y se hace normalmente en un Excel para poder tabular toda esta información, lo que ocurre es que siempre allá un grado de error en esta transcripción , por eso el desarrollo de este trabajo investigativo es el de proveer una herramienta que ahorre tiempo y dinero a cualquier proceso de capacitación que se requiera llevar en cada de las instalaciones donde se implemente este software.

### Estado del arte

<span id="page-18-0"></span> A continuación, se presentan diversas investigaciones relacionadas con el tema de reconocimiento facial o soluciones de software similares.

Tándem sas. Cotización solución de software con biométrico 2018.

Descripción y alcance del requerimiento:

 Proveer un mecanismo de registro de asistencia a capacitaciones mediante el uso de una aplicación integrada a Kronos. La solución debe permitir el registro y validación de la huella digital (lector biométrico).

Premisas:

 La propuesta o solución debe permitir el uso de un dispositivo portátil biométrico de conexión vía USB a un equipo Windows.

 La solución debe permitir aprovechar al máximo la información y/o registros de la base de datos Kronos relacionados con información o metadatos de los funcionarios.

La solución debe proveer por lo menos los siguientes roles o tipo de usuarios:

Administrador del área de Formación, Instructor y funcionario o colaborador capacitado.

 La solución debe registrar en una base de datos SQL server los eventos y registros de asistencia de los funcionarios a las capacitaciones con el ánimo de proveer la información necesaria para generar reportes o indicadores de gestión básicos. La generación de indicadores adicionales podrá cotizarse por separado o podrán ser generados directamente la empresa dado que la información estará disponible en la base de datos suministrada por el cliente.

### <span id="page-18-1"></span>Consideraciones

La solución requiere para operar la asignación por parte del cliente de un servidor Windows Server, la asignación de una base de datos SQL Server, la asignación de una estación cliente Windows con puerto USB habilitado para la conexión del dispositivo biométrico.

La generación de indicadores de gestión se realizará usando la funcionalidad provista por el motor de base de datos SQL server (Reporting Services de SQL Server)

La solución opera únicamente con los dispositivos biométricos certificados.

# <span id="page-19-0"></span>Tabla 1

*Cotización Tandem*

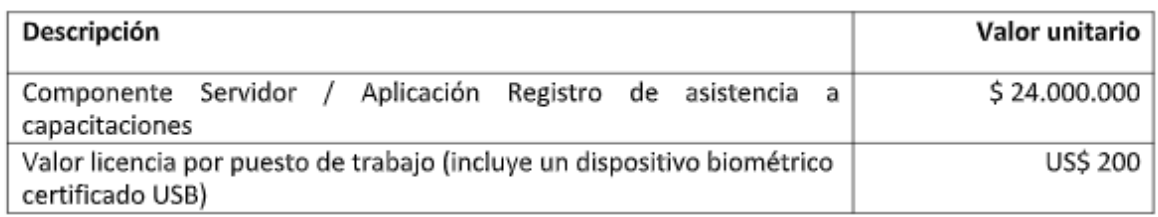

*Nota:* Autoría propia.

El tiempo estimado de construcción de la solución será de 60 días hábiles contados después de aprobada la presente oferta.

Condiciones de Pago: 50 % al momento de aprobar la presente oferta y 50% al finalizar el proceso de implementación y pruebas de funcionalidad en la infraestructura del cliente.

<span id="page-19-1"></span>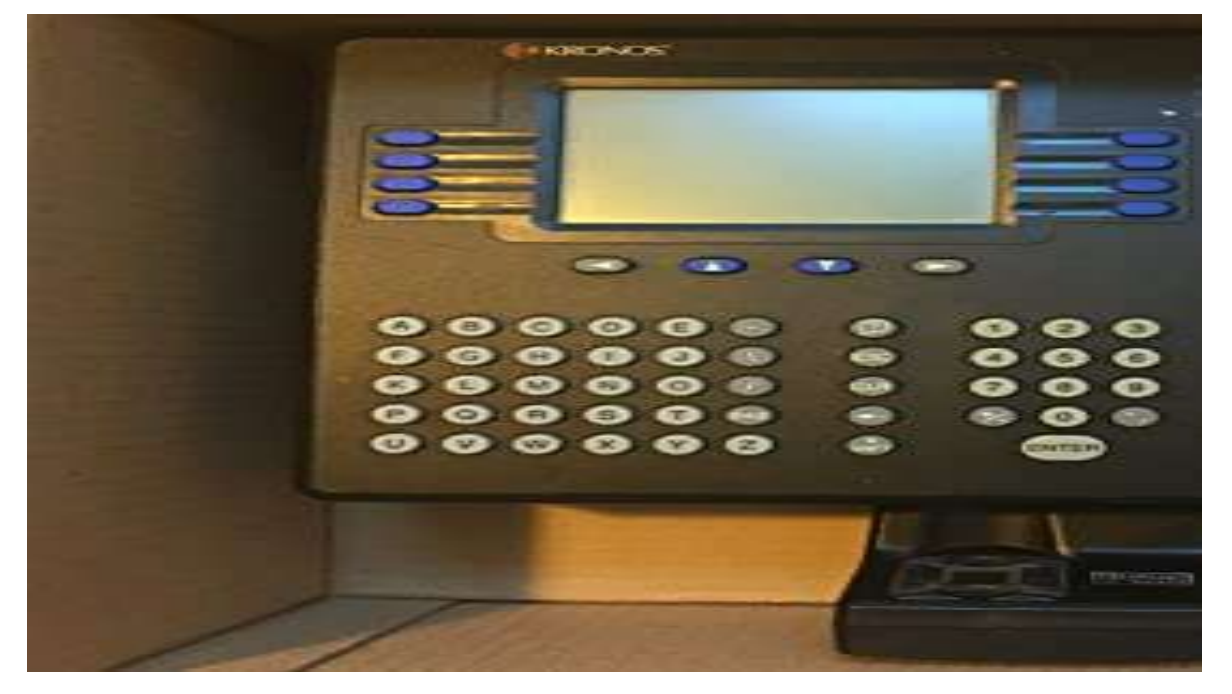

Figura 7 Biométrico kronos. Autoría propia.

Jalón Rosales Andrés Alexander, Mata Bravo María Belén (2019) Guayaquil–Ecuador

DISEÑO Y DESARROLLO DE UN PROTOTIPO DE DETECCIÓN DE INTRUSOS UTILIZANDO HERRAMIENTAS DE DEEP LEARNING Y RECONOCIMIENTO FACIAL PARA LA CARRERA DE INGENIERÍA EN SISTEMAS COMPUTACIONALES (CISC) DE LA FACULTADDE CIENCIAS MATEMÁTICAS Y FÍSICAS (FCMF) DE LA UNIVERSIDAD DE GUAYAQUIL

### Objetivos específicos

Analizar herramientas de Deep Learning que ayuden al funcionamiento del sistema.

 Proponer una arquitectura del sistema de detección de intrusos, así como los requisitos de hardware y software necesarios para su implementación.

 Desarrollar un prototipo de una aplicación web progresiva (PWA), en el que se realizará la administración del sistema de detección de intrusos.

 Utilizar una aplicación móvil que simule una cámara IP para integrarla con el prototipo y se pueda evidenciar el funcionamiento del sistema en base a las tecnologías empleadas.

 Crear una base de datos para almacenar la información de nombres y fotos de prueba para ser utilizadas durante el desarrollo y demostración del prototipo.

### **Conclusiones**

Se implemento una aplicación web con el algoritmo hog que mediante el software de reconocimiento fácil que permite el funcionamiento del sistema de detección de intrusos.

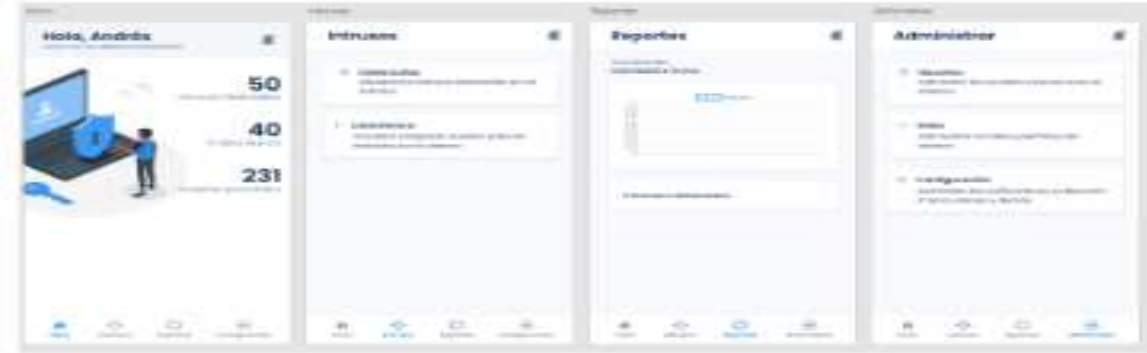

<span id="page-20-0"></span>Figura 8 Modulo detección de intrusos. Jalón (2019)

Pazmiño La Rosa Kerly Estefany, Ramírez Murrieta Guillermo Andrés (2019)Guayaquil Ecuador.

# APLICACIÓN MÓVIL PARA CONTROL DE ACCESO Y ASISTENCIA EN LA EMPRESA ECUADOR ON RAILS MEDIANTE RECONOCIMIENTO FACIAL Y CÓDIGOS QR UTILIZANDO EL FRAMEWORK REACT NATIVE CAMERA Y TECNOLOGÍA NUMATO

### <span id="page-21-0"></span>Objetivos específicos

1. Describir el proceso de reconocimiento facial que realizará la aplicación móvil, mediante el framework React Native Camera y la librería OpenCV,detallando cada una de sus etapas.

2.Controlar el acceso yasistencia de los trabajadores de la empresa Ecuador on Rails, mediante una aplicaciónmóvil que compare los

11patrones del reconocimiento facial con los registros existentes en una base de datos.

3.Permitirel registro de visitas de clientes a las instalaciones de la empresa Ecuador on Rails, mediante una aplicación móvil de lectura de códigos QR.

4.Proporcionar el reportede asistenciade empleados, de acuerdoalos parámetros requeridospor la empresa Ecuador on Rails, mediante un módulo web

### <span id="page-21-1"></span>Conclusiones

Este prototipo permite llevar el control de acceso del personal registrando los tiempos operativos tales como el inicio y final de su jornada laboral , gracias a la implementacion del servicio de amazon web service con el cual se realiza la sincronizacion de datos en tiempo real.

<span id="page-21-2"></span>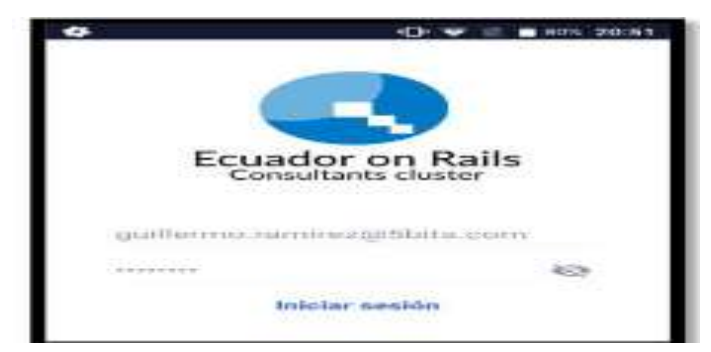

Figura 9. App Móvil. Pazmiño (2019)

García Arias Alex Alberto- Guayaquil (2019)

# DISEÑO Y CREACIÓN DE UNA APLICACIÓN MÓVIL PARAEL REGISTRO DE INGRESO DE PERSONAS CON RECONOCIMIENTO FACIAL

### Objetivos Específicos

 Diseñar la aplicación móvil, la base de datos y un Web Services que se comunique entre la aplicación y la base de datos.

- Desarrollar la base de datos, el Web Services y la aplicación móvil.
- Implementar la aplicación móvil, la base de datos y el Web Services

### <span id="page-22-0"></span>Conclusiones

Con la implementación de la aplicación móvil para el ingreso del personal se beneficiará la OSAL ya que en la actualidad no cuentan con una herramienta que perita el acceso a la empresa y con la implementación de esta herramienta lo podrán hacer.

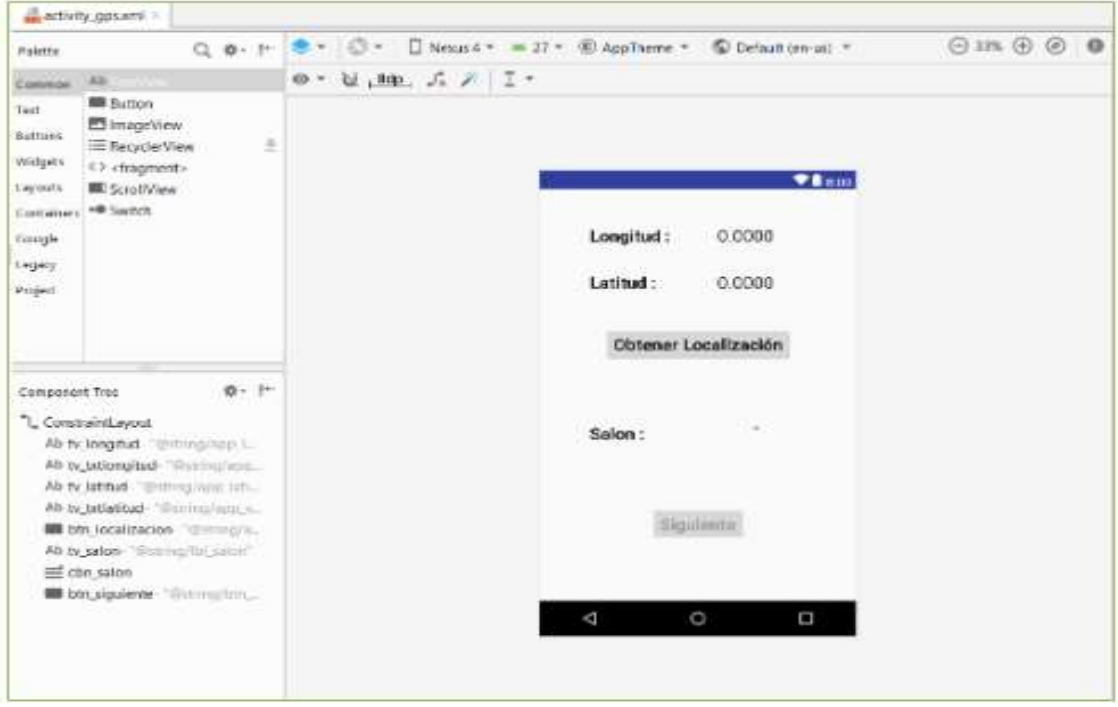

<span id="page-22-1"></span>Figura 10. App móvil registro ingreso. García (2019)

# Requerimientos de Software y Hardware

Los requerimientos mínimos y las características recomendadas para servidores y clientes se detallan a continuación.

## <span id="page-23-0"></span>Tabla 2

# *Requerimientos de Hardware*

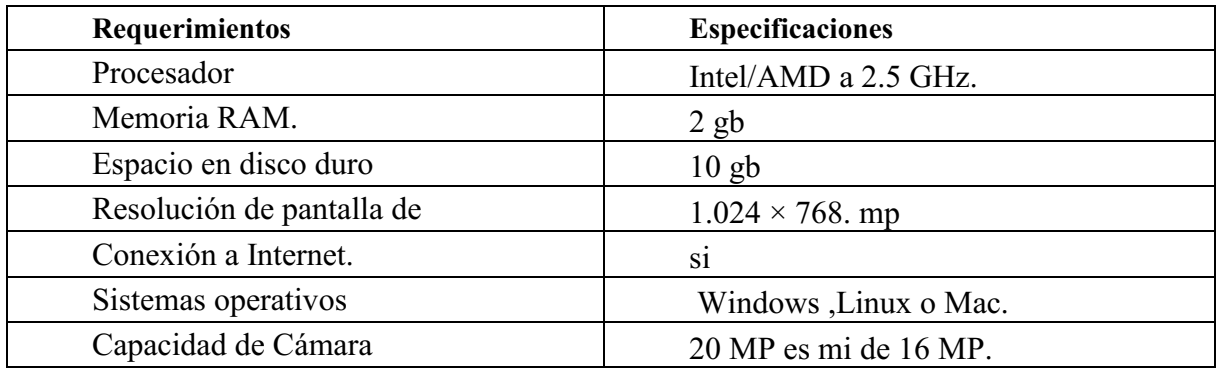

<span id="page-23-1"></span>*Nota:* Autoría propia.

## Tabla 3

*Requerimientos de software*

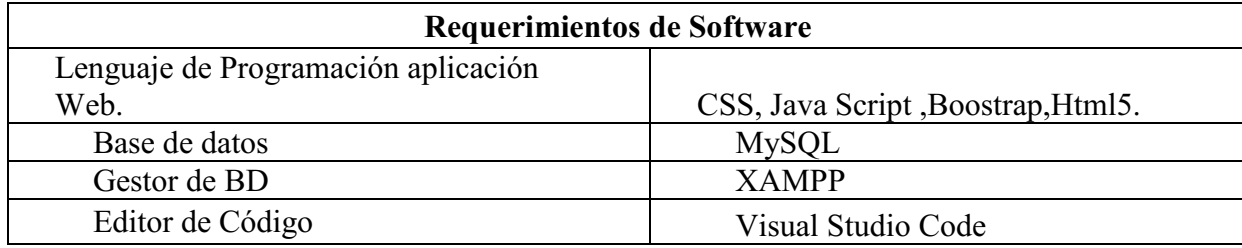

<span id="page-23-2"></span>*Nota:* Autoría propia.

### Tabla 4

*Requerimientos Móvil*

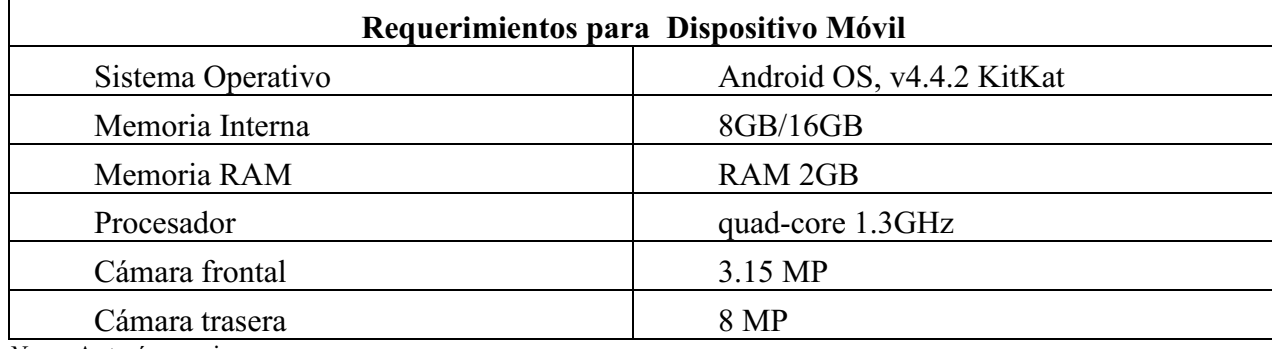

*Nota:* Autoría propia.

# Diagrama de casos de uso

<span id="page-24-1"></span><span id="page-24-0"></span>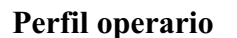

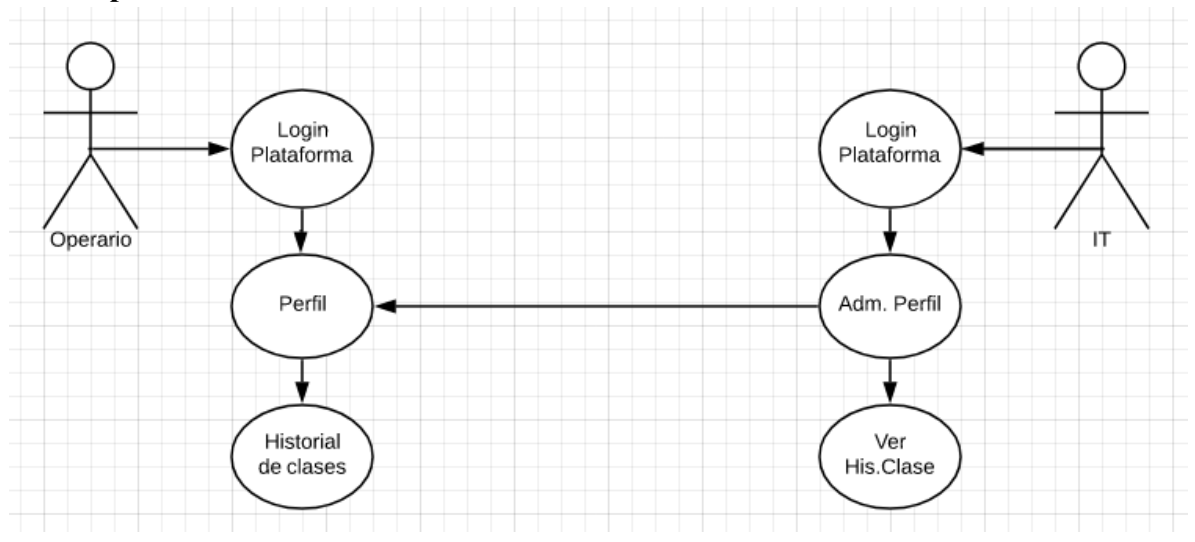

<span id="page-24-3"></span>Figura 111 Perfil Operario. Autoría propia

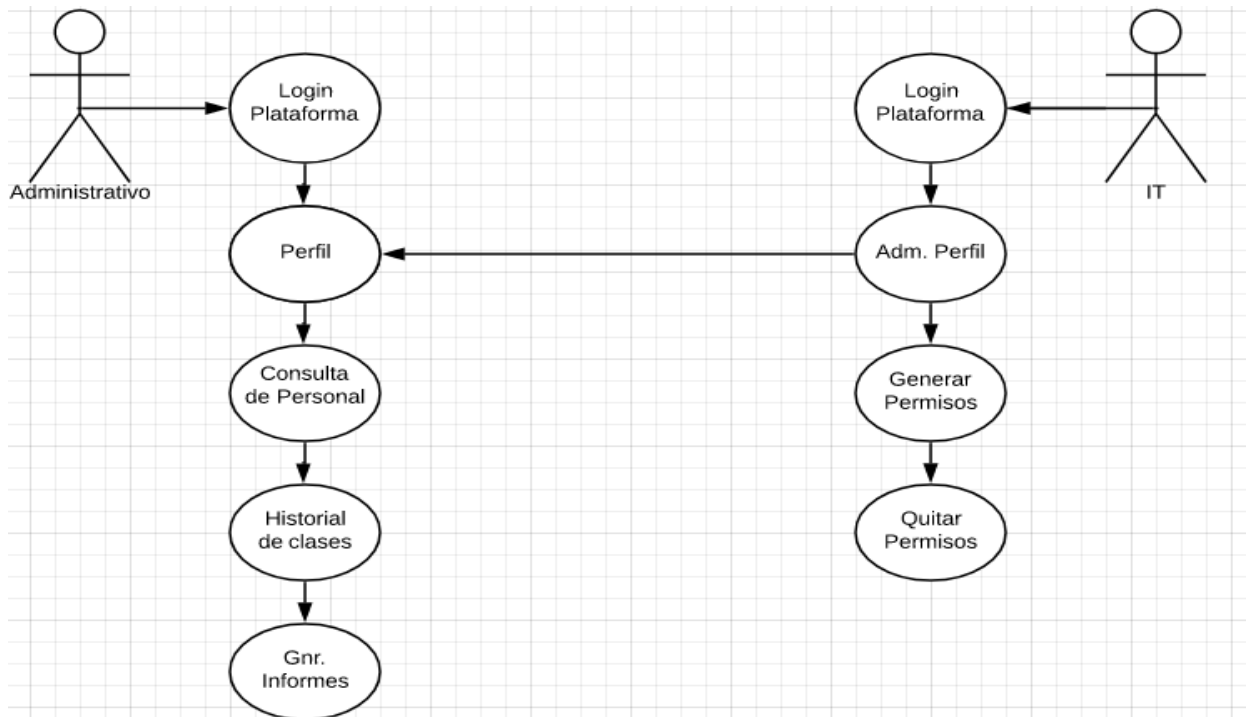

## <span id="page-24-2"></span>Perfil administrativo

Figura 12. Perfil Administrativo. Autoría propia

<span id="page-25-0"></span>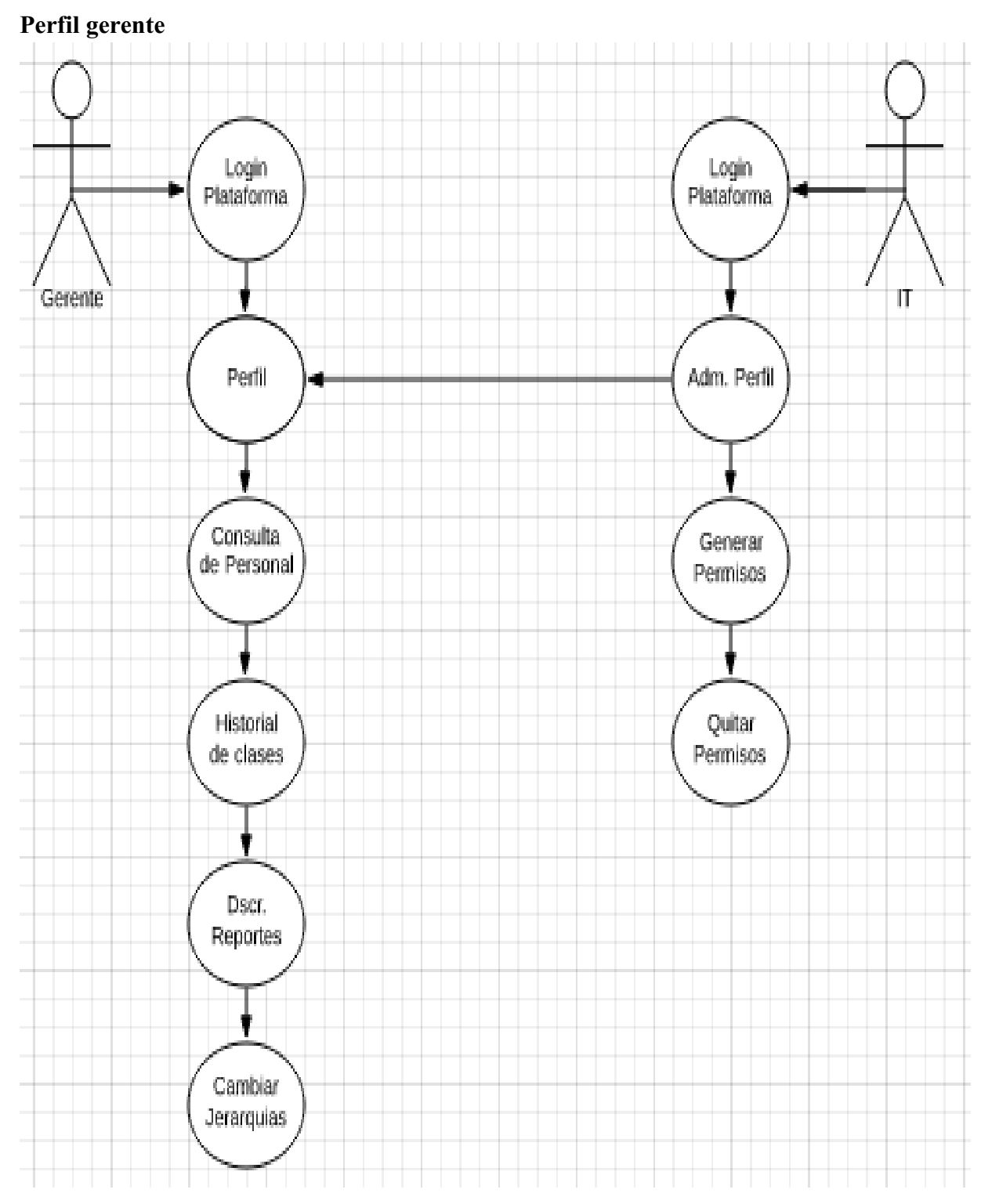

<span id="page-25-1"></span>Figura 12. Perfil Gerente. Autoría propia

# Descripción de actores

# <span id="page-26-1"></span><span id="page-26-0"></span>Actor 1. Operario

<span id="page-26-3"></span>Tabla 5

# *Descripcion Operario*

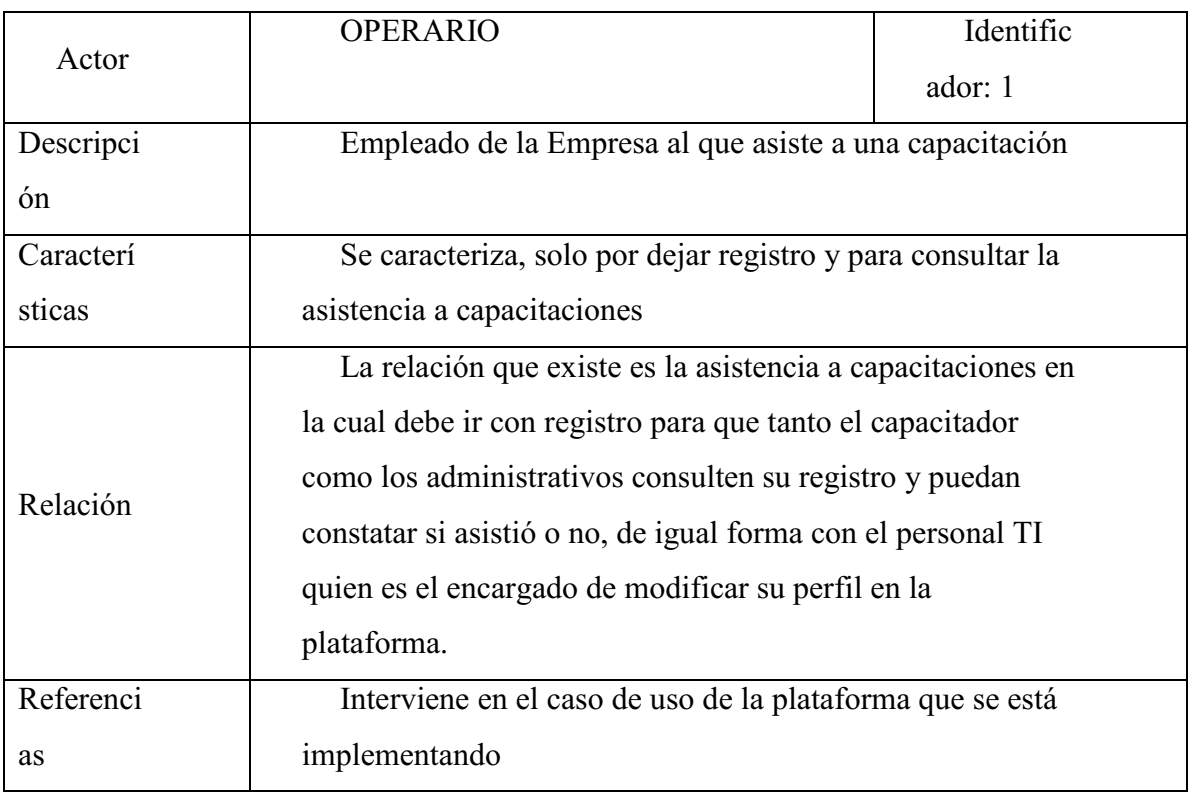

*Nota:* Autoría propia.

# <span id="page-26-2"></span>Actor 2. Administrativo

<span id="page-26-4"></span>Tabla 6

*Descripcion Administrativo*

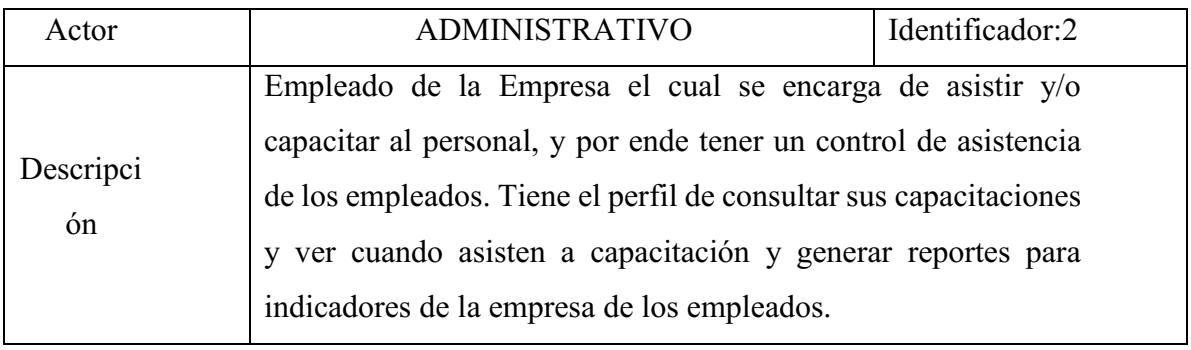

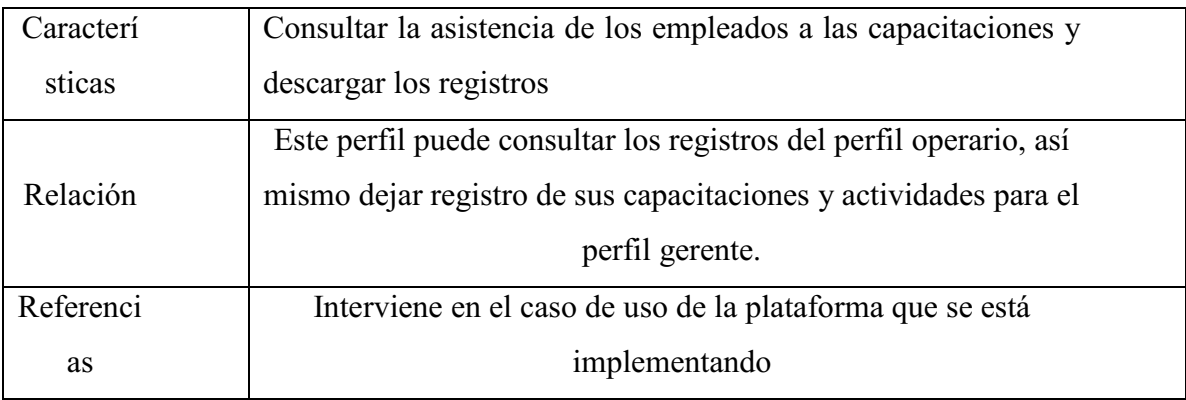

*Nota:* Autoría propia.

# <span id="page-27-0"></span>Actor 3. Gerente

<span id="page-27-1"></span>Tabla 7

# *Descripcion Gerente*

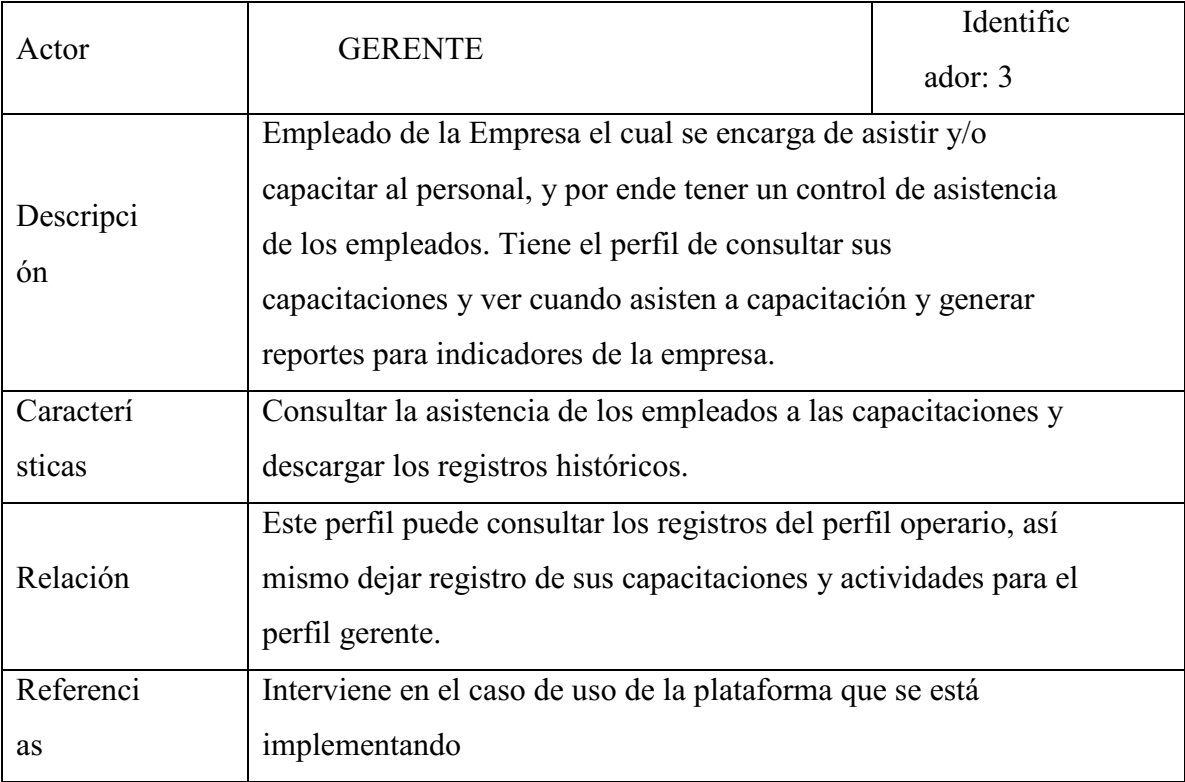

<span id="page-27-2"></span>*Nota:* Autoría propia.

# Tabla 8

# *Atributos*

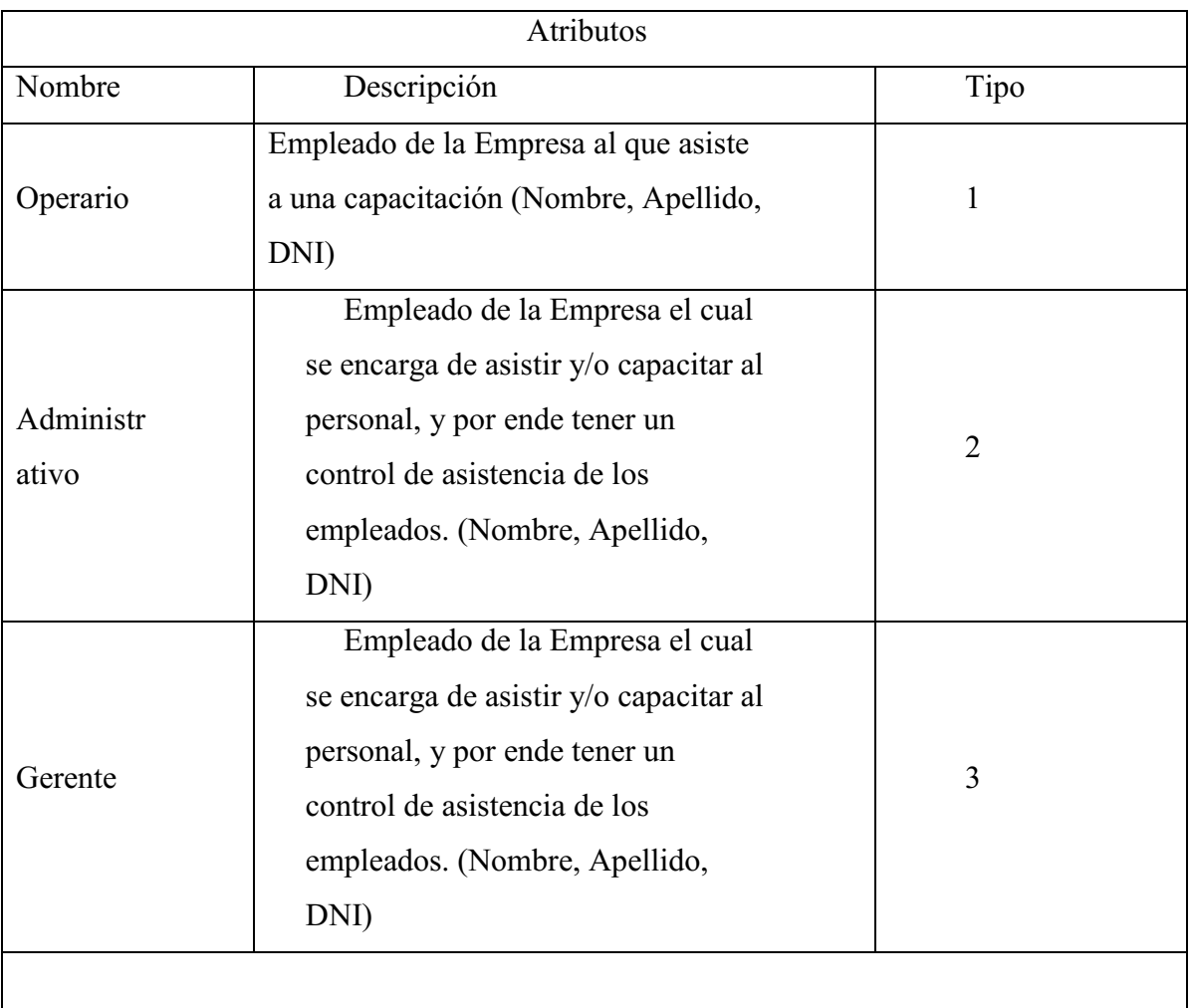

*Nota:* Autoría propia.

# <span id="page-28-0"></span>Especificación de Casos de Uso

<span id="page-28-1"></span>Tabla 9

# *Especificacion Actores*

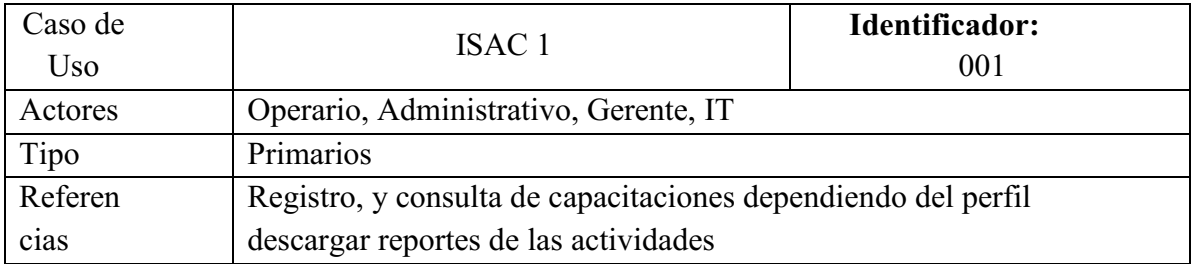

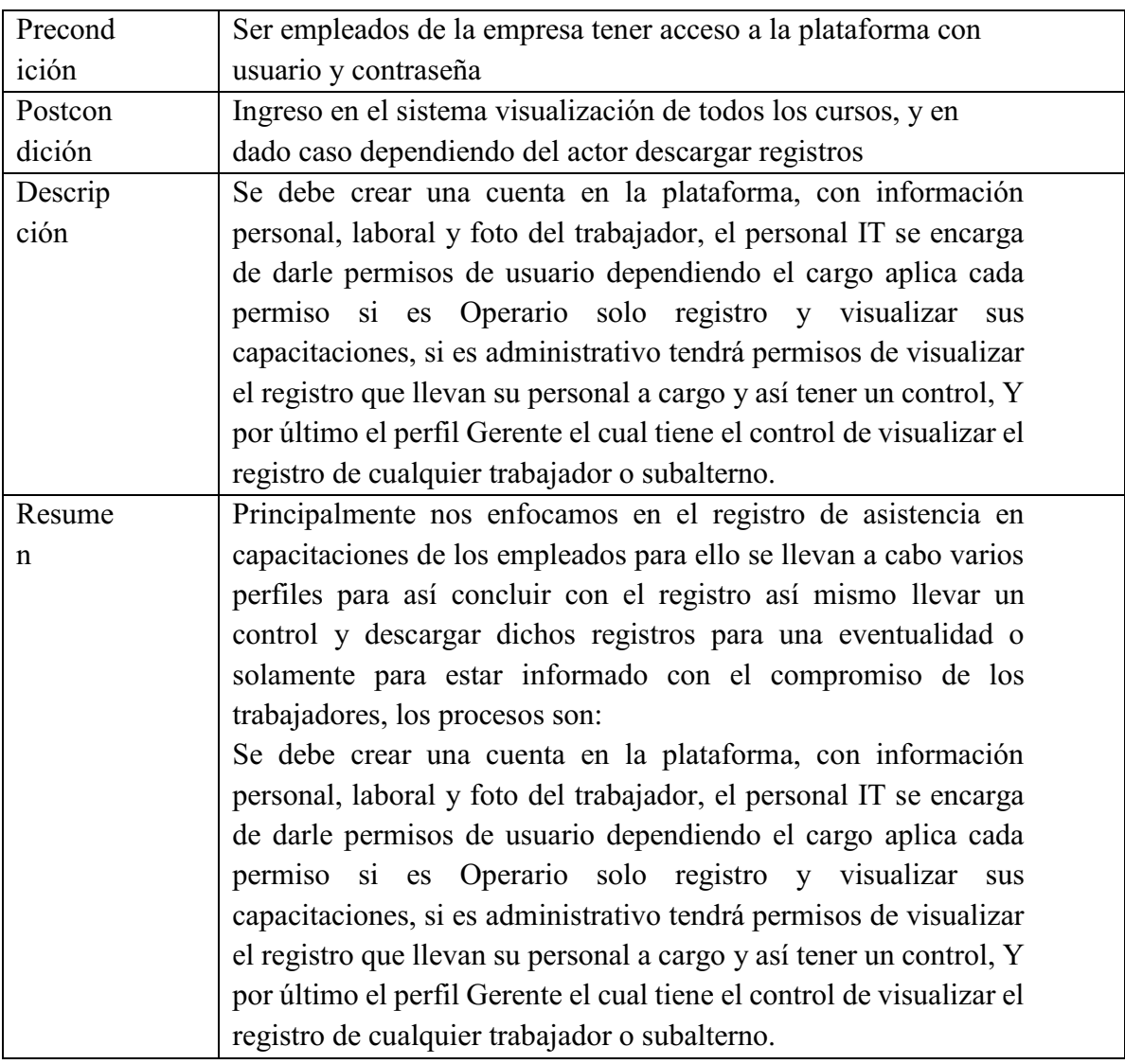

*Nota:* Autoría propia.

# <span id="page-30-0"></span>Curso normal

<span id="page-30-2"></span>Tabla 10

# *Curso*

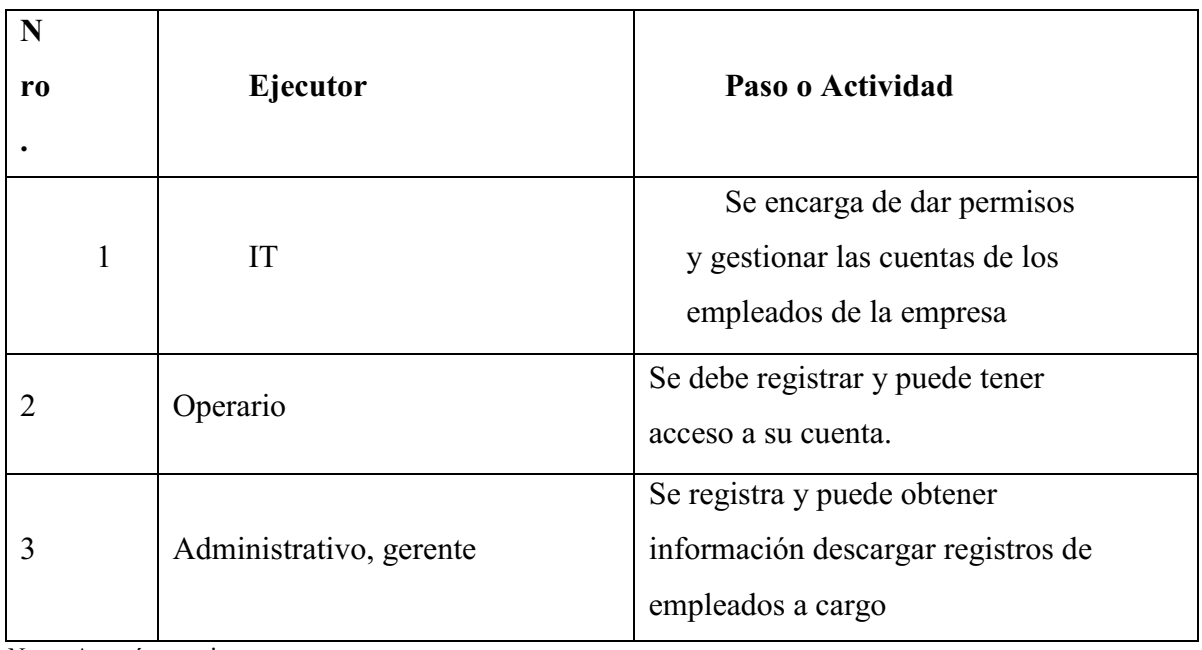

*Nota:* Autoría propia.

# <span id="page-30-1"></span>Cursos alternos

<span id="page-30-3"></span>Tabla 11

*Alternos*

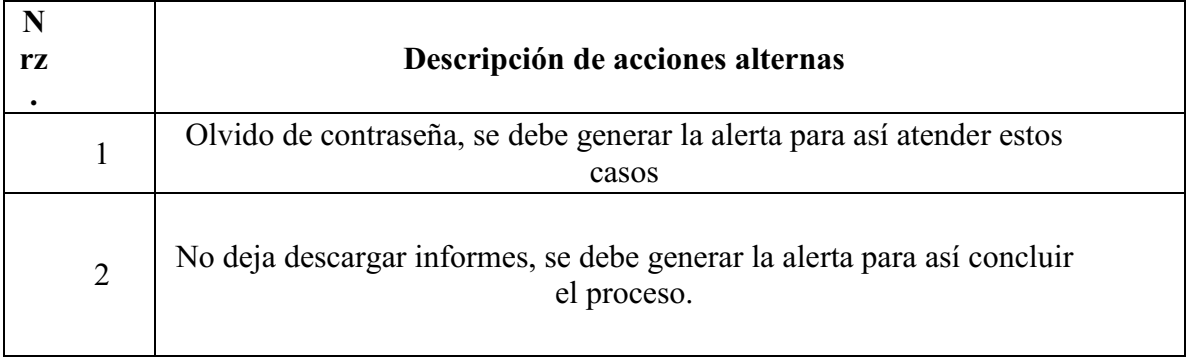

*Nota:* Autoría propia.

# <span id="page-31-0"></span>Diagrama de clases

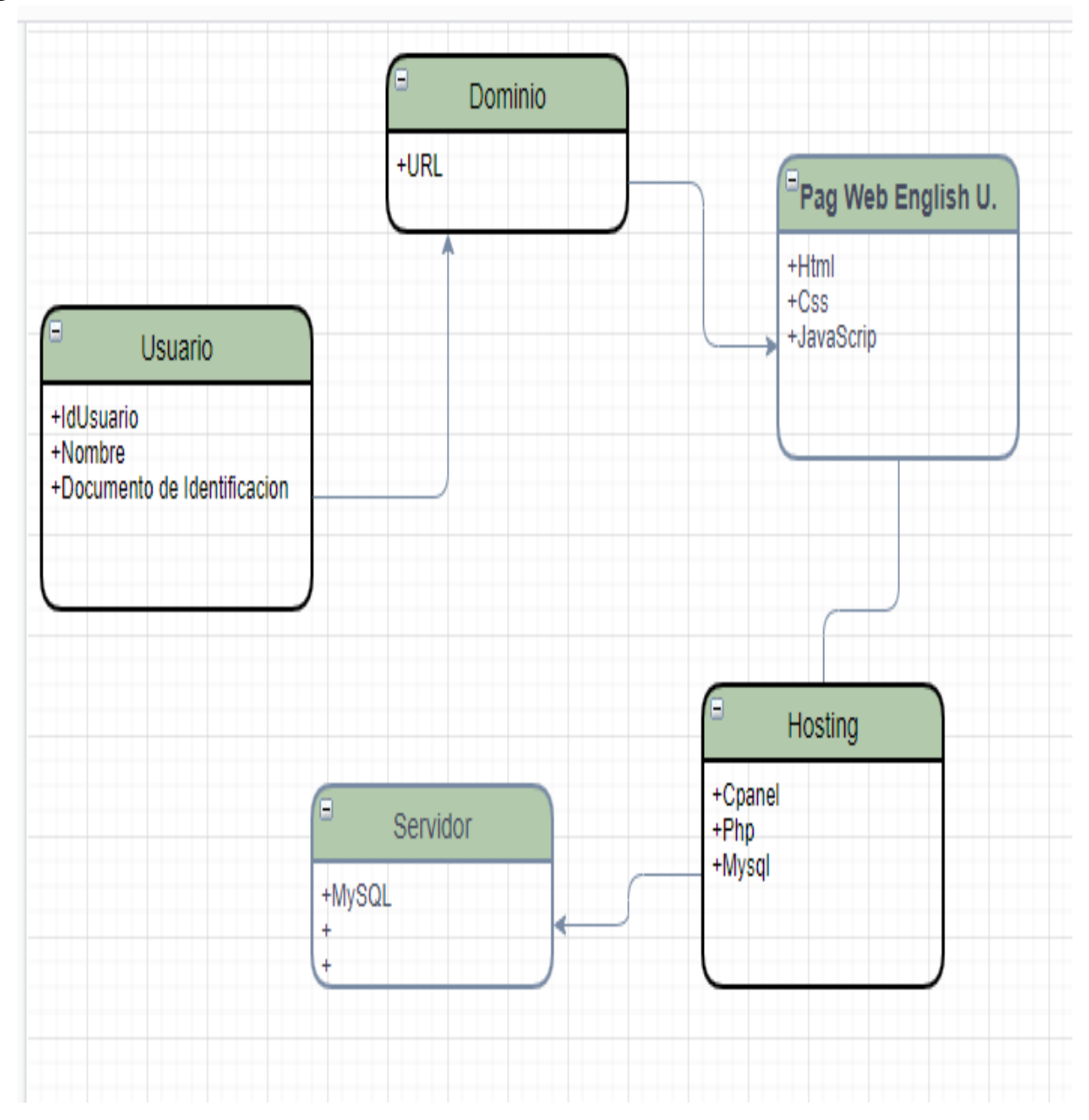

<span id="page-31-1"></span>Figura 13. Diagrama de Clases. Autoría propia

<span id="page-32-0"></span>Diagrama de comunicación

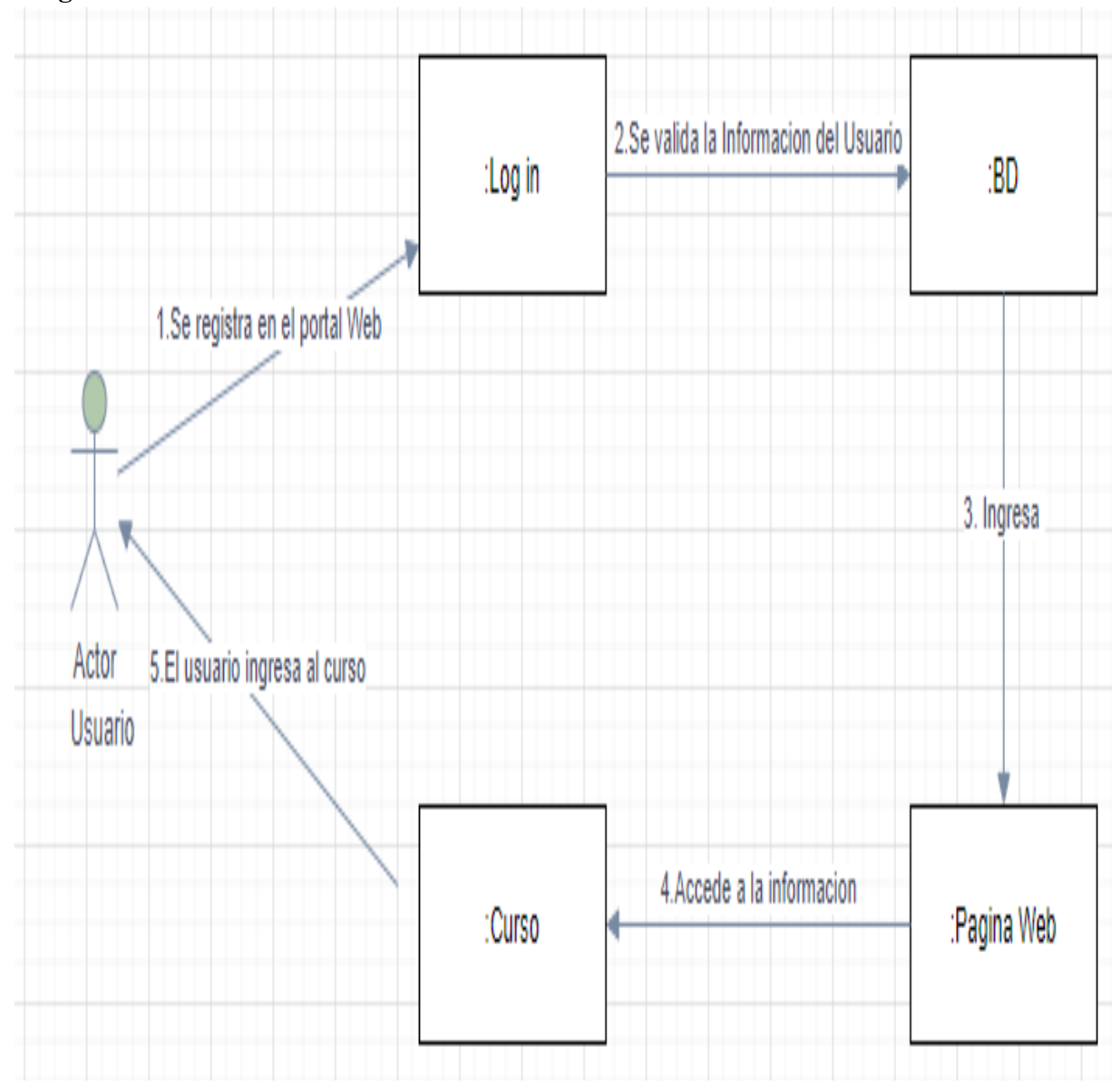

<span id="page-32-1"></span>Figura 14. Comunicación. Autoría propia

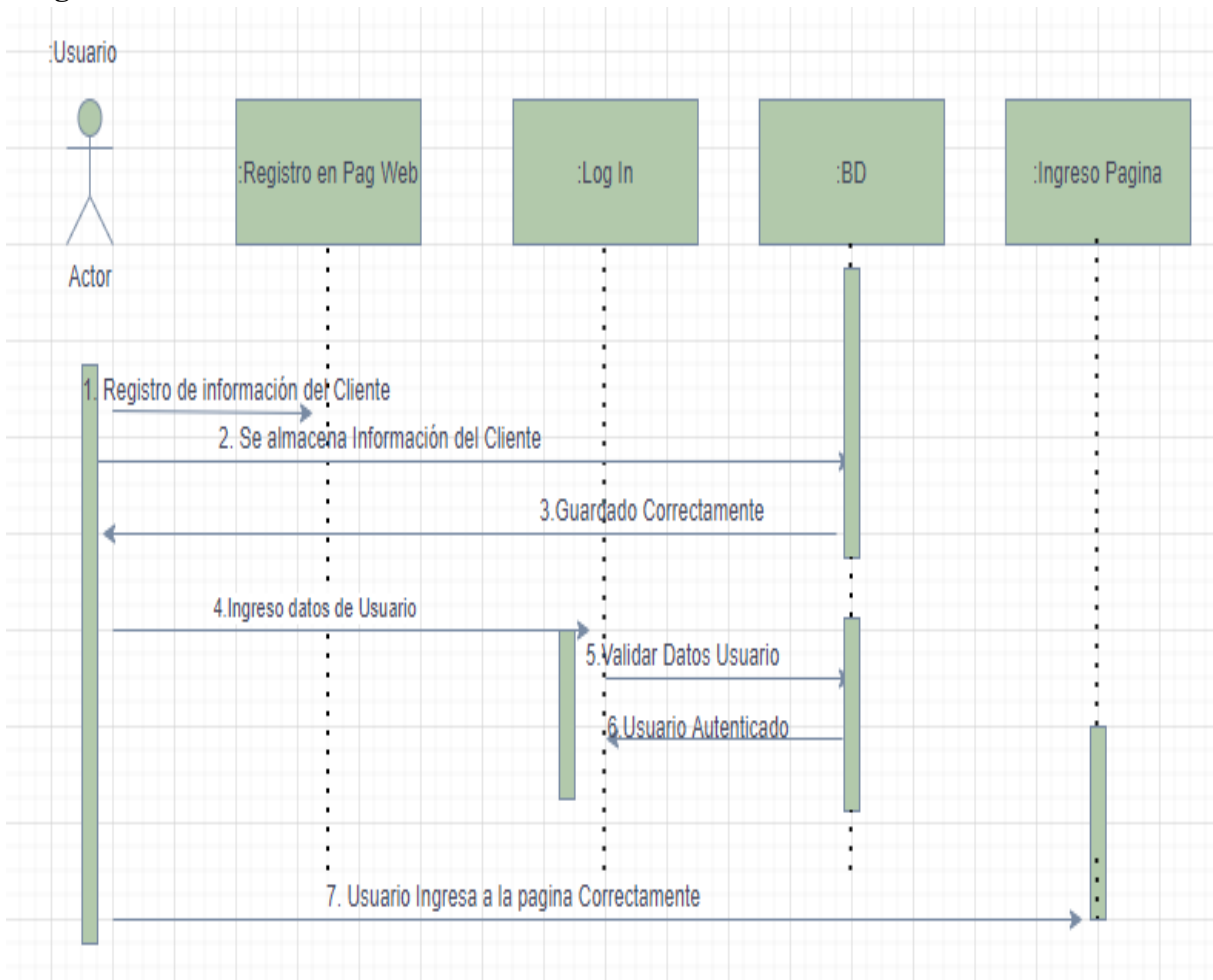

<span id="page-33-0"></span>Diagrama de Secuencia

<span id="page-33-2"></span><span id="page-33-1"></span>Figura 15. Diagrama de Secuencia. Autoría propia

<span id="page-34-0"></span>Diagrama de componentes

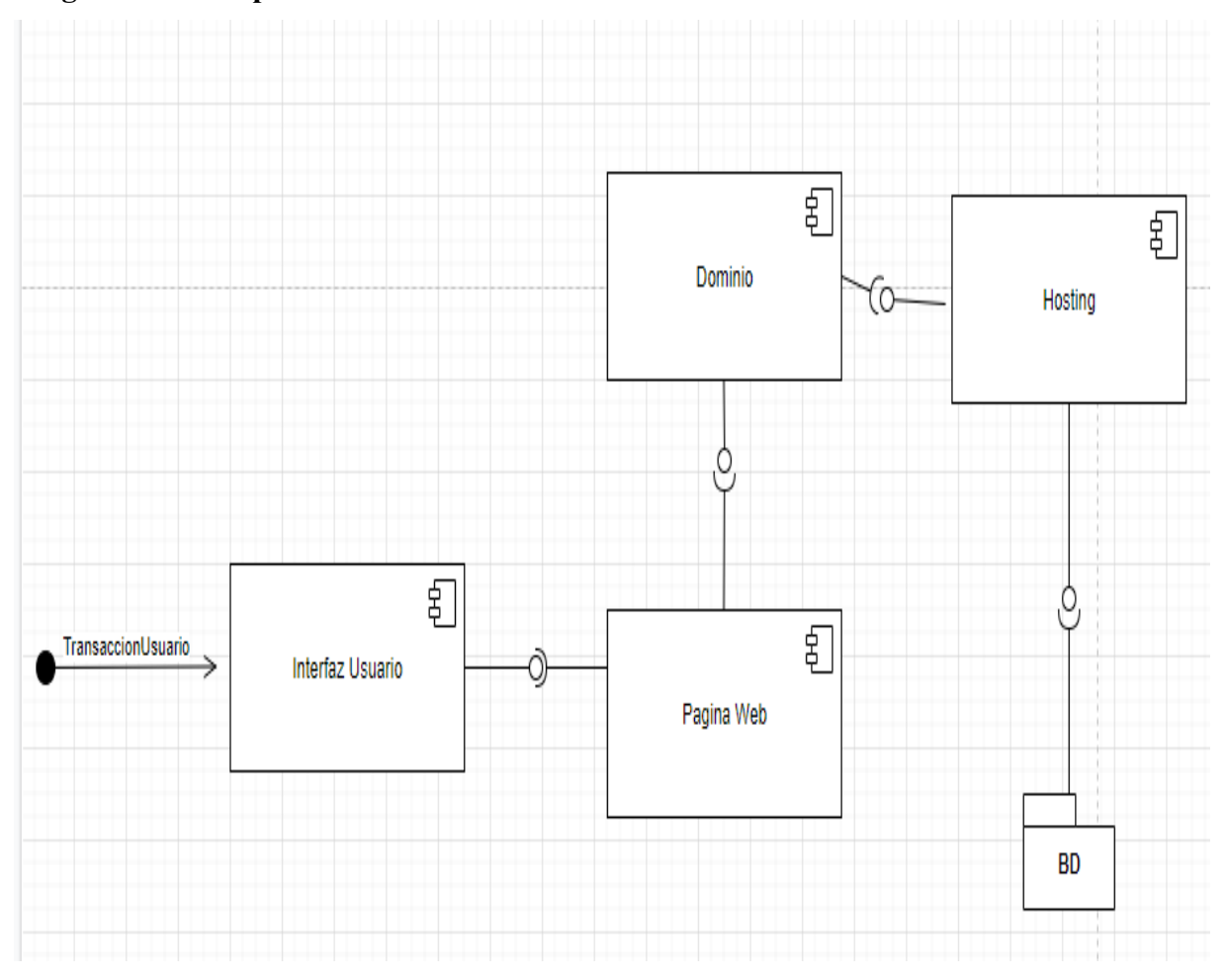

Figura 16. Diagrama Componentes. Autoría propia

<span id="page-35-0"></span>Diagrama de paquetes

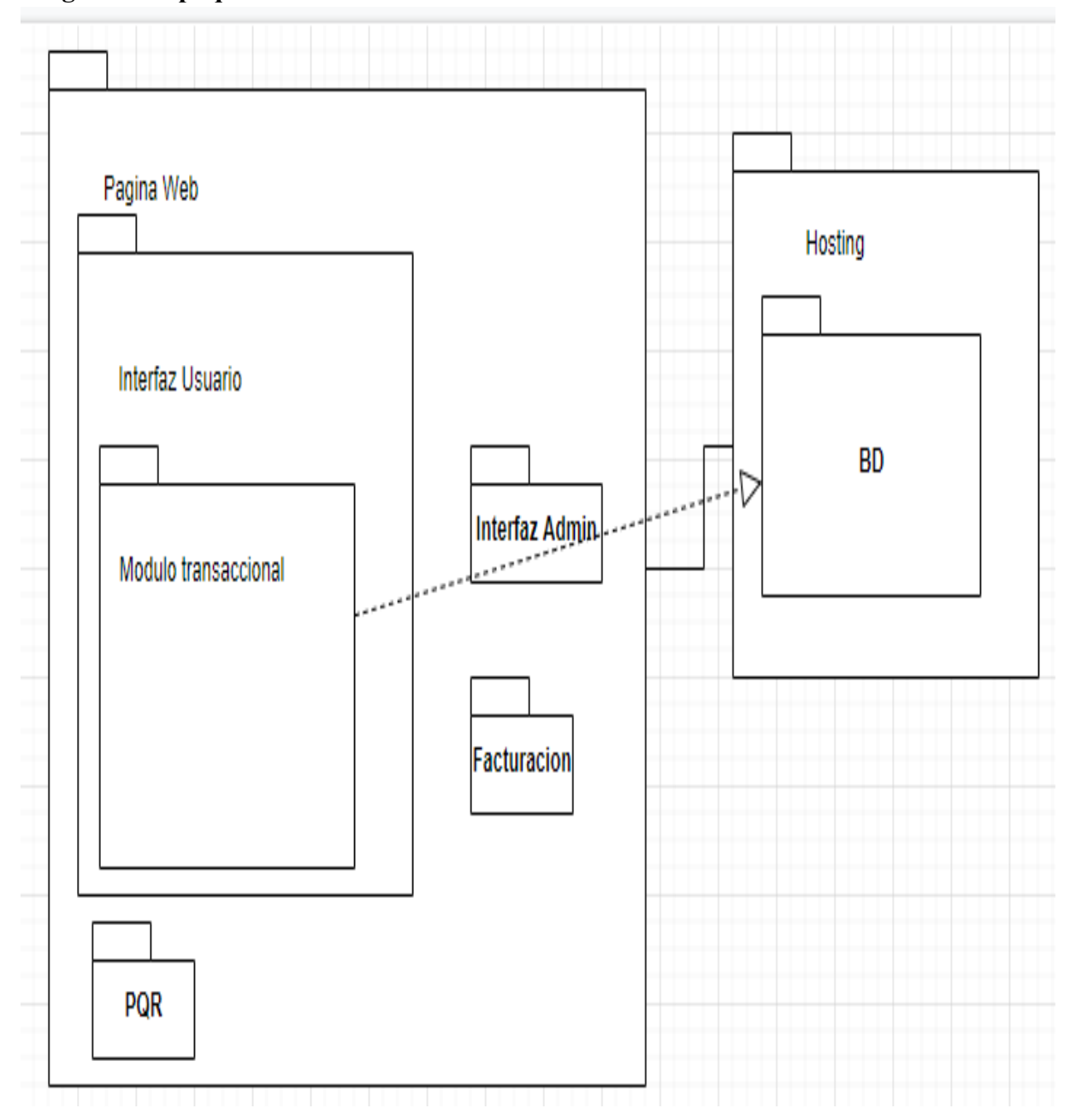

<span id="page-35-1"></span>Figura 17. Diagrama de Paquetes. Autoría propia
### Diagrama de actividad

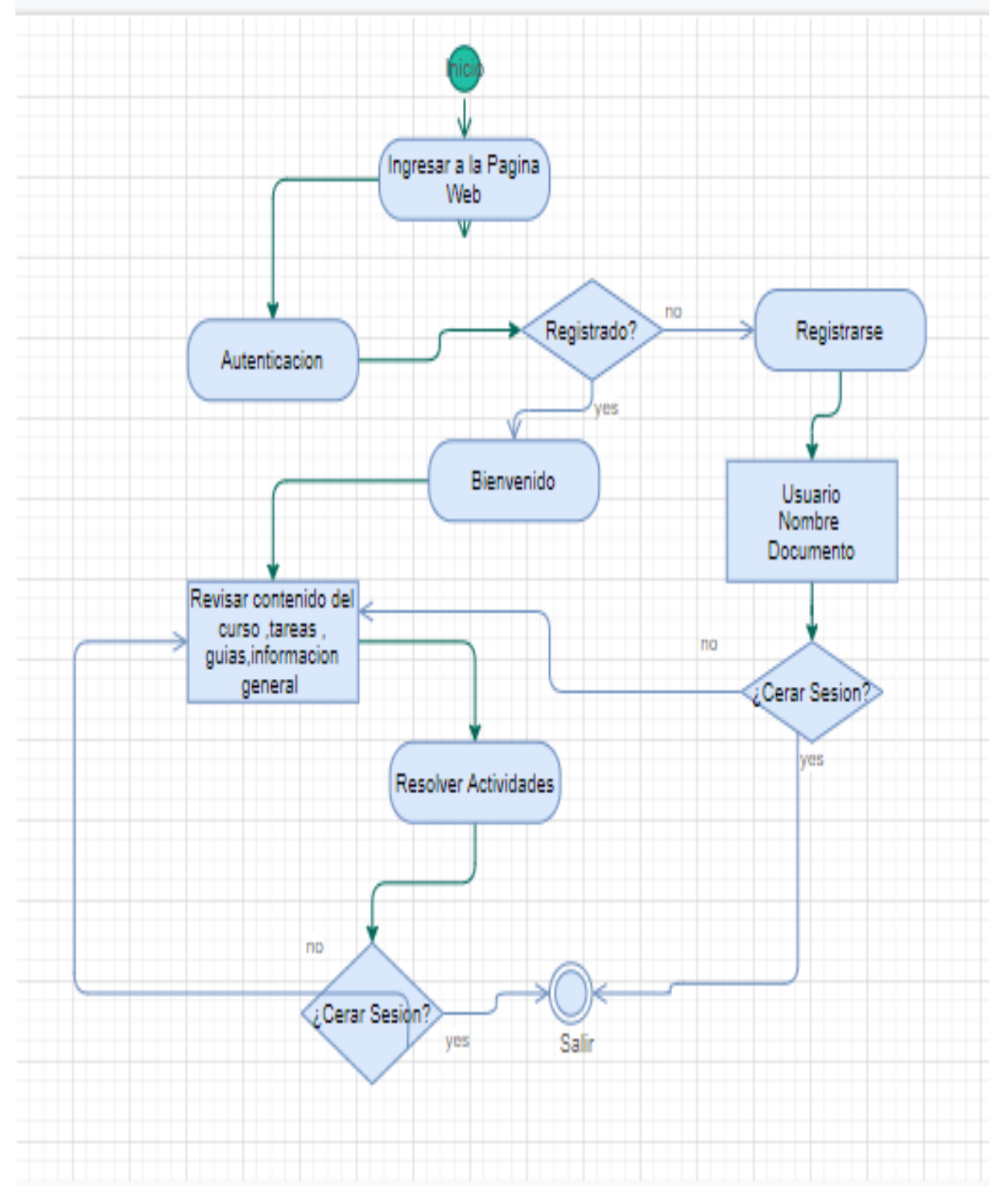

Figura 18. Diagrama de Actividad. Autoría propia

# Diagrama de despliegue

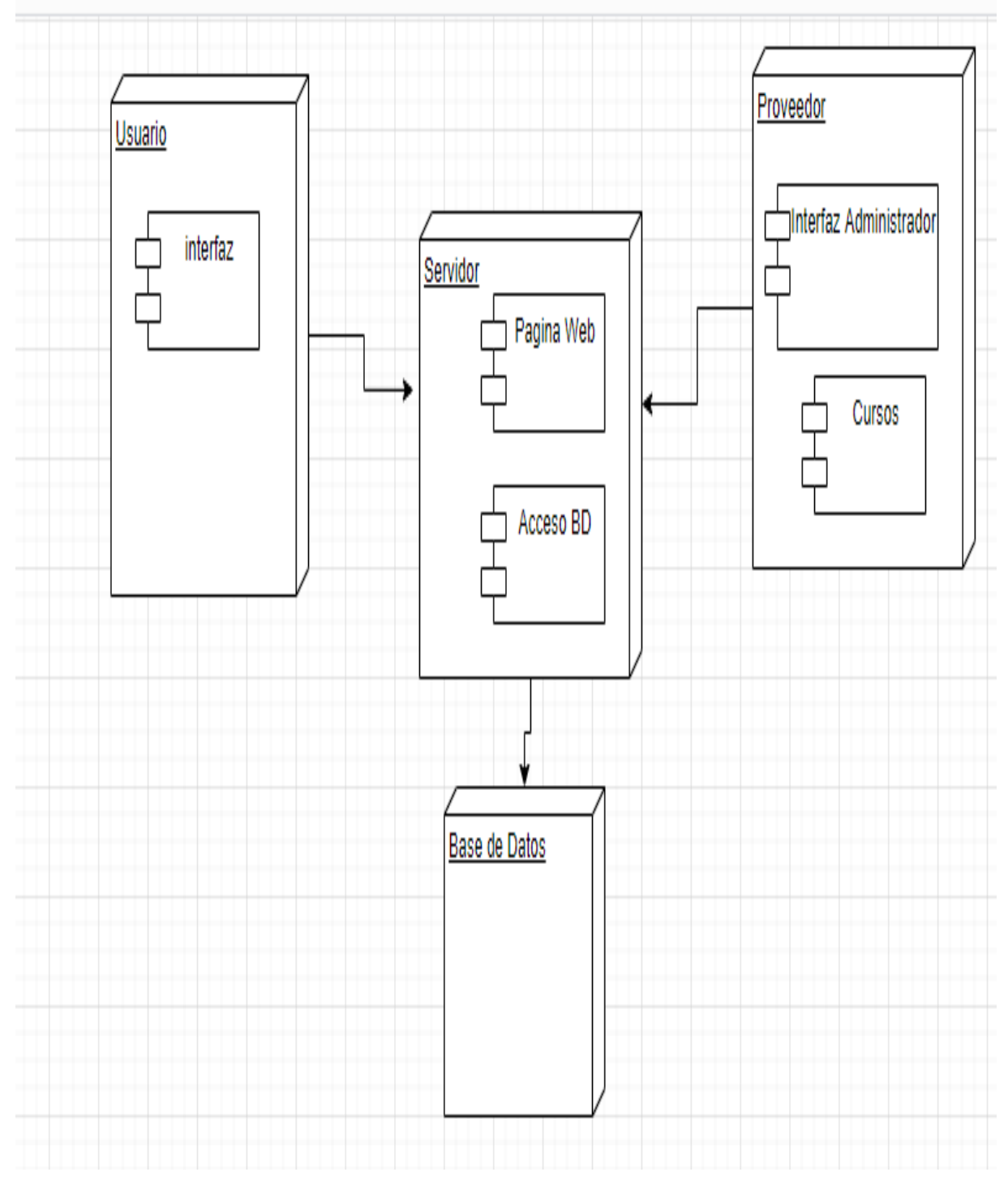

Figura 19. Diagrama de Despliegue. Autoría propia

# Listado de Registro

Bienvenidos aquí podrás revisar la lista del ingreso del formulario.

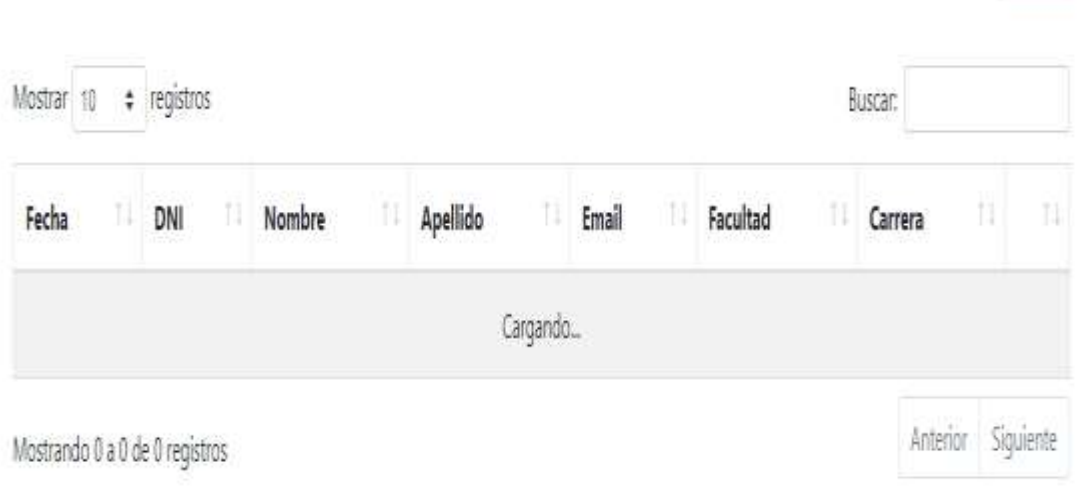

Figura 20. Interfaz de Usuario. Autoría propia.

Registrar

#### Interfaz de ingreso

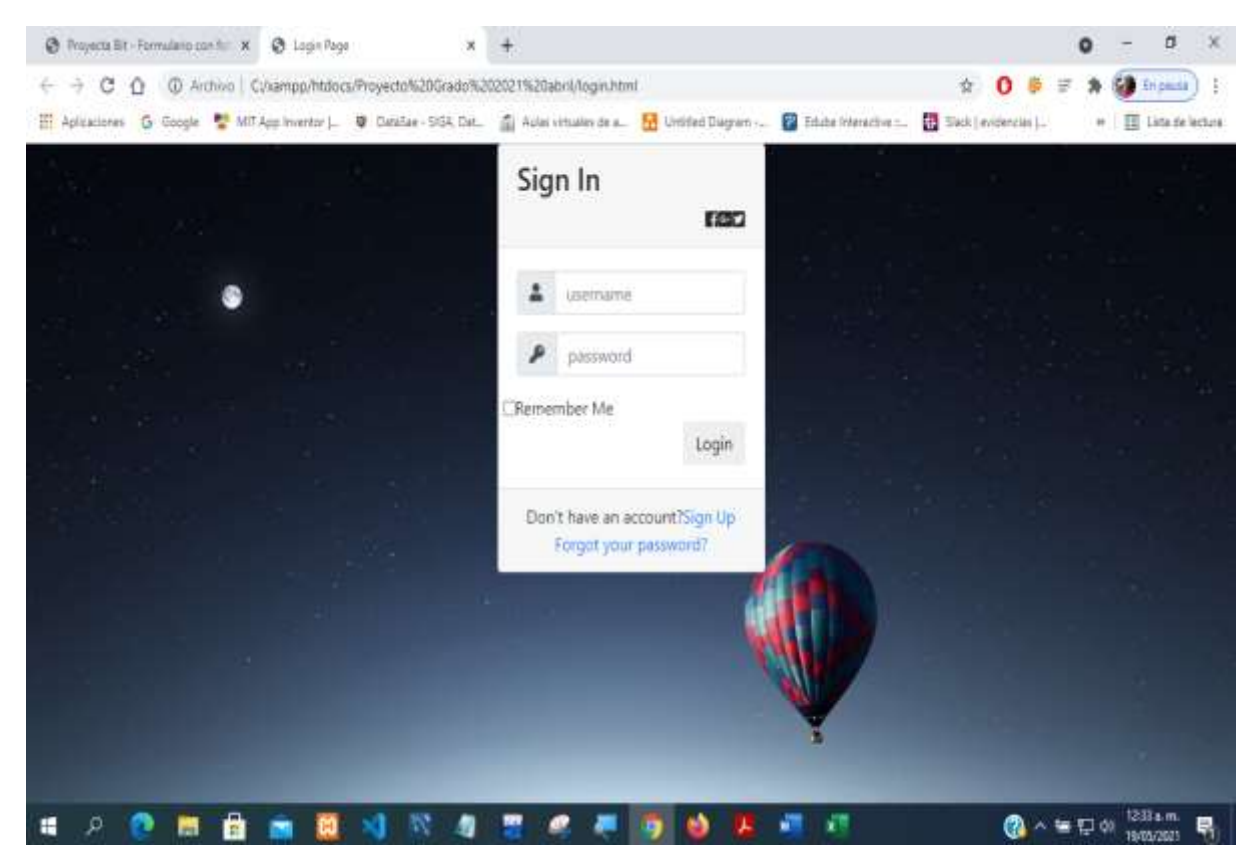

Figura 21. Interfaz log in. Autoria propia

# Interfaz de registro de usuario

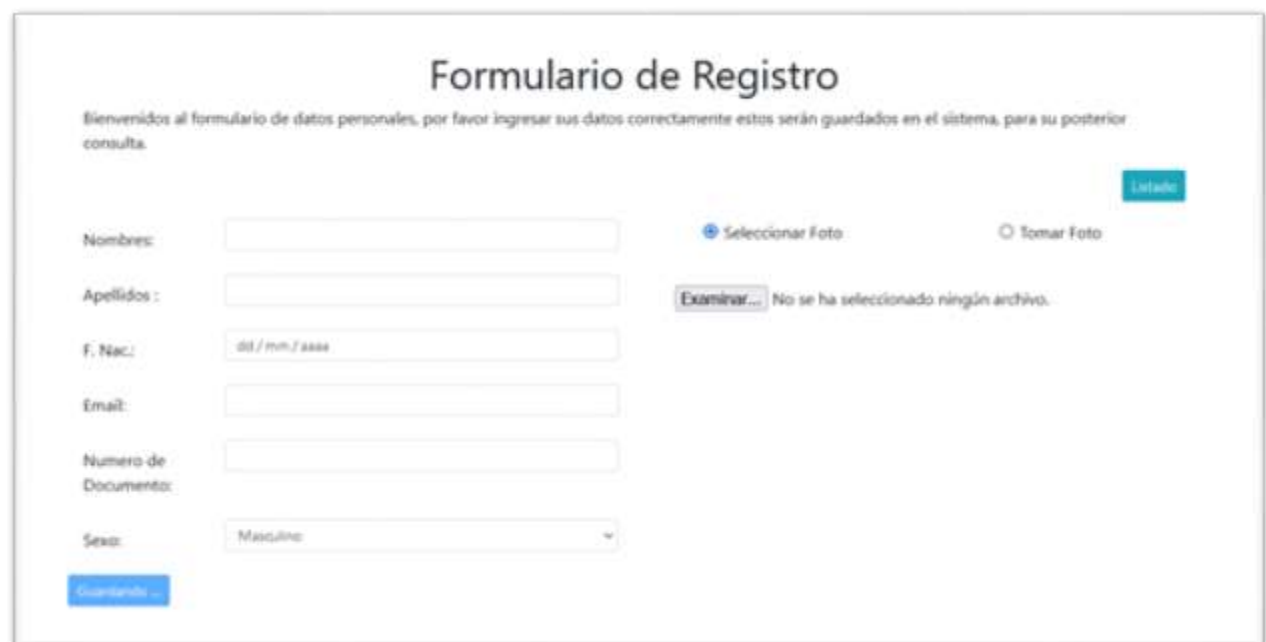

Figura 22. Interfaz de Registro. Autoría propia

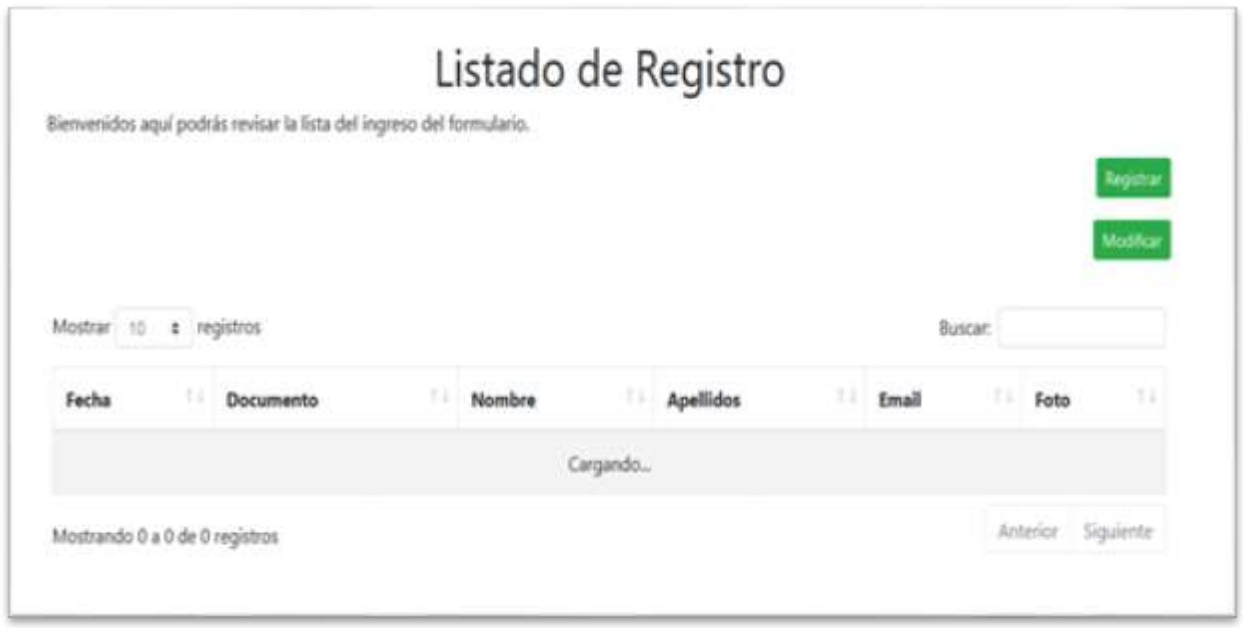

Figura 23. Registros. Autoría propia

#### Plataformas de desarrollo

 En el desarrollo de este software se utilizó como herramienta de desarrollo la suite de XAMPP v3.2.4 para gestionar las bases de datos de MySQL y el servidor web apache para la interpretación de los lenguajes de Script.

 Para el editor de código fuente se utilizó Visual Studio Code en su versión 1.55.2 ya que es compatible con muchos lenguajes de programación y de marcado de texto utilizados en este proyecto, como Html5, CSS, JavaScript, Bootstrap.

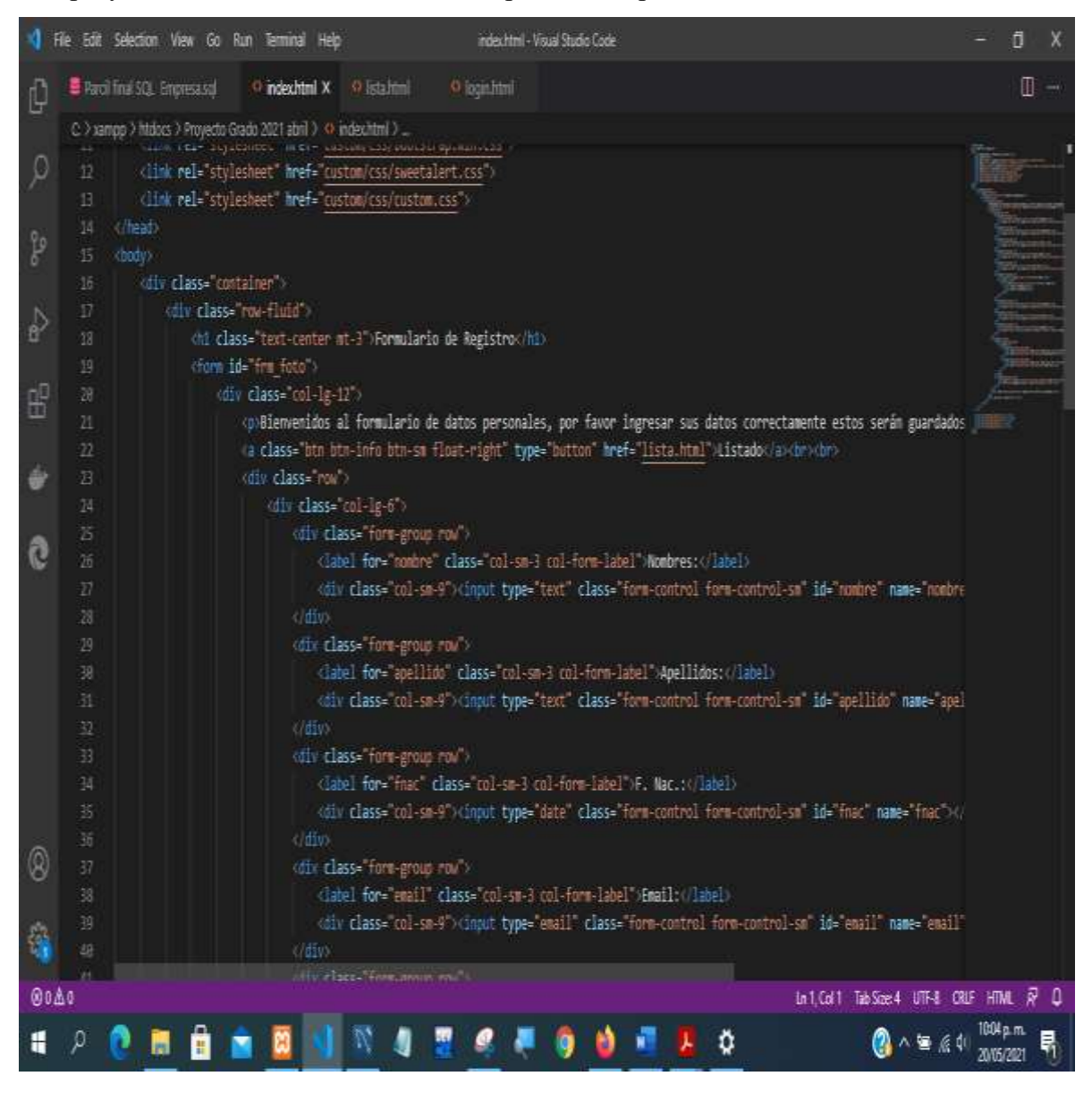

Figura 24. Entorno de Desarrollo. Autoría propia

#### Base de datos

 Como gestor de base de datos se utilizó MySQL Workbench, debido a que esta herramienta posee una de licencia de código abierto y su interfaz es más robusta para la gestión y mantenimiento del sistema de bases de datos.

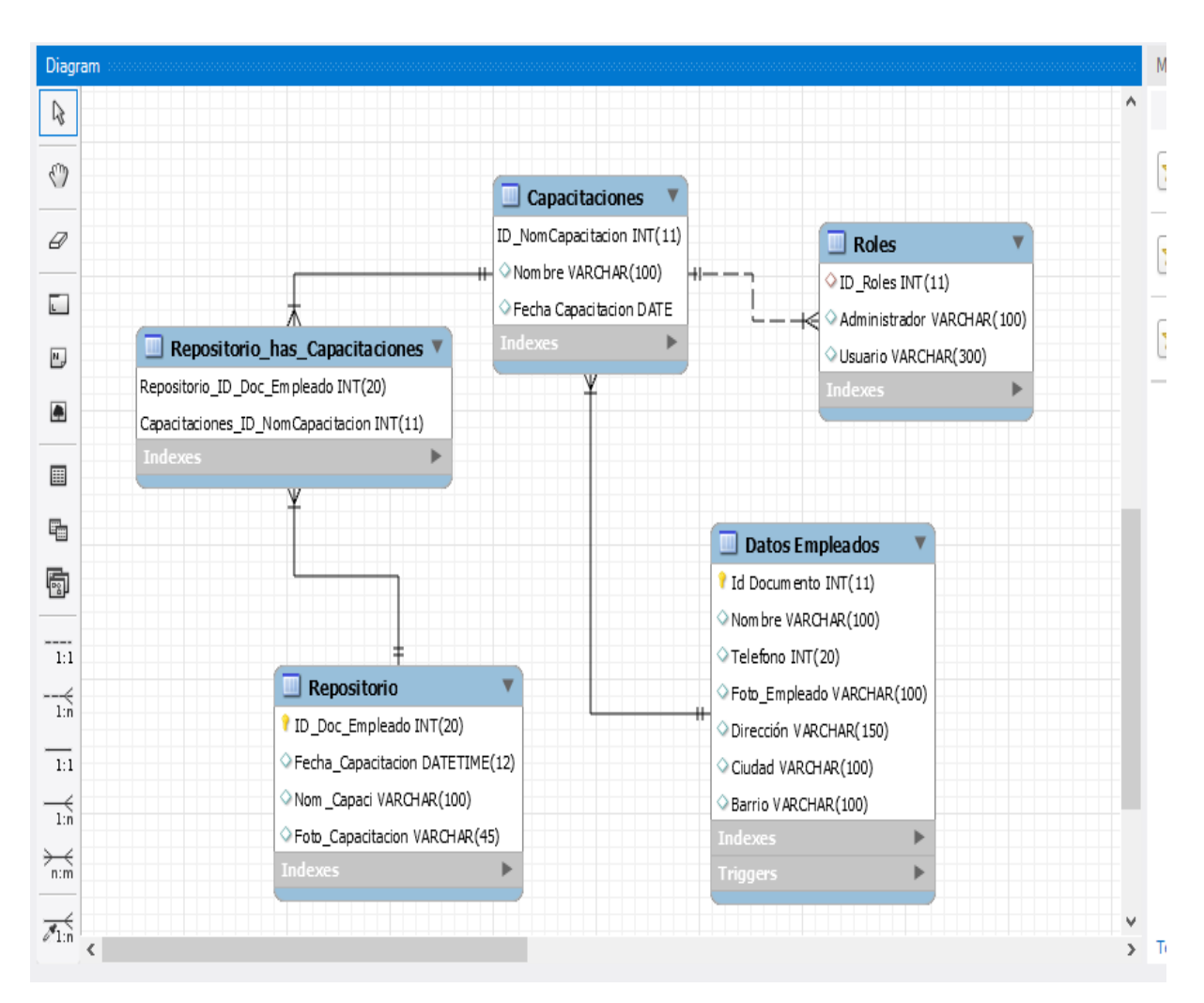

Figura 25. MER. Autoría propia

#### Pruebas del software

Tabla 12

*Pruebas del Software*

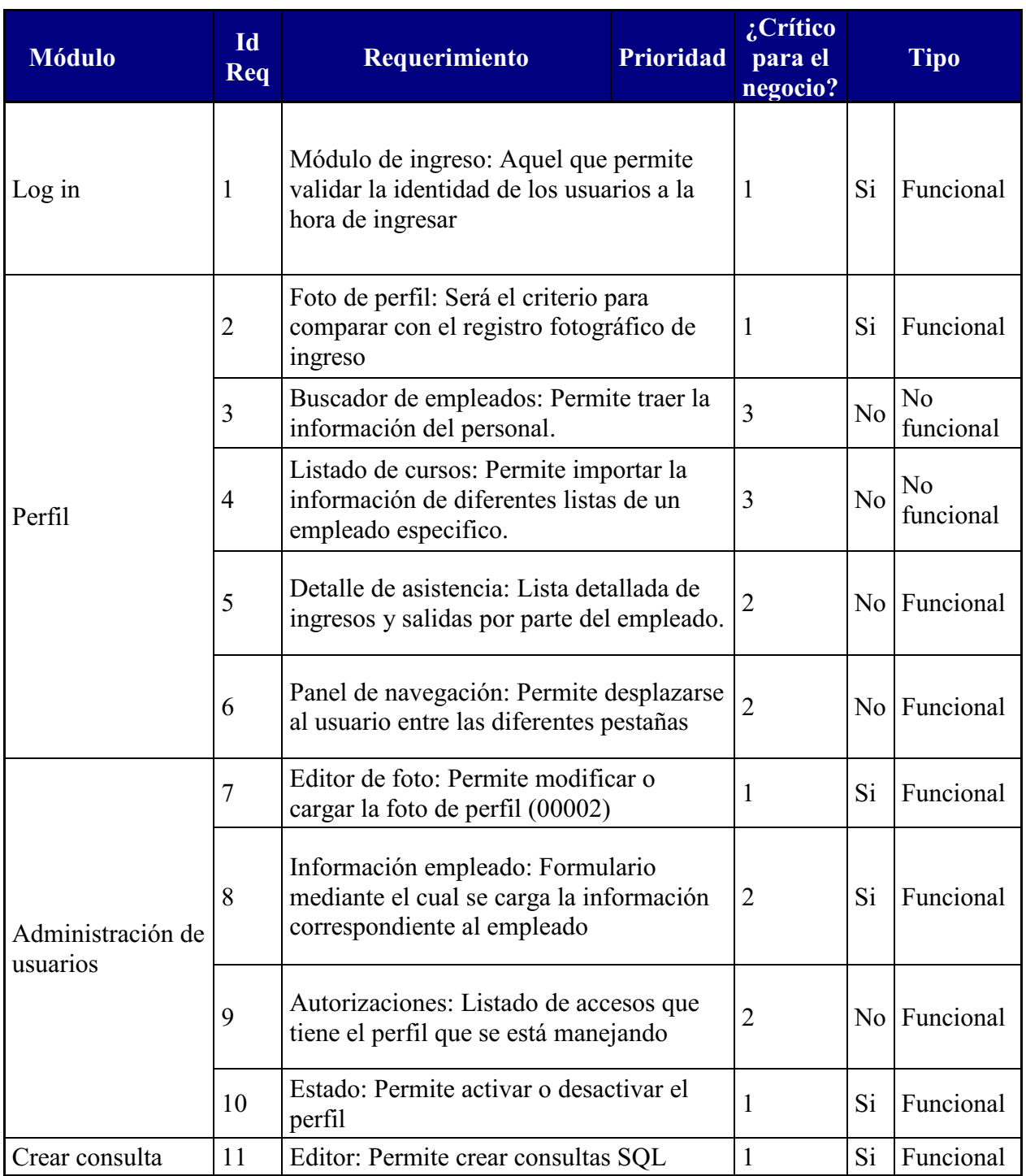

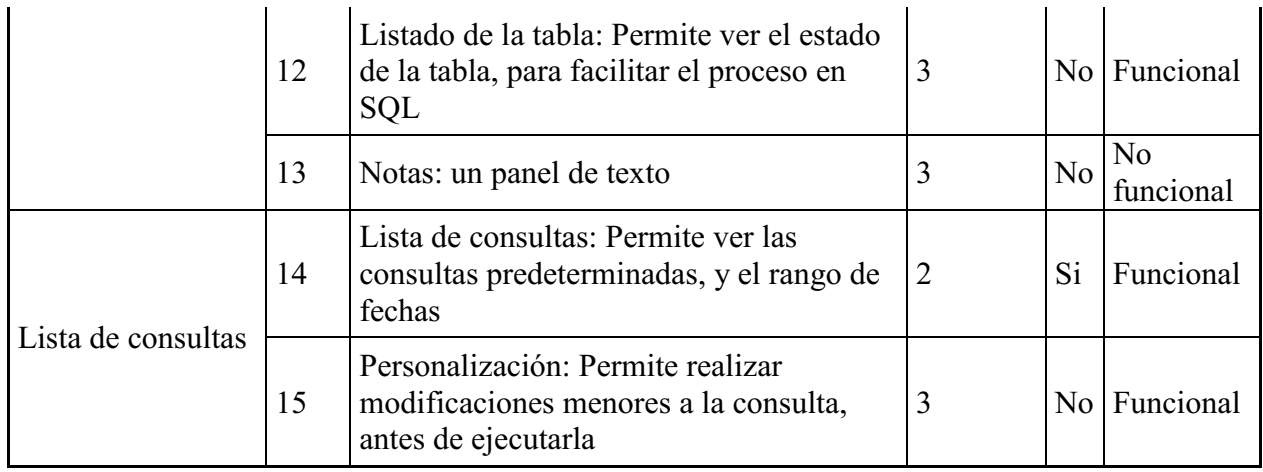

*Nota:* Autoría propia.

#### Tabla 13

*Pruebas de Software.* 

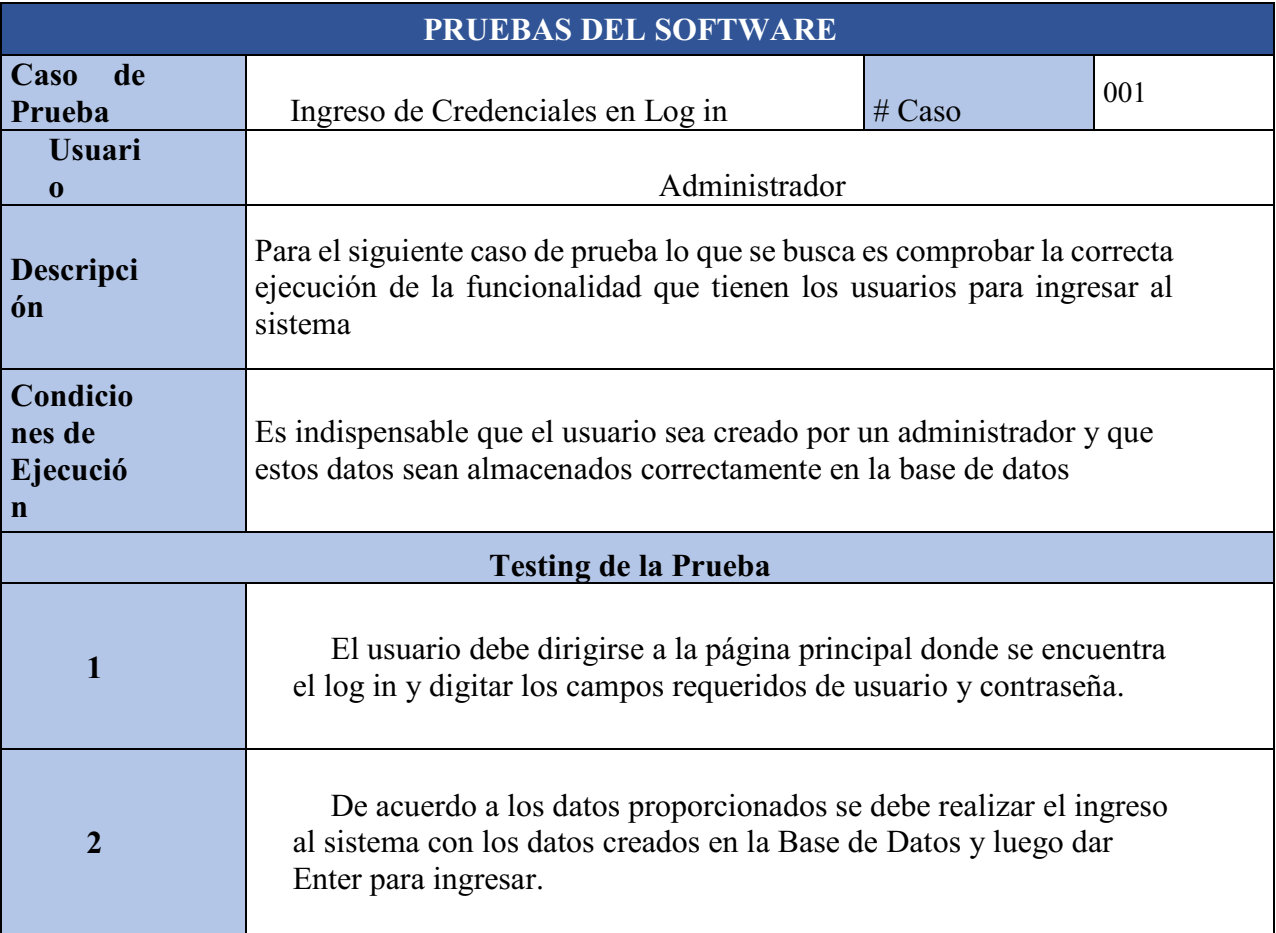

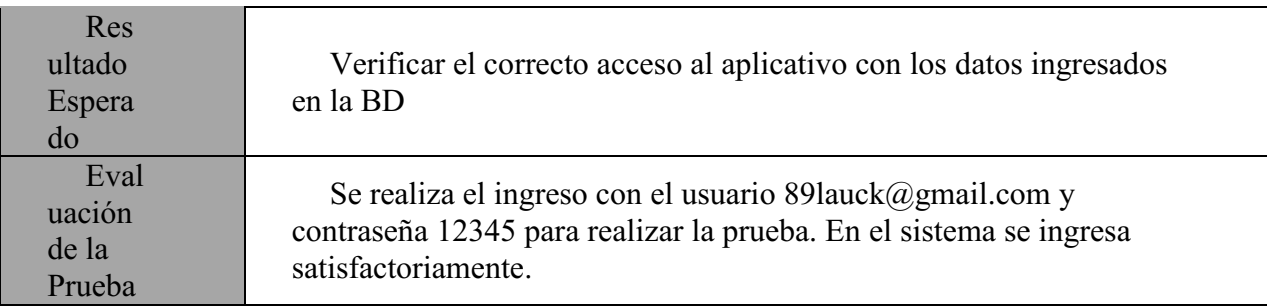

*Nota:* Autoría propia.

### Tabla 14

*Registro Usuarios*

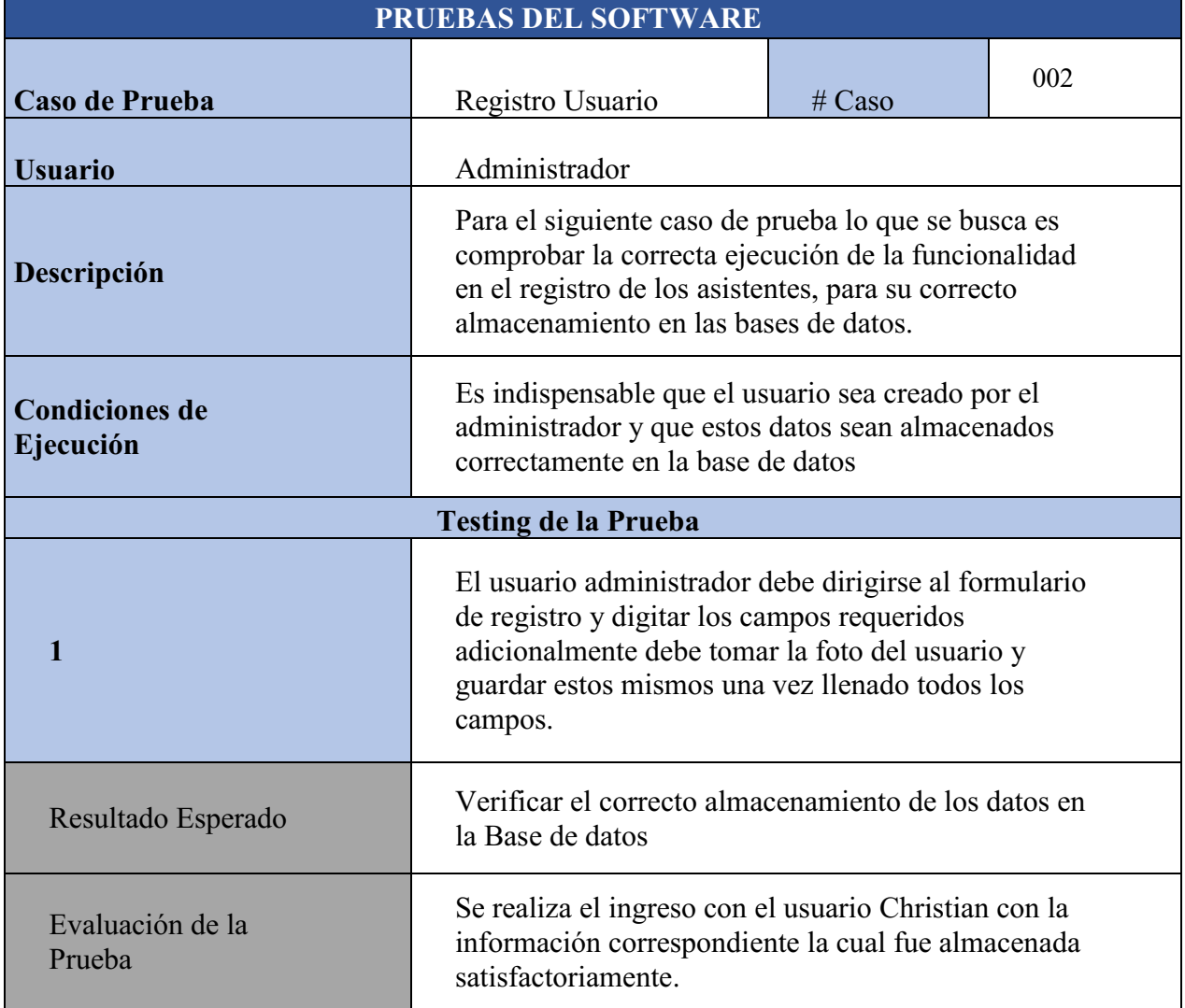

*Nota:* Autoría propia.

#### Anexos

## Cronograma de Actividades

Tabla 15

# *Cronograma de Actividades*

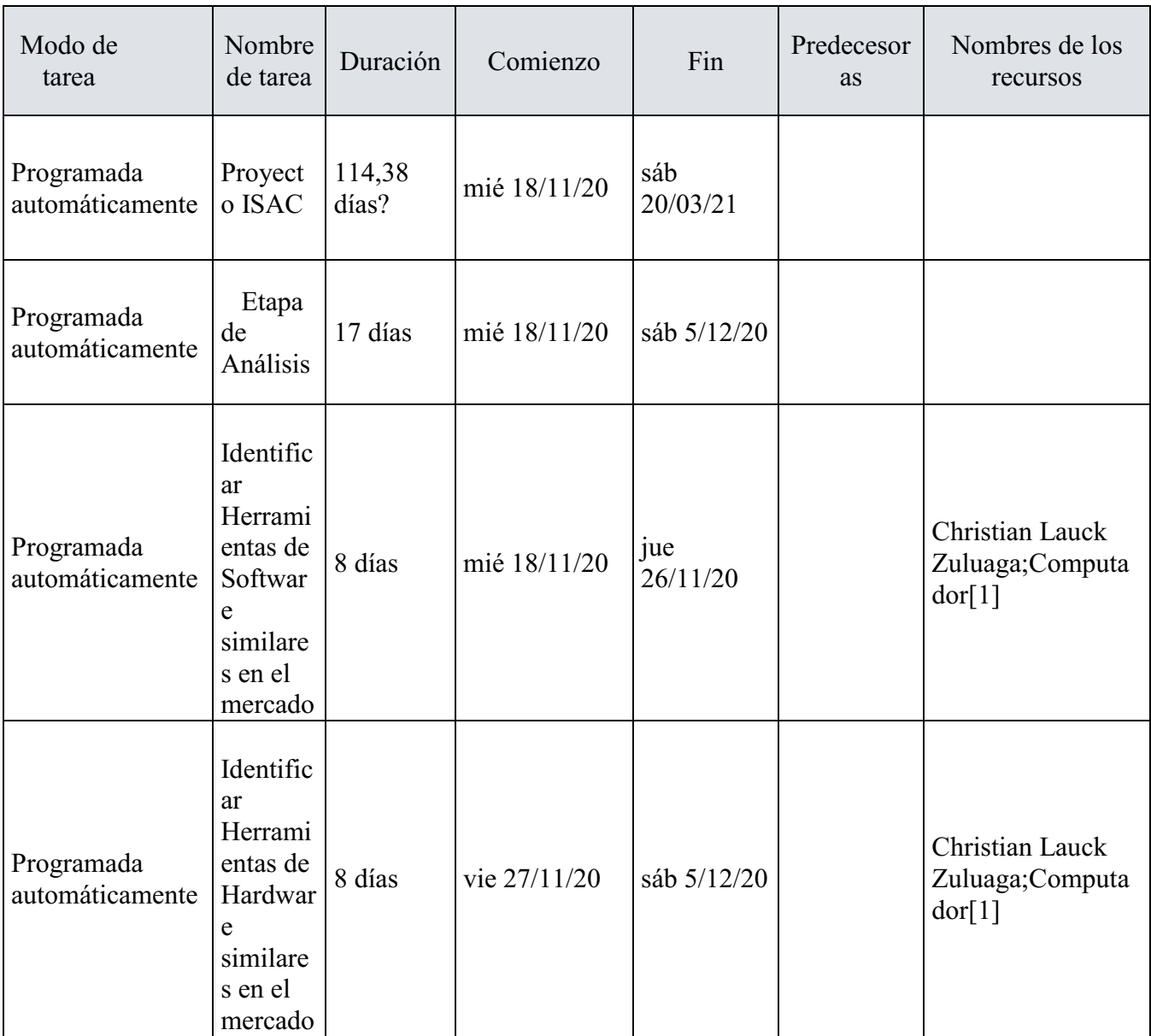

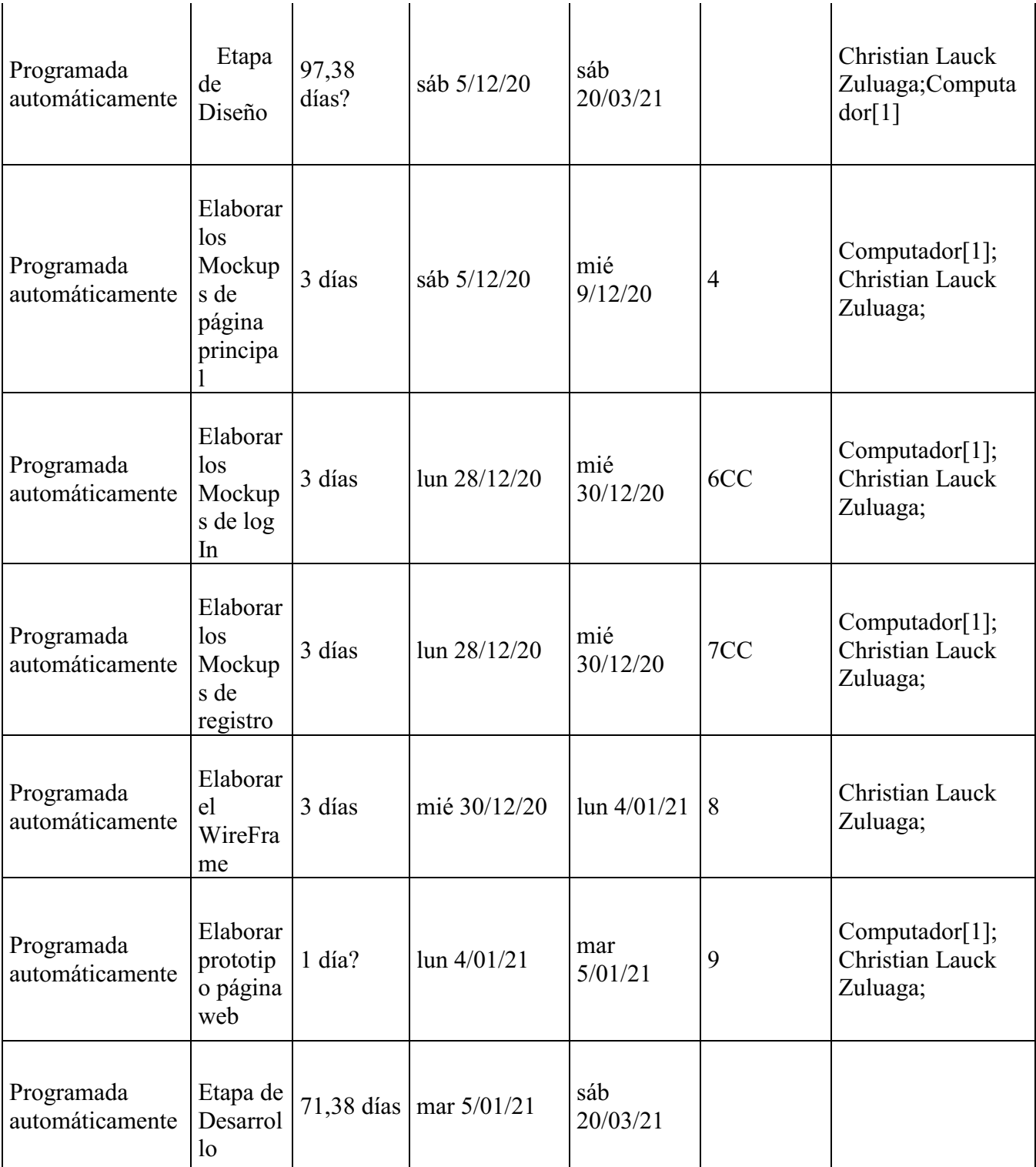

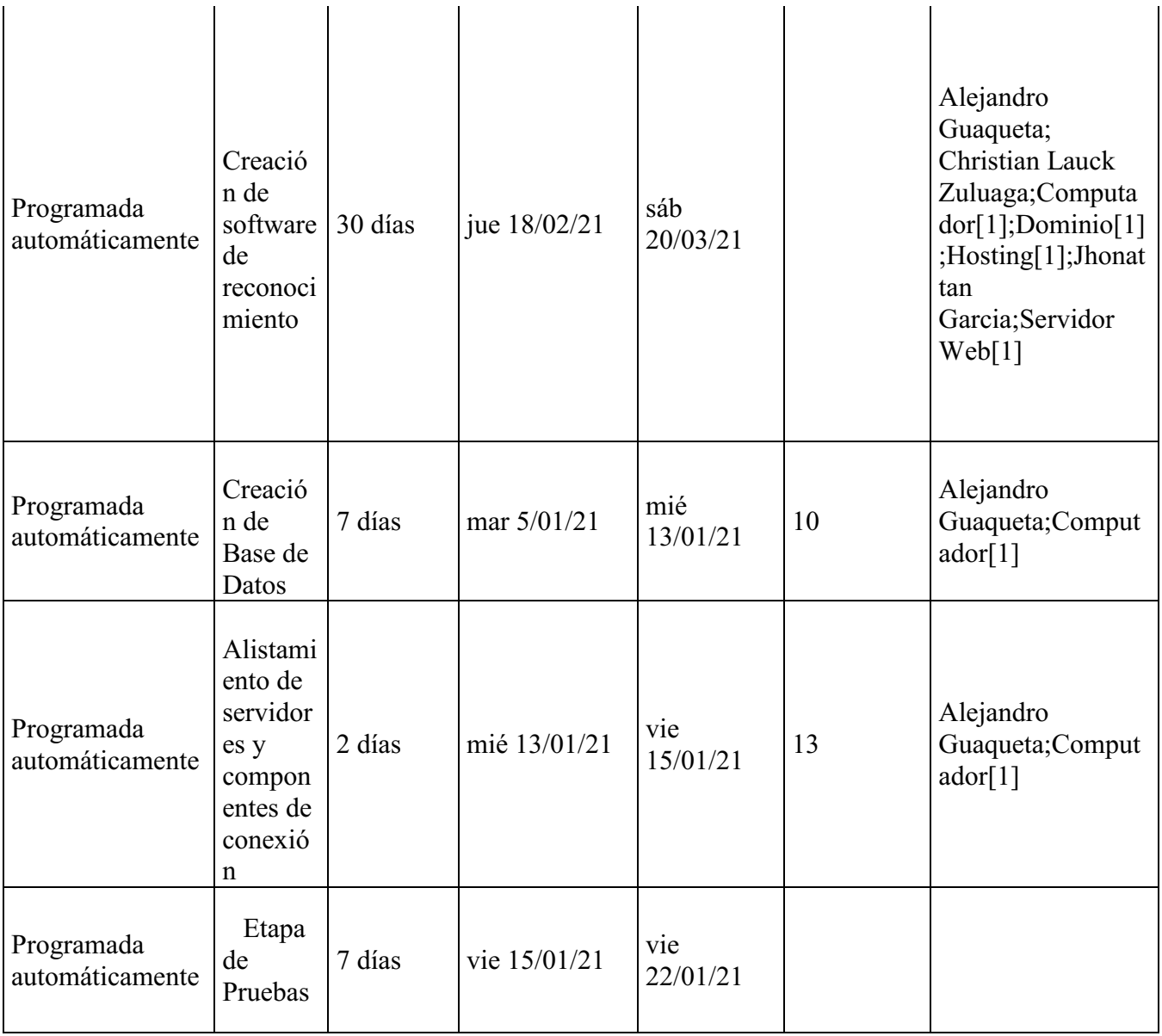

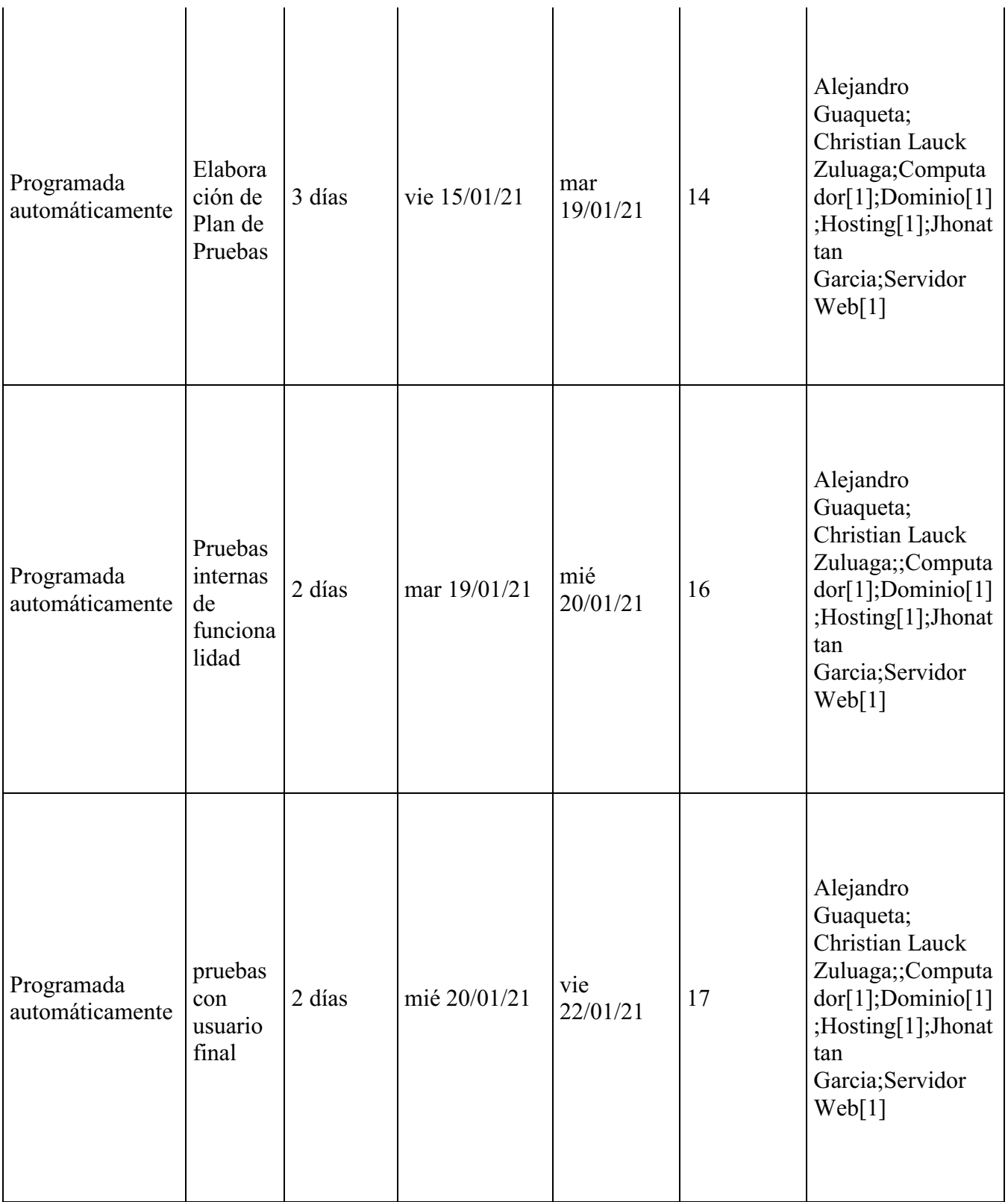

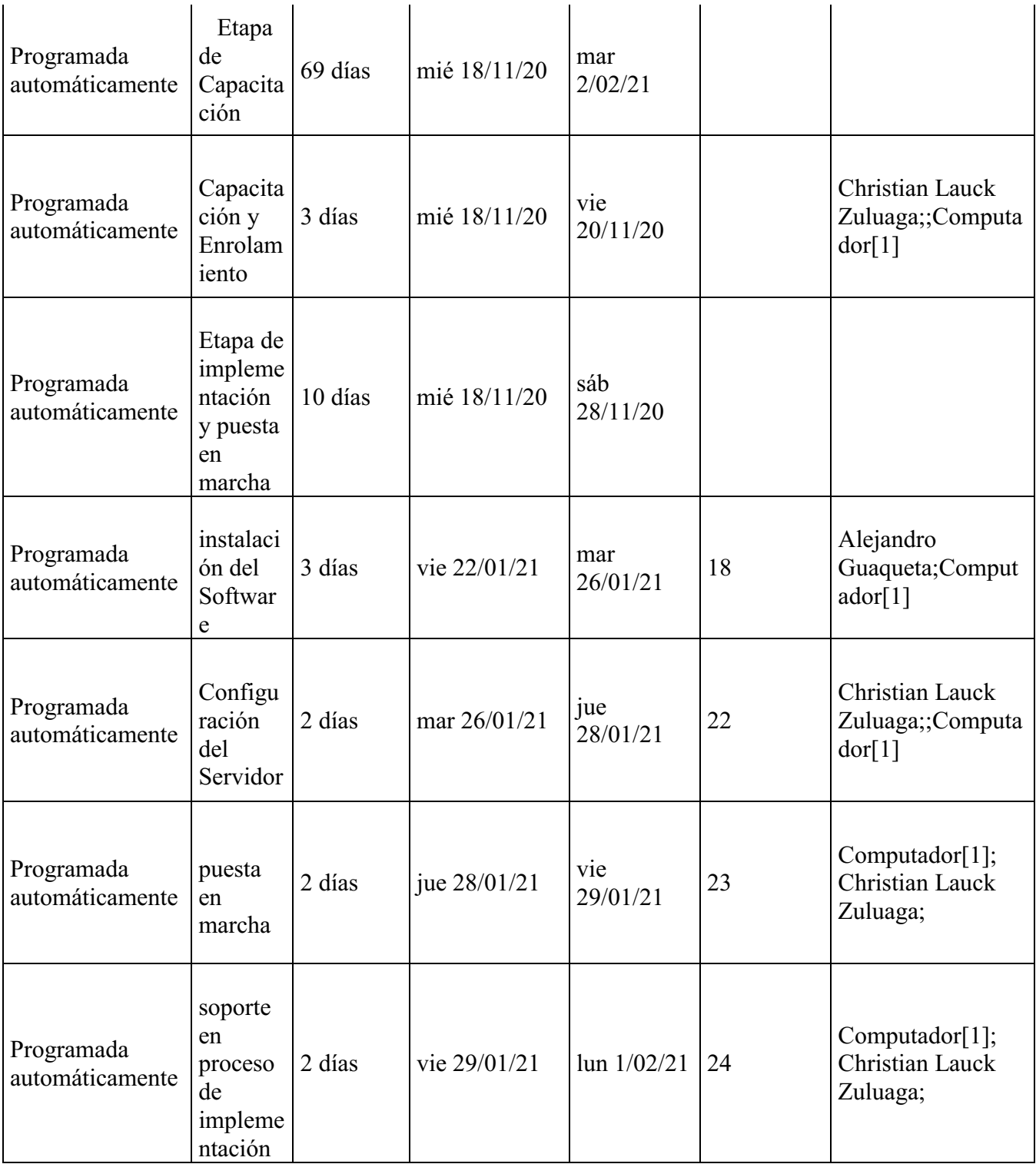

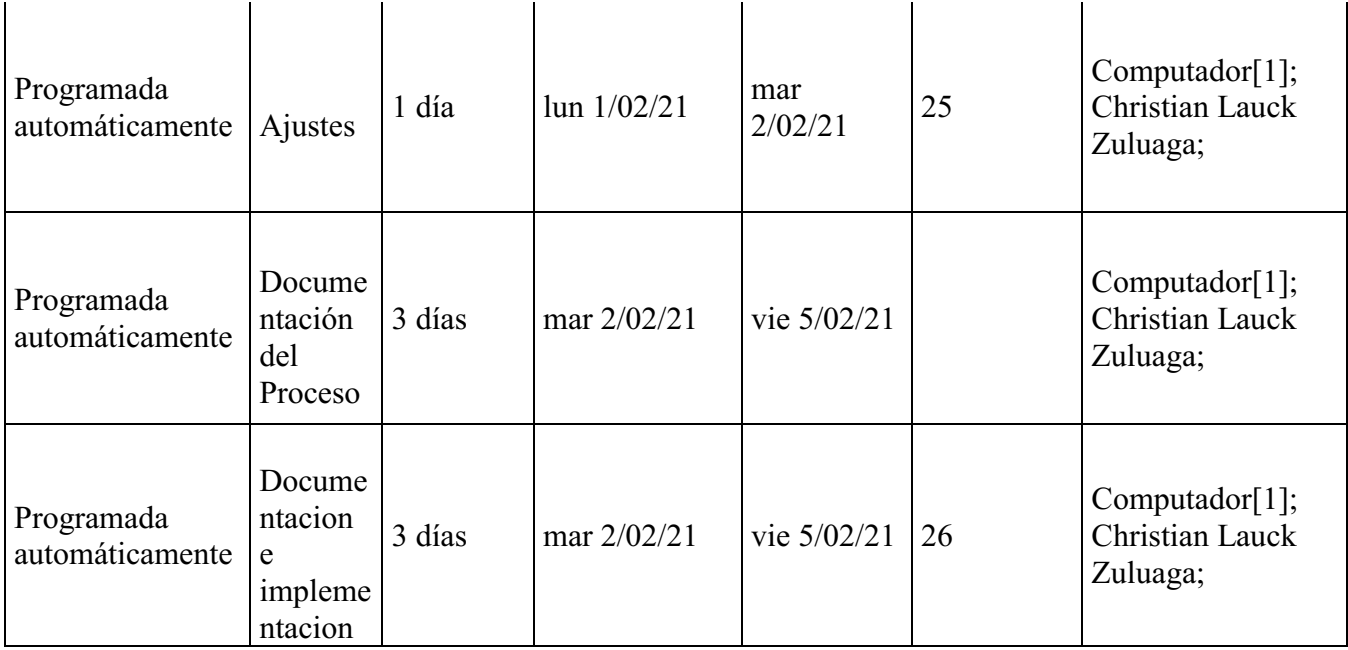

*Nota:* Autoría propia.

#### Costos del software

# **VISIÓN GENERAL DE LOS RECURSOS**

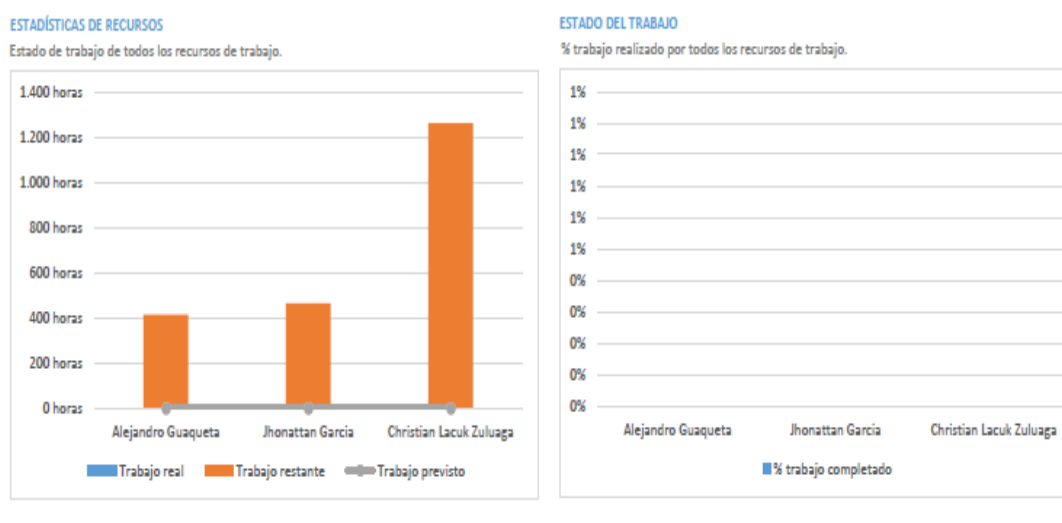

#### **ESTADO DE LOS RECURSOS**

Resta trabajo para todos los recursos de trabajo

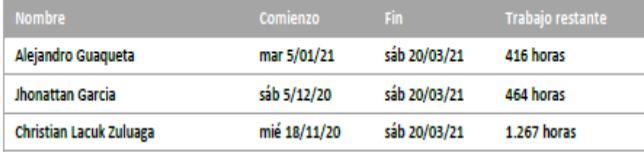

Figura 26. Visión General Costos. Autoría propia

# **VISIÓN GENERAL DE COSTO DE RECURSOS**

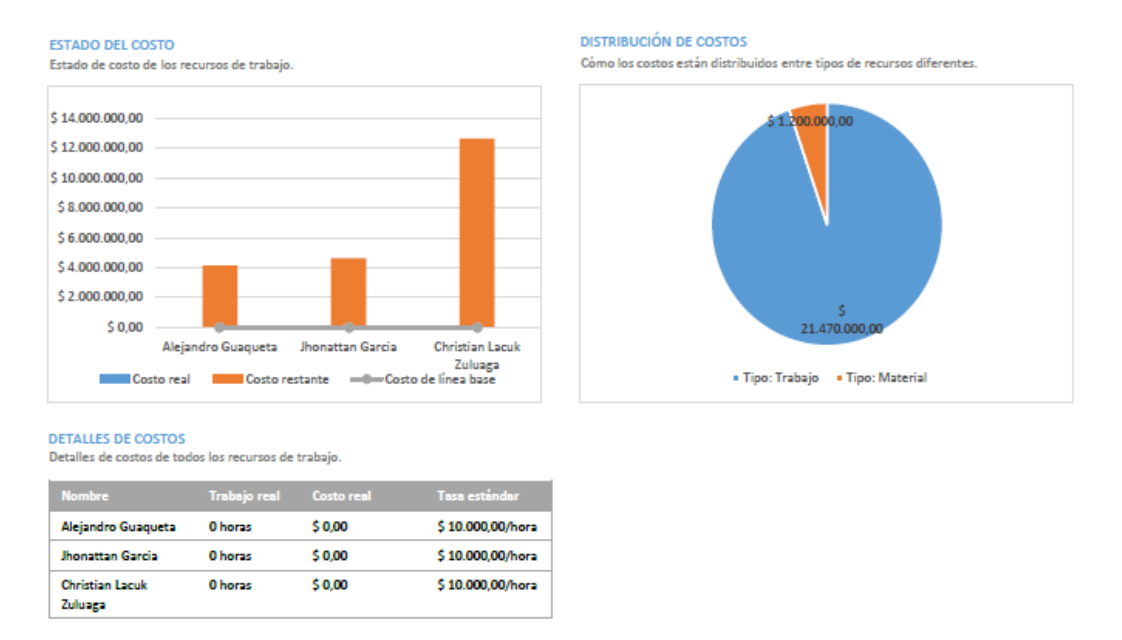

Figura 27. Visión General Recursos. Autoría propia

# **INFORMACIÓN GENERAL DEL TRABAJO**

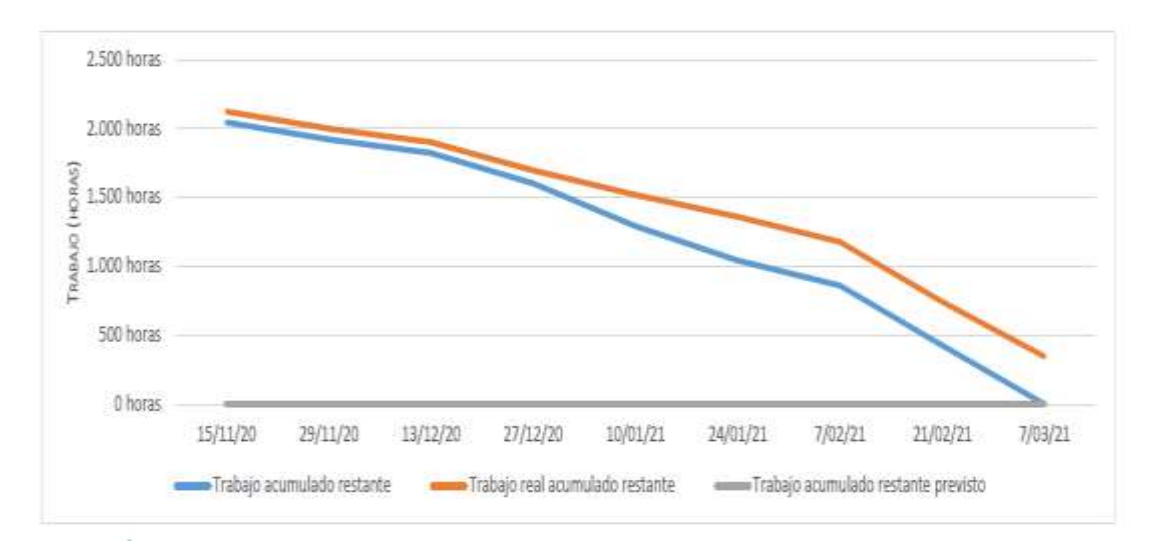

Figura 28. Información General. Autoría propia

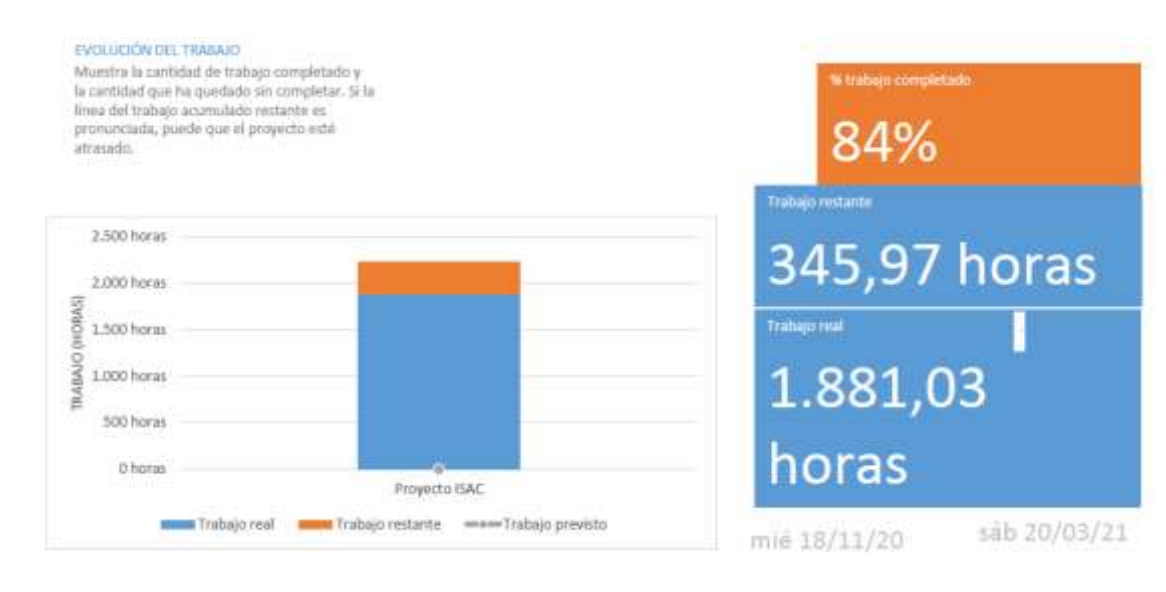

#### **ESTADÍSTICAS DE RECURSOS**

Muestra las estadísticas del trabajo para todos los recursos.

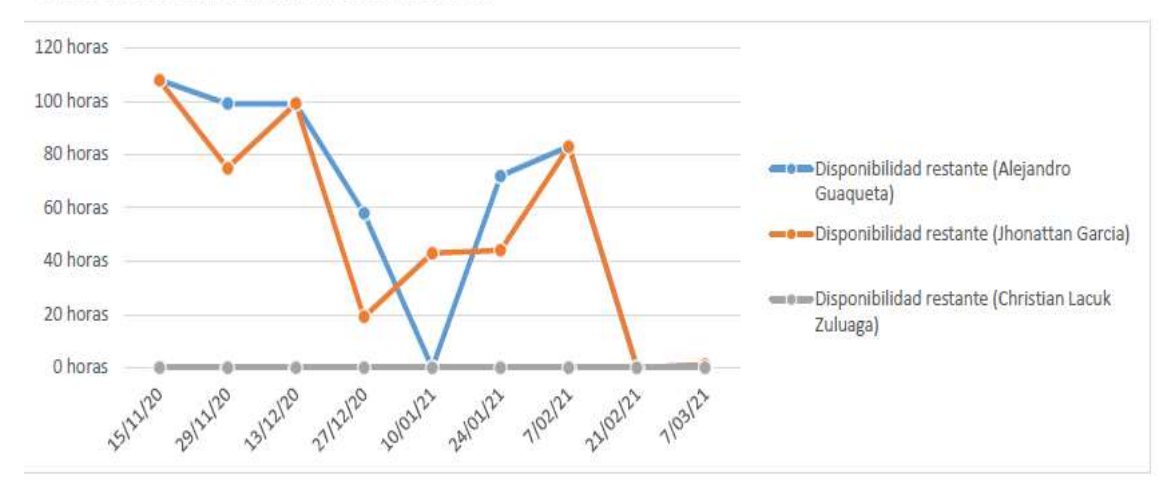

Figura 29. Desarrollo e implementación. Autoría propia

#### Manual de usuario

#### Introducción

El presente manual está diseñado de forma práctica y sencilla para conocer y manejar adecuadamente esta aplicación, la cual realiza el reconocimiento facial de los usuarios registrados para llevar el control de asistencia a capacitaciones, Contiene al detalle las instrucciones paso a paso para el manejo adecuado de la plataforma web.

1.Como primera parte el administrador debe dirigirse a la pagina principal donde se

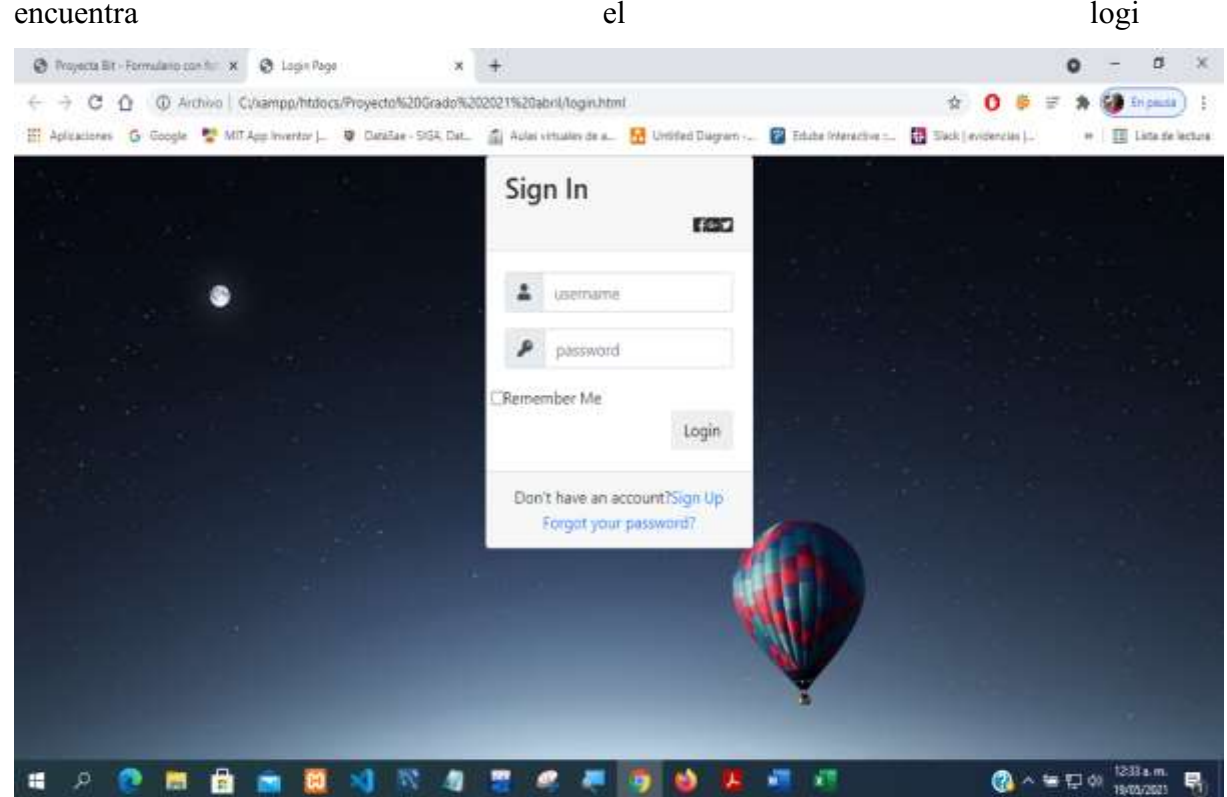

Figura 30. Página principal login. Autoría propia

2. Una vez se encuentre en esa pestaña deberá ingresar con los datos proporcionados.

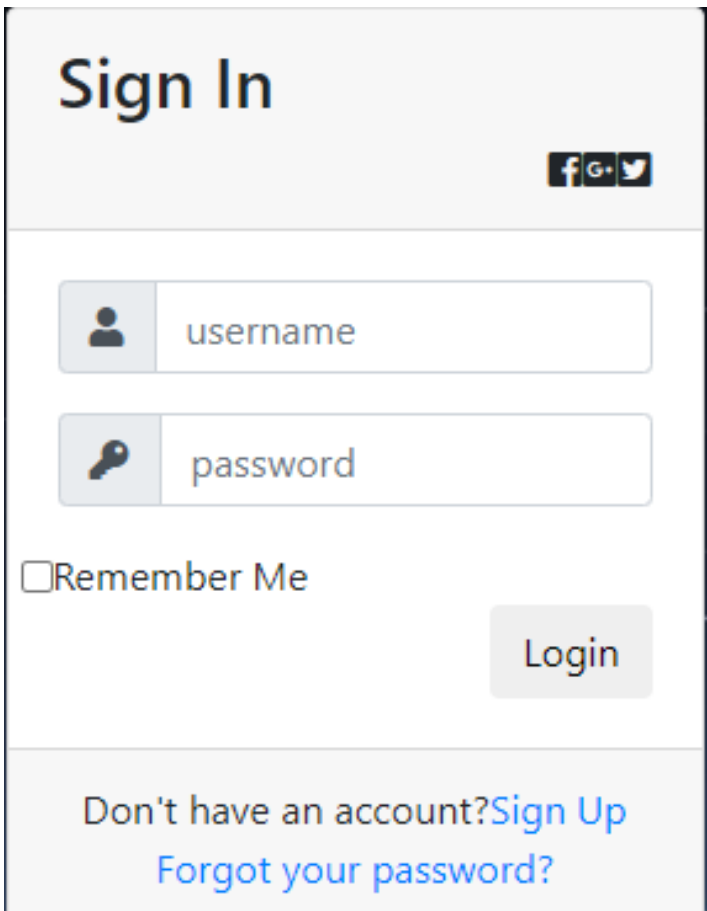

Figura 31. Login. Autoría propia

3. Posteriormente ingresara a la siguiente pestaña donde realizara el registro de los usuarios que ingresaran a capacitacion, llenando todos los campos que se encuentran ahí.

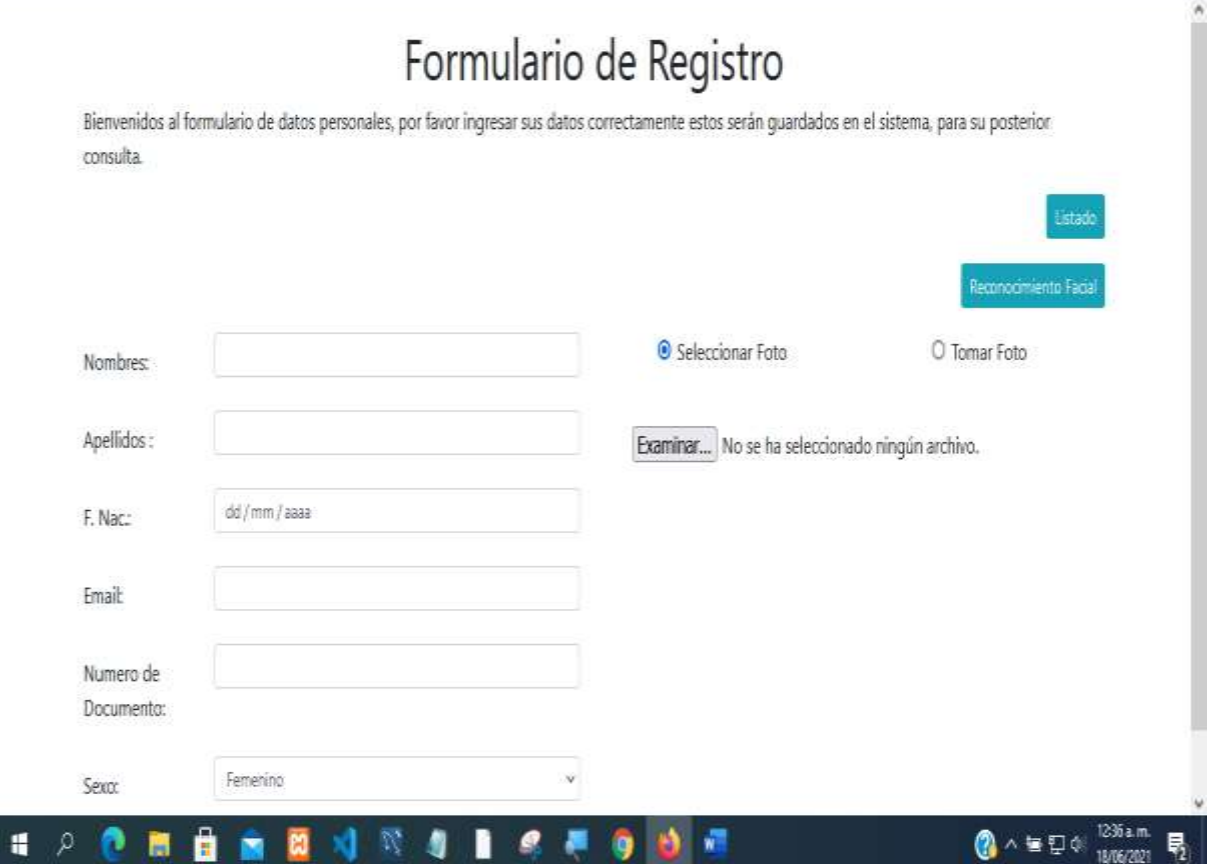

Figura 32. Formulario de registro. Autoría propia

4. Una vez tomada la fotografía, esta será almacenada en la base de datos con todos los datos de la persona proporcionados por la persona a registrar.

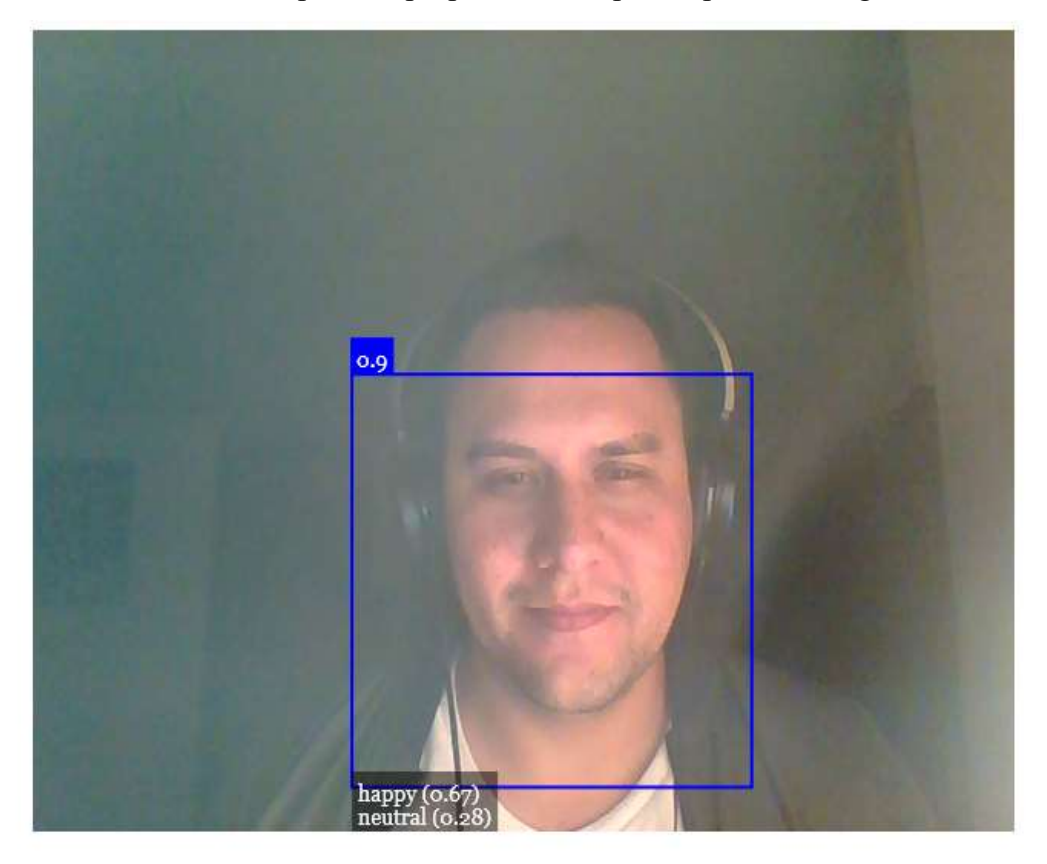

Figura 33. Reconocimiento facial. Autoría propia

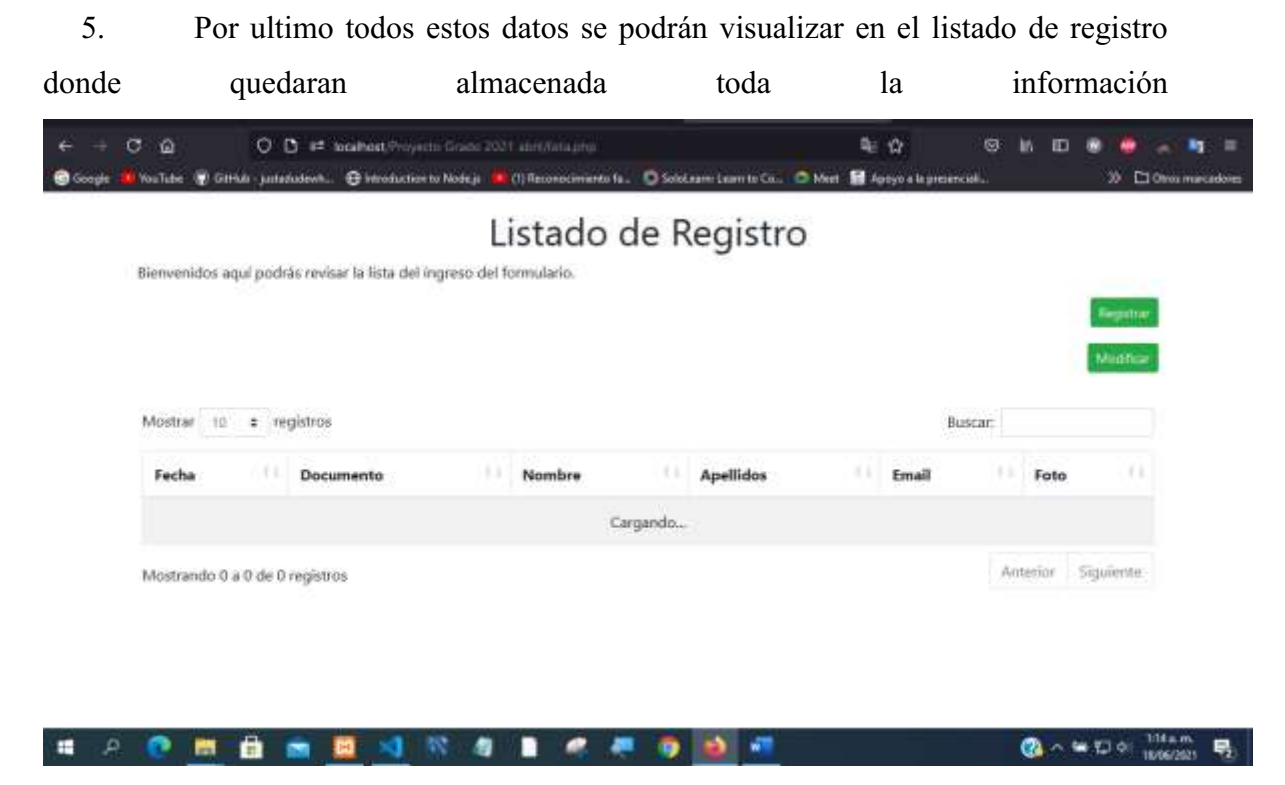

Figura 34. lista de registros. Autoría propia

6. Esta información se podrá exportar a formato .xlsx (Excel), para los trámites

correspondientes

|                         | н<br>. <b>.</b><br>ь                                          |                              |                                                           |                                 |                                 | Libro1 - Excel                          |                     |                         |                                |    |                             |  |  |
|-------------------------|---------------------------------------------------------------|------------------------------|-----------------------------------------------------------|---------------------------------|---------------------------------|-----------------------------------------|---------------------|-------------------------|--------------------------------|----|-----------------------------|--|--|
| Archivo                 | Inicio                                                        | Insertar                     | Disposición de página                                     | <b>Fórmulas</b><br><b>Datos</b> |                                 | Revisar<br>Vista                        |                     | Programador             | Ayuda                          | Q. | ¿Qué dese                   |  |  |
| $\frac{1}{2}$<br>Pegar  | $\mathbf{x}$<br>Calibri<br>n,<br>町<br>$\sim$<br>N<br><b>A</b> | $-111$<br>$\kappa$<br>m<br>s | $=$<br>$\mathbf{A}$<br>A<br>$\mathbf{r}$<br>$=$<br>$\sim$ | $=$<br>三 王<br>$=$<br>一          | 2 <sup>b</sup><br>臣<br>$\omega$ | General<br>%<br>$\sim$                  | $58^{\circ}$<br>000 | $\mathbf{r}$<br>$^{09}$ | Þ,<br>Formato<br>condicional v |    | Dar formato<br>como tabla v |  |  |
|                         | <b>Portapapeles</b><br>$\sqrt{2}$                             | Fuente                       | <b>ISI</b>                                                | Alineación                      |                                 | Número<br>$\sqrt{2}$                    |                     | $\mathbb{R}$            |                                |    | <b>Estilos</b>              |  |  |
| D14                     | ÷                                                             | $f_{\infty}$<br>$\mathbb{R}$ |                                                           |                                 |                                 |                                         |                     |                         |                                |    |                             |  |  |
|                         | A                                                             | в                            | c                                                         | D.                              |                                 | Е                                       |                     |                         |                                |    | $\mathbf{G}$                |  |  |
|                         | Fecha                                                         | Documento                    | Nombre                                                    | <b>Apellidos</b>                |                                 | Email                                   |                     |                         | Foto                           |    |                             |  |  |
| $\overline{z}$          | 18/06/2021                                                    | 132165464 Christian          |                                                           | Lauck                           |                                 | 89lauck@gmail.com                       |                     |                         | https://c:documentos           |    |                             |  |  |
| з                       | 18/06/2021                                                    | 65465465 Camilo              |                                                           | Clavijo                         |                                 | <b>CCLavijo@gmail</b>                   |                     |                         | https://c:documentos           |    |                             |  |  |
| $\overline{\mathbf{4}}$ | 18/06/2021                                                    | 464664654 Andrea             |                                                           | Santana                         |                                 | Asantana@hotmail                        |                     |                         | https://c:documentos           |    |                             |  |  |
| 5                       | 18/06/2021                                                    | 6546546798 Lina a            |                                                           | malaver                         |                                 | Imalaver@yahooo.eshttps://c:documentos  |                     |                         |                                |    |                             |  |  |
| $6\phantom{1}$          | 18/06/2021                                                    | 1321879 Oscar                |                                                           | Celv                            |                                 | Skar@gmail.com                          |                     |                         | https://c:documentos           |    |                             |  |  |
| $\overline{\mathbf{z}}$ | 18/06/2021                                                    | 23163549687 jose             |                                                           | lopez                           |                                 | Jlopez@hotmail.com https://c:documentos |                     |                         |                                |    |                             |  |  |
| $\overline{\mathbf{8}}$ |                                                               |                              |                                                           |                                 |                                 |                                         |                     |                         |                                |    |                             |  |  |
| $\overline{9}$          |                                                               |                              |                                                           |                                 |                                 |                                         |                     |                         |                                |    |                             |  |  |
| $\frac{10}{11}$         |                                                               |                              |                                                           |                                 |                                 |                                         |                     |                         |                                |    |                             |  |  |
| $\overline{12}$         |                                                               |                              |                                                           |                                 |                                 |                                         |                     |                         |                                |    |                             |  |  |
| $\overline{13}$         |                                                               |                              |                                                           |                                 |                                 |                                         |                     |                         |                                |    |                             |  |  |
|                         |                                                               |                              |                                                           |                                 |                                 |                                         |                     |                         |                                |    |                             |  |  |

Figura 35. Tabla de Datos. Autoría propia

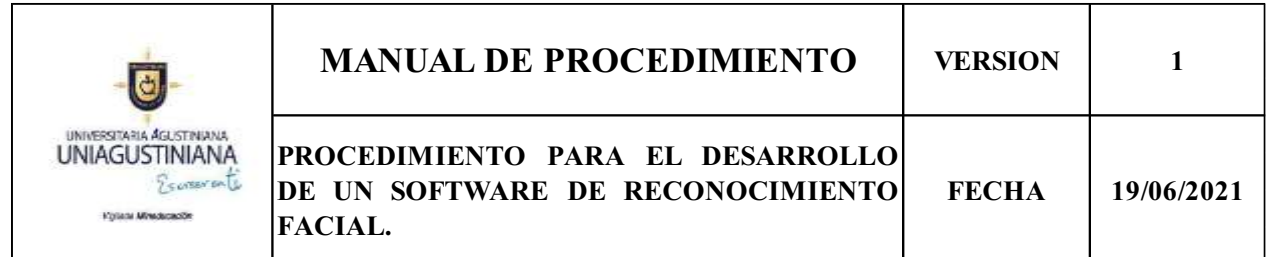

1.Objetivo

Realizar el proceso de registro de los usuarios en el la aplicación

Actores del proceso

- a. Administrador del sistema
- b. Usuario

Descripción de las actividades:

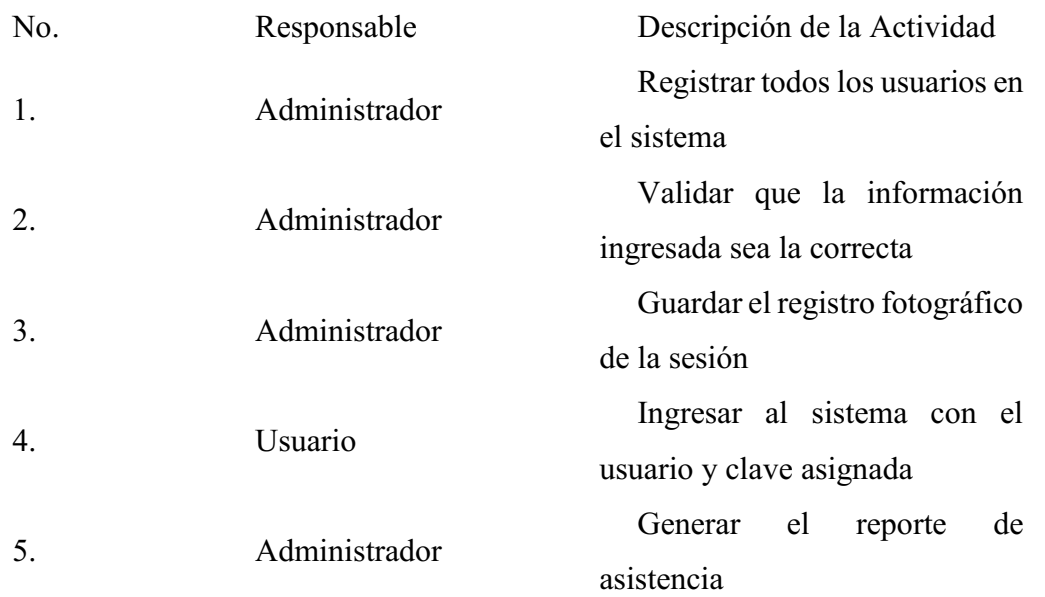

1. Desarrollo Interfaz log-In se debe incluir la sesión start (); para que esta permanezca activa

```
<?php
  session_start();
  if (isset($_SESSION['user_id'])) {
    header('Location: /RegistroUsuario.php');
  }
  require 'conexion.php';
  if (!empty($ POST['email']) && !empty($ POST['password'])) {
    $records = $conn->prepare('SELECT id, email, password FROM usuarios WHERE email = :em
ail');
    $records->bindParam(':email', $_POST['email']);
    $records->execute();
    $results = $records->fetch(PDO::FETCH_ASSOC);
    $message = 'Conexion Exitosa a la base de Datos';
    if (count($results) > 0 && password_verify($_POST['password'], $
results['password'])) {
      $_SESSION['usuario'] = $results['id'];
      header("Location: /RegistroUsuario.php");
    } else {
      $message = 'Conexion Invalida';
    }
  }
?>
```

```
3. \langle?php
 4.
 5. session start();
 6.
 7. if (isset($_SESSION['user_id'])) {
 8. header('Location: /RegistroUsuario.php');
 9. }
 10. require 'conexion.php';
 11.
 12. if (!empty($ POST['email']) && !empty($ POST['password'])) {
 13. $records = $conn->prepare('SELECT id, email, password FROM usuarios WHERE email = :email')
 14. $records->bindParam(':email', $_POST['email']);
 15. $records->execute();
 16. $results = $records->fetch(PDO::FETCH_ASSOC);
 17.
 18. $message = 'Conexion Exitosa a la base de Datos';
 19.
 20. if (count($results) > 0 && password_verify($_POST['password
'], $results['password'])) {
  21. $_SESSION['usuario'] = $results['id'];
  22. header("Location: /RegistroUsuario.php");
 23. } else {
 24. $message = 'Conexion Invalida';
 25. }
 26. }
 27.
 28. ?>
 29. <!DOCTYPE html>
 30. <html>
 31. <head>
```
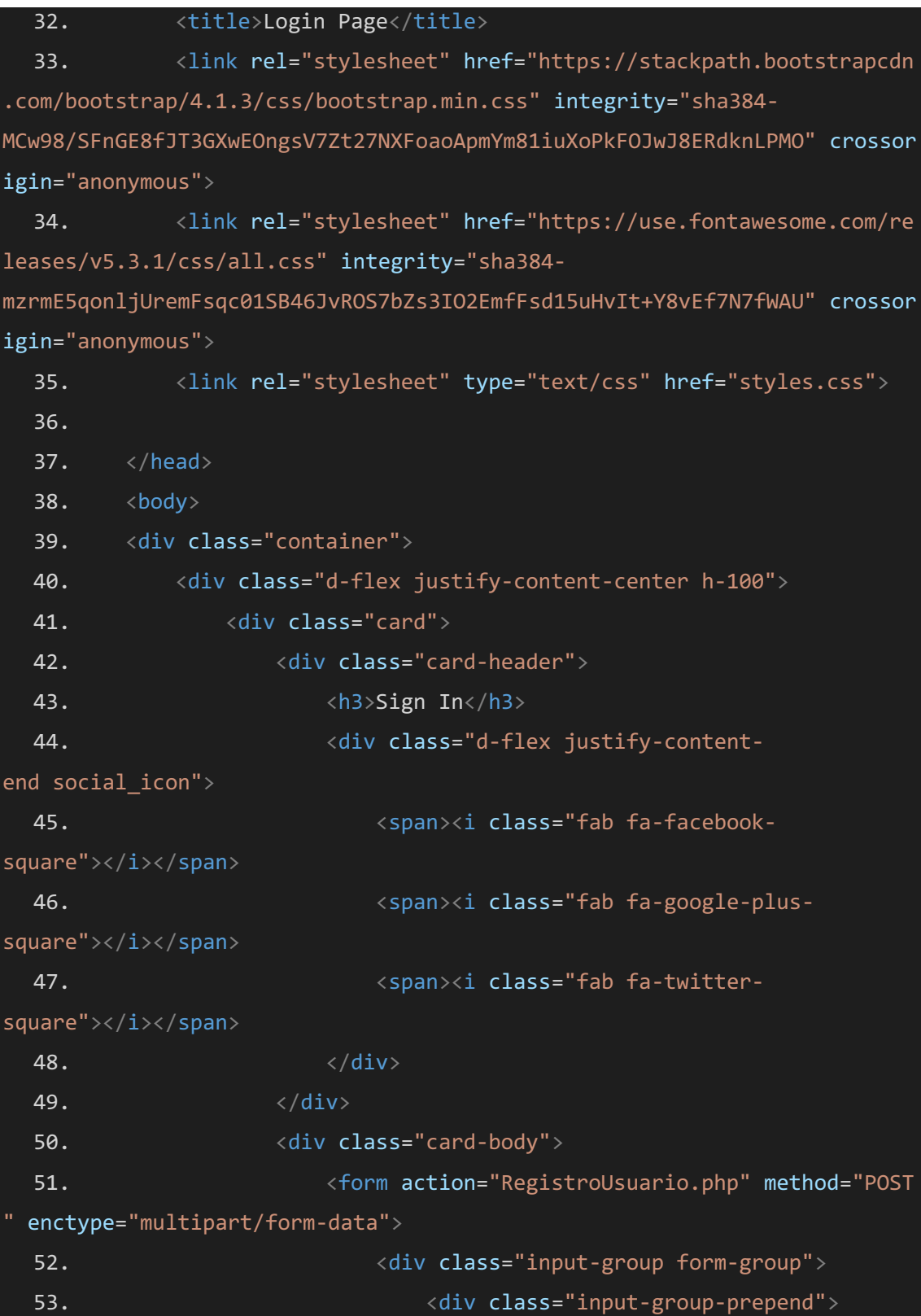

54. Span class="input-grouptext"><i class="fas fa-user"></i></span>  $55.$ 56. <input type="text" name="email" class=" form-control" placeholder="Email"> 57.  $58.$ 59.  $\langle \text{div class} = \text{"input-group form-group"} \rangle$ 60. <div class="input-group-prepend"> 61. Span class="input-grouptext"><i class="fas fa-key"></i></span>  $62.$ 63. **Example 20 and 20 and 20 and 20 and 20 and 20 and 20 and 20 and 20 and 20 and 20 and 20 and 20 and 20 and 20 and 20 and 20 and 20 and 20 and 20 and 20 and 20 and 20 and 20 and 20 and 20 and 20 and 20 and 20 and 20 and** class="form-control" placeholder="password">  $64.$   $\langle$  div> 65. <div class="row align-itemscenter remember"> 66. <input type="checkbox">Remember Me  $67.$ 68.  $\langle \text{div class} = "form-group" \rangle$ 69. <input type="submit" value="Login" clas s="btn float-right login\_btn">  $70.$   $\langle$  div> 71. </form>  $72.$   $\langle$  div> 73.  $\langle \text{div class} = \text{`card-footer"} \rangle$ 74.  $\langle \text{div class} = \text{d} - \text{flex justify-content} - \rangle$ center links"> 75. Don't have an account?<a href="RegistroUsua rio.html">Sign Up</a>  $76.$   $\langle$  div> 77.  $\langle \text{div class} = \text{d}-\text{flex justify-content-center"} \rangle$ 78. The same of the state of the state of the state of the state of the state of the state of the state of the state of the state of the state of the state of the state of the state of the state of the state of the state o

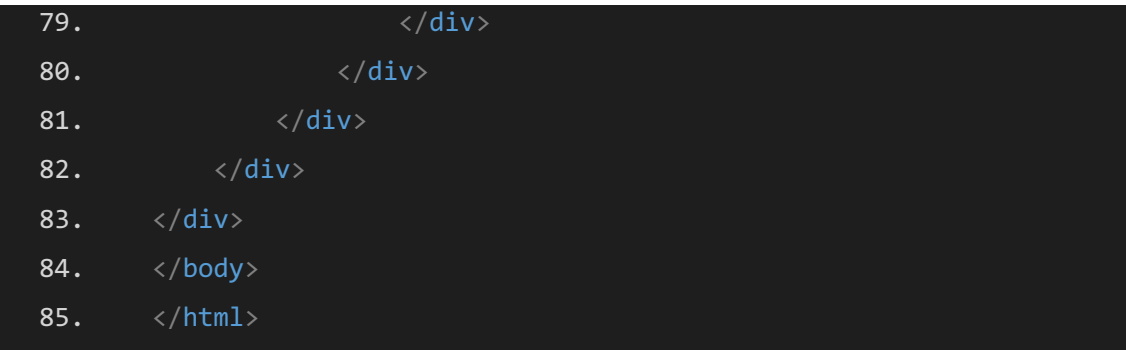

# 4.Registro Usuarios

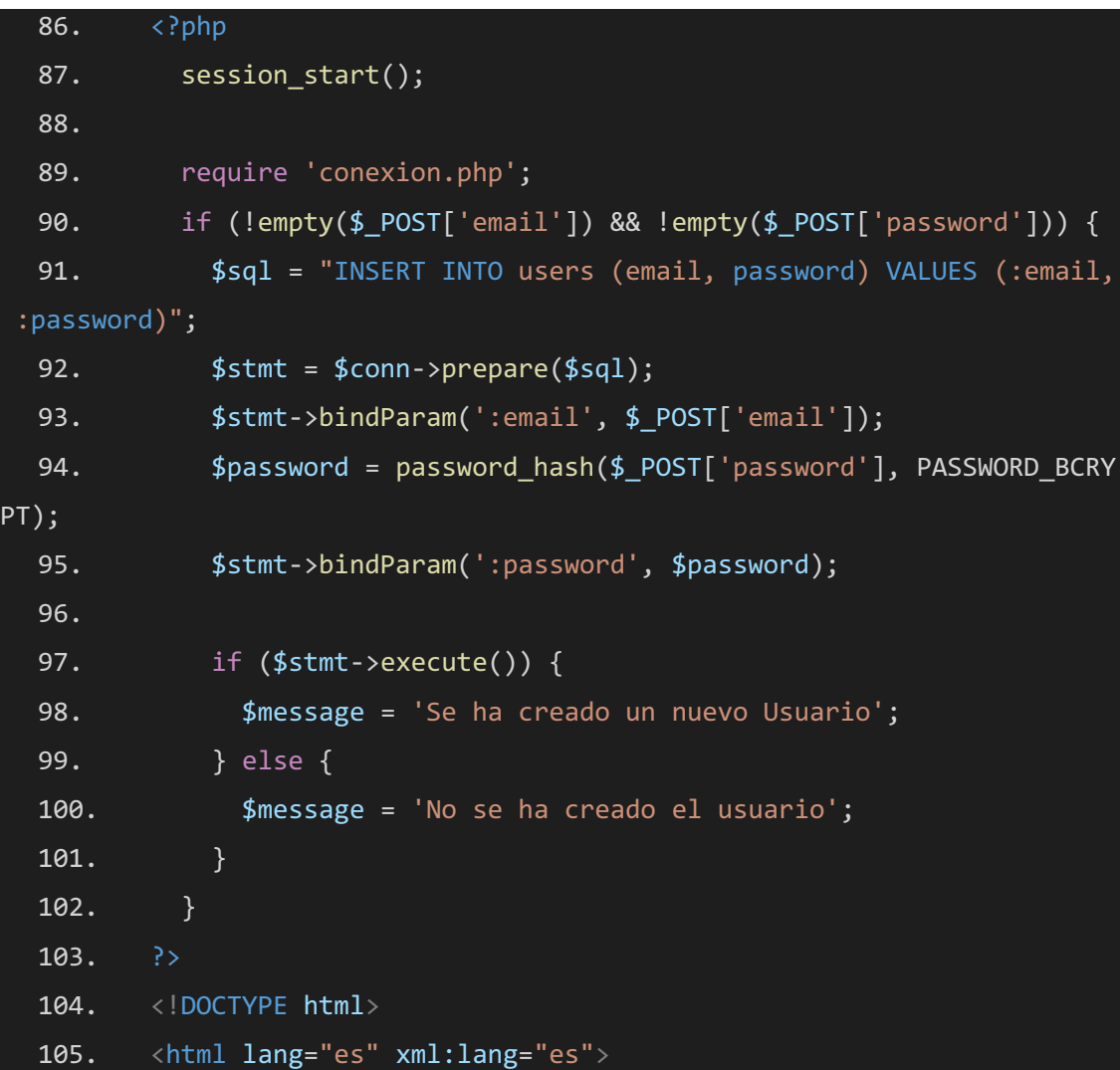

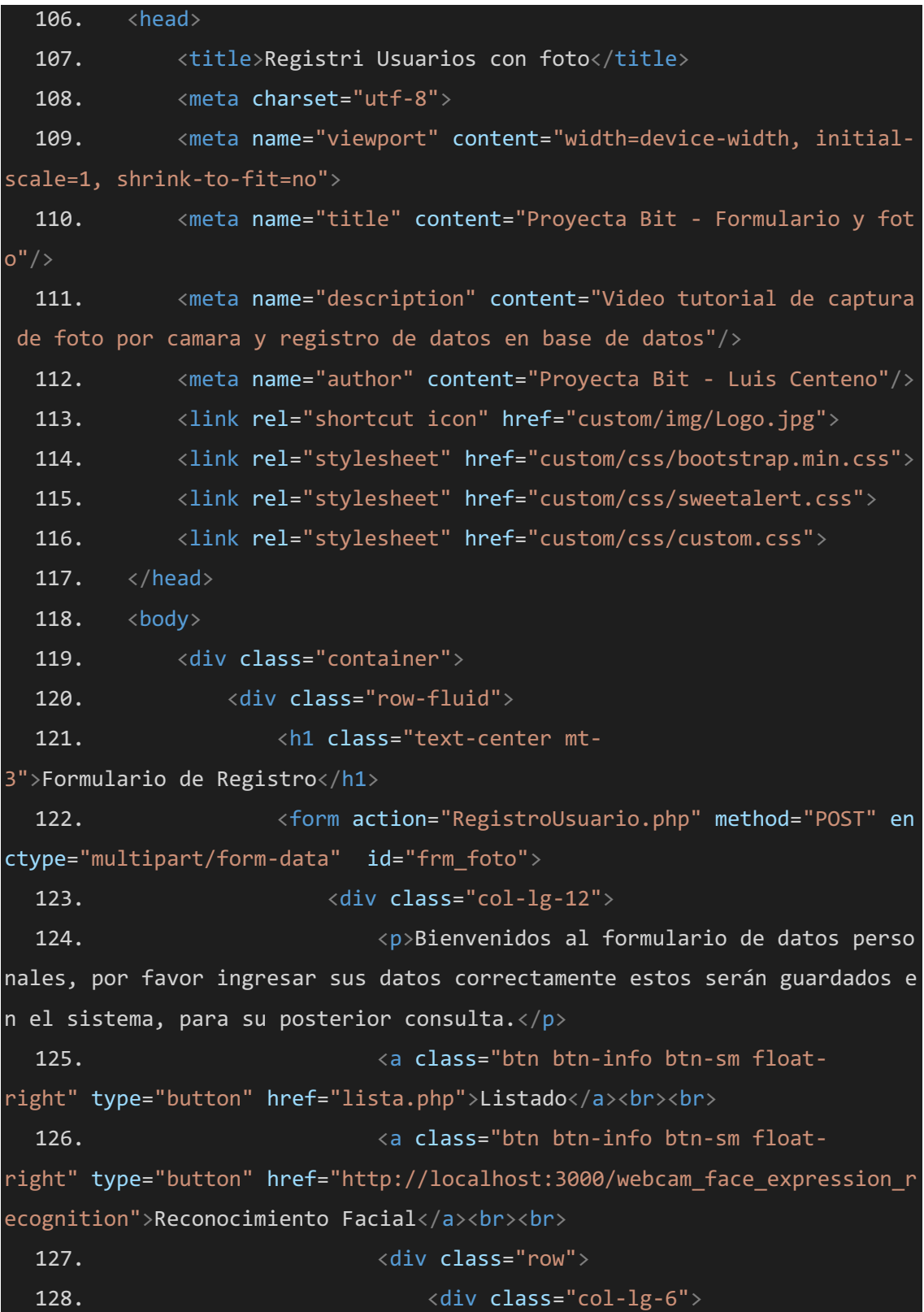

```
129. And South Line Community Construction Construction Community Community Community Community Community Community Community Community Community Community Community Community Community Community Community Community Comm
   130. <label for="nombre" class="col-
sm-3 col-form-label">Nombres:</label>
   131. div class="col-sm-
9"><input type="text" class="form-control form-control-
sm" id="nombre" name="nombre"></div>
   132. \langle \text{div} \rangle133. Analyzis and the contract of the Case of Cases (div class="form-group row">
   134. Example 134. The same of the same of the same of the same of the same of the same of the same of the same of the same of the same of the same of the same of the same of the same of the same of the same of the same o
l-sm-3 col-form-label">Apellidos :</label>
   135. <div class="col-sm-
9"><input type="text" class="form-control form-control-
sm" id="apellido" name="apellido"></div>
   136. \langle \text{div} \rangle137.
   138. The contract of the contract of the contract of the contract of the contract of the contract of the contract of the contract of the contract of the contract of the contract of the contract of the contract of the contr
   139. <label for="fnac" class="col-
sm-3 col-form-label">F. Nac.:</label>
   140. <div class="col-sm-
9"><input type="date" class="form-control form-control-
sm" id="fnac" name="fnac"></div>
   141. \langle /div \rangle142. And the set of the set of the set of the set of the set of the set of the set of the set of the set of the set of the set of the set of the set of the set of the set of the set of the set of the set of the set of the
   143. <label for="email" class="col-
sm-3 col-form-label">Email:</label>
   144. \langle \text{div class} = "col-sm-9"><input type="email" class="form-control form-control-
sm" id="email" name="email"></div>
   145. \angle /div>
   146. <div class="form-group row">
   147. In the set of the set of the set of the set of the set of the set of the set of the set of the set of the set of the set of the set of the set of the set of the set of the set of the set of the set of the set of the 
3 col-form-label">Numero de Documento:</label>
```

```
148. \langle \text{div class} = \text{''col-sm-} \rangle9"><input type="text" class="form-control form-control-
sm numeroDni" id="dni" name="dni"></div>
    149. \langle /div \rangle150. The contract of the contract of the contract of the contract of the contract of the contract of the contract of the contract of the contract of the contract of the contract of the contract of the contract of the contr
    151. <label for="sexo" class="col-
sm-3 col-form-label">Sexo:</label>
    152. <div class="col-sm-9">
    153. The set of the set of the set of the set of the set of the set of the set of the set of the set of the set of the set of the set of the set of the set of the set of the set of the set of the set of the set of the set 
control form-control-sm" id="sexo" name="sexo">
    154. <option value="1">Femen
ino</option>
    155. Communication of the Communication of the Communication of the Communication of the Communication of the Communication of the Communication of the Communication of the Communication of the Communication of the Communi
lino</option>
    156. </select>
    157. \langle /div \rangle158. \langle \text{div} \rangle159.
    160. \langle /div \rangle161. \langle \text{div class} = \text{''col-lg-6"}\rangle162. And Struck and Struck and Struck and Struck and Struck and Struck and Struck and Struck and Struck and Struck and Struck and Struck and Struck and Struck and Struck and Struck and Struck and Struck and Struck and Str
    163. \langle \text{div class} = \text{"row"} \rangle164. 164. The contract of the contract of the contract of the contract of the contract of the contract of the contract of the contract of the contract of the contract of the contract of the contract of the contract of th
check radio_check">
    165. And Solution Community Construction Community Community Community Community Community Community Community Community Community Community Community Community Community Community Community Community Community Community
check-
input" type="radio" name="radio_select" id="radiosfoto" value="1" checked
    166. The contract of the contract of the class of the class of the class of the class of the class of the class of the class of the class of the class of the class of the class of the class of the class of the class of the
check-label" for="radiosfoto">Seleccionar Foto</label>
    167. \langle \text{div} \rangle168. And South Community Character Community Character Community Character Community Character Community Character Community Character Community Character Community Character Community Character Community Character Commu
check radio_check">
```
169. **In put class="form**check-input" type="radio" name="radio\_select" id="radiotfoto" value="0"> 170. **Analyzis and the compact of the class-"form**check-label" for="radiotfoto">Tomar Foto</label> 171. 172.  $\langle$ /div $\rangle$ 173.  $\langle /div \rangle$ 174. </fieldset> 175. **And South American Communist Container Container radio**"> 176. **And The Community of the Community of the Community of the Community of the Community of the Community of the Community of the Community of the Community of the Community of the Community of the Community of the Comm** controlfile video container" name="archivo" id="subirfoto" accept="image/\*"> 177. <video id="video" autoplay="aut oplay" class="video container none"></video> 178.  $\langle$ /div>  $179.$ 180. <button class="btn btn-primary btnsm" type="submit" id="btn\_save">Guardar</button>  $181.$   $\langle$  div> 182. <canvas id="canvas" class="none"></canvas> 183.  $\langle \text{div} \rangle$ 184. </form> 185. </div> 186.  $\langle \text{div} \rangle$ 187. 188. <script src="custom/js/jquery.min.js"></script> 189. <script src="custom/js/bootstrap.min.js"></script> 190. <script src="custom/js/sweetalert.js"></script> 191. <script src="custom/app/camara.js"></script> 192. <script src="custom/app/inserta.js"></script> 193.  $\langle \rangle$ body> 194. </html>

5.Código Fuente Lista de Usuarios

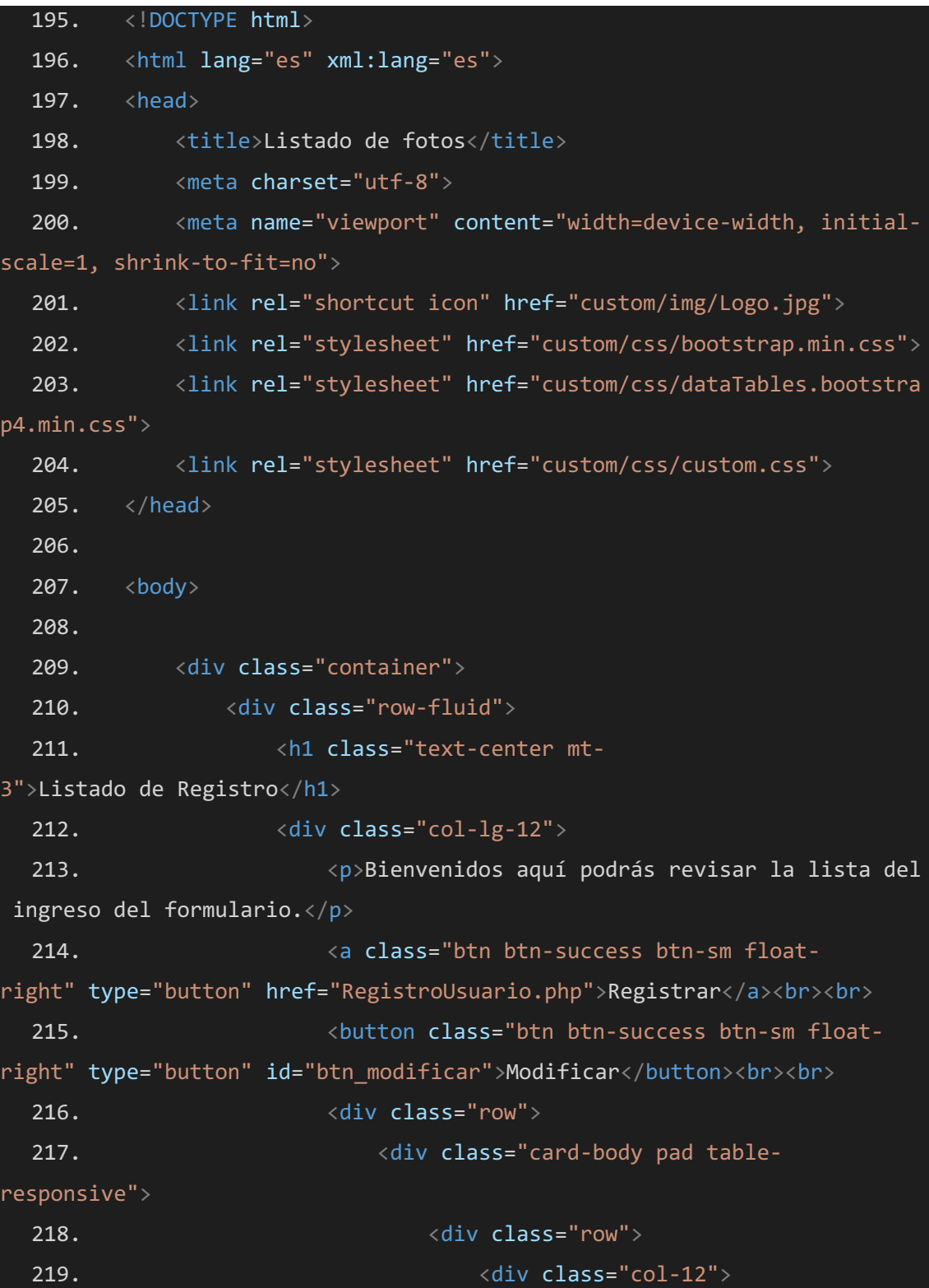

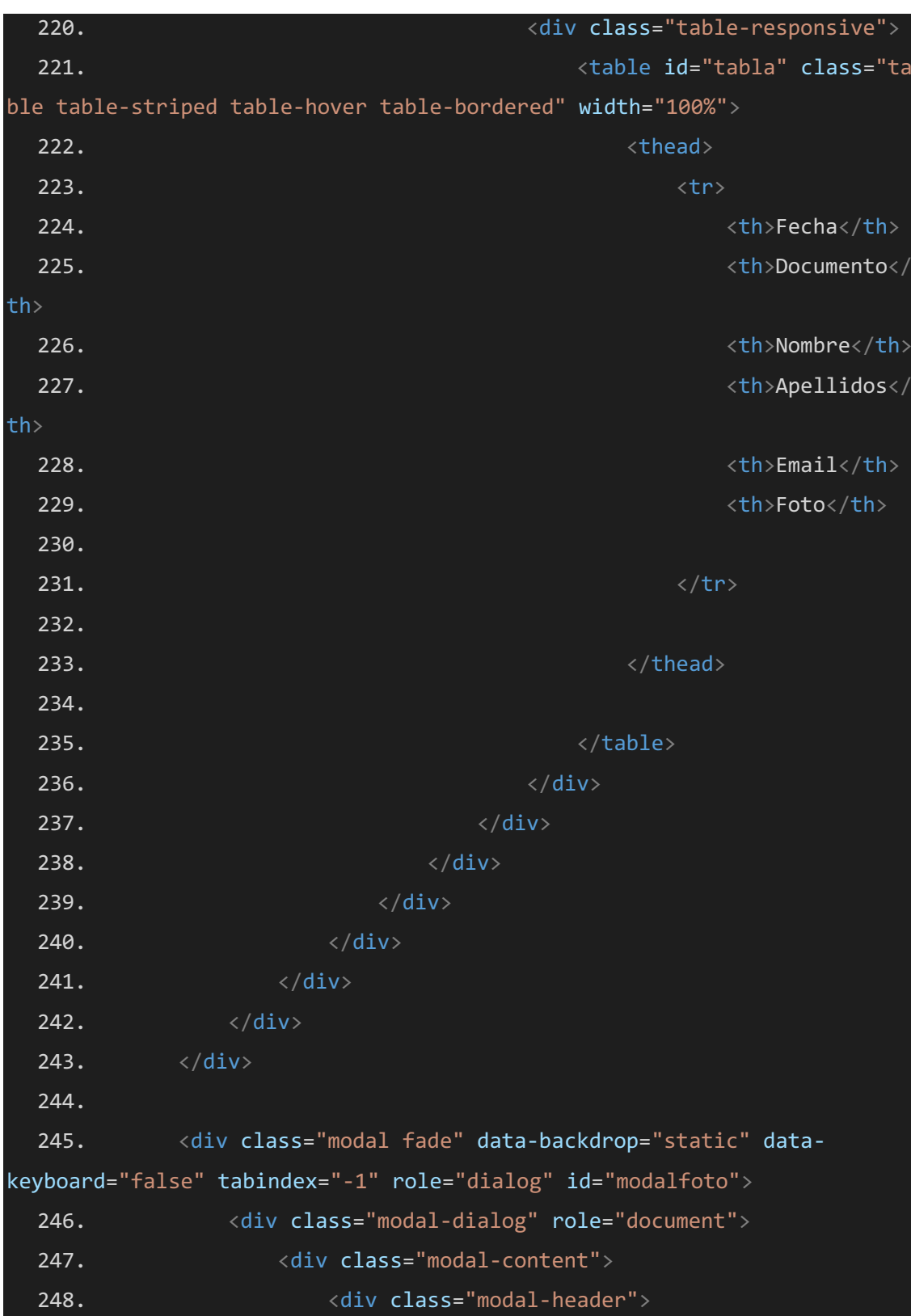
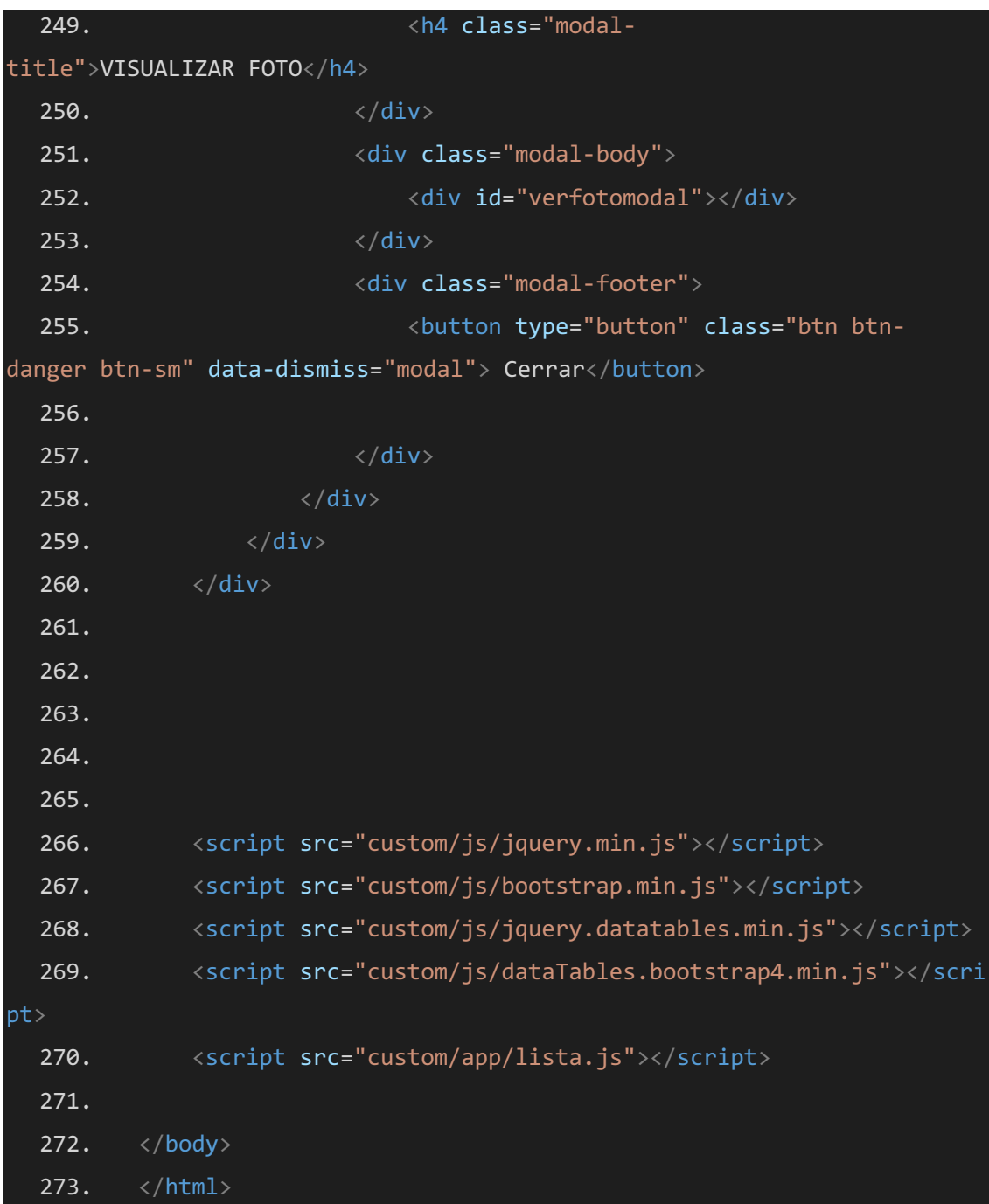

5. Código Fuente Main-FaceApi

```
const video = document.getElementById('video');
function startVideo() {
    navigator.getUserMedia = (navigator.getUserMedia ||
        navigator.webkitGetUserMedia ||
        navigator.mozGetUserMedia ||
        navigator.msGetUserMedia);
    navigator.getUserMedia(
        { video: {} },
        stream => video.srcObject = stream,
        err => console.log(err)
    )
}
Promise.all([
    faceapi.nets.tinyFaceDetector.loadFromUri('/face-api.js'),
    faceapi.nets.FaceLandmark68Net.loadFromUri('/models'),
    faceapi.nets.RecognitionNet.loadFromUri('/models'),
    faceapi.nets.FaceExpressionNet.loadFromUri('/models'),
    faceapi.nets.ageGenderNet.loadFromUri('/models'),
 ]).then(startVideo);
 video.addEventListener('play', async() => {
     const canvas=faceapi.createCanvasFromMedia(video);
     document.body.append(canvas);
     const displaySize ={with: video.with, height:video.height };
    faceapi.matchDimensions(canvas, displaySize);
```
setInterval(async () =>{

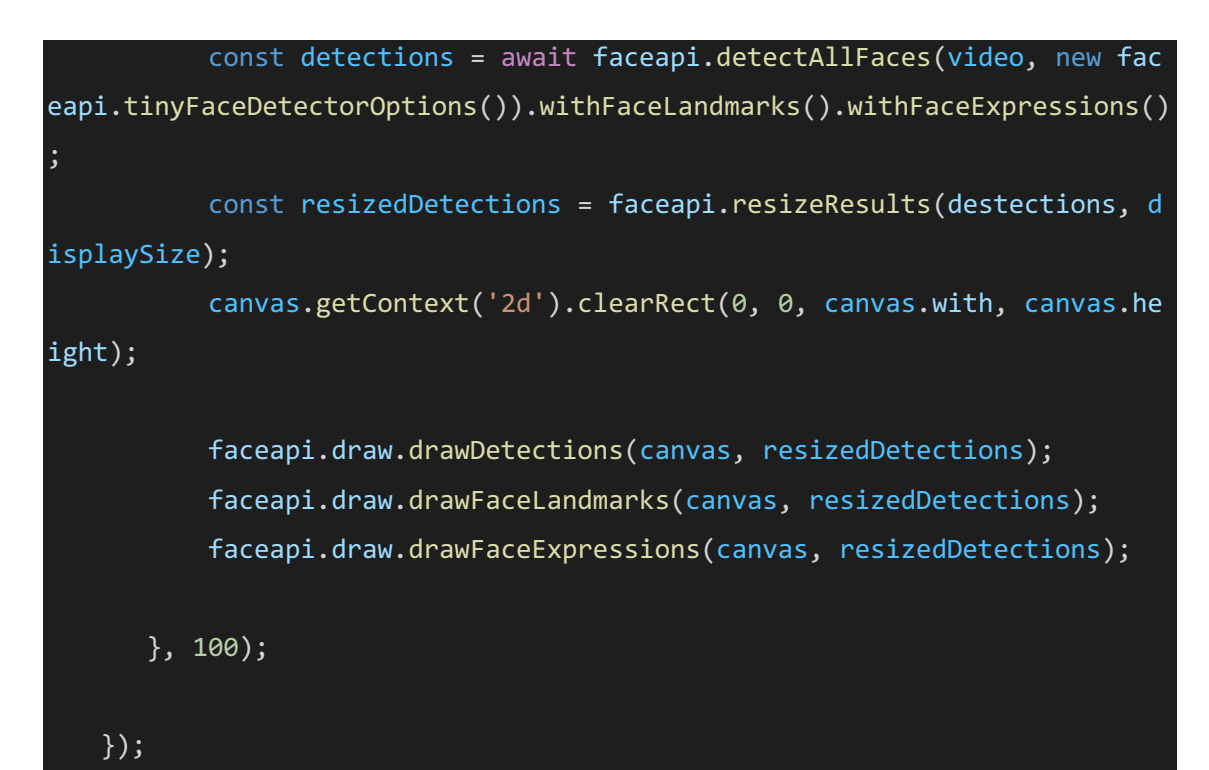

## Conclusiones

En el desarrollo de este proyecto de software de reconocimiento fácil , lo que se quiere es generar un software confiable para la gestión y accesibilidad y disponibilidad del mismo a un bajo costo para que pueda ser adquirido tanto por una pequeñas y medianas empresa o grandes compañías, desarrollando interfaces de acuerdo a cada necesidad , proporcionando un software a la medida dado que la infraestructura requerida para el software que utilizan actualmente unas compañías, no es muy accesible para empresas que están en un crecimiento medio, dado que sus costos tanto del software como el hardware utilizado para este fin , hacen de esta una solución nada accesible para estas empresas.

Es por eso que se requiere desarrollar este software a la medida para así solventar esas necesidades básicas del manejo de esta información con un reporte integro, disponible en todo momento para cada empresa que quiera implementarlo.

## Recomendaciones

Se recomienda las compañías que deseen implementar este software tengan en cuenta que es una muy buena opción en cuanto a costos principalmente, y a su interfaz adaptable a cada necesidad, con el cual se quiere proveer un servicio con excelente calidad, un mantenimiento sencillo y económico. Adicionalmente es recomendable realizar los mantenimientos preventivos y backups de toda la información para evitar alguna perdida de datos.

## Referencias

- Diagrama de clases (2021) Diagramas UML Recuperado de: https://diagramasuml.com/diagrama-de-clases/
- Guía básica para la administración de proyectos (2021) Recuperado de: https://support.microsoft.com/es-es/office/gu%C3%ADa-b%C3%A1sica-para-laadministraci%C3%B3n-de-proyectos-ad8c7625-fa14-4e36-9a83-c6af33097662
- Herramienta visual unificada para arquitectos, desarrolladores y administradores de bases de datos. MySQL Workbench (2020) Recuperado de: <https://www.mysql.com/products/workbench/>
- Jalón Rosales Diseño (2020) desarrollo de un prototipo de detección de intrusos utilizando herramientas de Deep Learning y reconocimiento facial para la Carrera de Ingeniería en Sistemas Computacionales (CISC) de la Facultad de Ciencias Matemáticas y Físicas (FCMF) de la Universidad de Guayaquil . (Trabajo de grado, Universidad de Guayaquil) Recuperado de: <http://repositorio.ug.edu.ec/handle/redug/49619>
- Zorrilla, M. (2020) Desarrollo de una aplicación como gestión documental accesible a pequeñas y medianas empresas. (Trabajo de grado, Universitaria Agustiniana) Recuperado de: [https://repositorio.uniagustiniana.edu.co/bitstream/handle/123456789/1698/Zorrilla](https://repositorio.uniagustiniana.edu.co/bitstream/handle/123456789/1698/ZorrillaGuevara-MariaEsperanza-2019.pdf?sequence=1&isAllowed=y)

Guevara-MariaEsperanza-2019.pdf?sequence=1&isAllowed=y